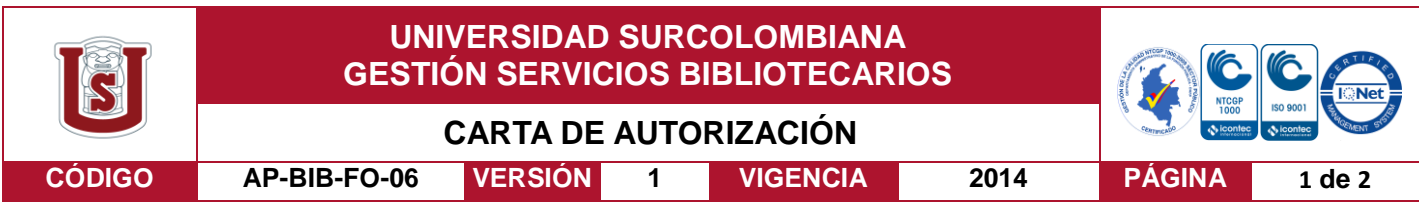

Neiva, 7 Junio de 2018

Señores

CENTRO DE INFORMACIÓN Y DOCUMENTACIÓN

UNIVERSIDAD SURCOLOMBIANA

Ciudad Neiva Huila

El (Los) suscrito(s):

Alex Camilo Oviedo Claros, con C.C. No. 1.075.290.339, Tatiana Alejandra Ospina Marín, con C.C. No.1.075.276.760, Autor (es) de la tesis y/o trabajo de grado titulado\_ SISTEMA PARA EL MONITOREO Y TRANSMISIÓN REMOTA DE INFORMACIÓN DE UN SECADOR DE CAFÉ PARABÓLICO A TRAVÉS DE UNA APLICACIÓN MÓVIL presentado y aprobado en el año \_2018\_ como requisito para optar al título de Ingeniero Electrónico;

Autorizo (amos) al CENTRO DE INFORMACIÓN Y DOCUMENTACIÓN de la Universidad Surcolombiana para que con fines académicos, muestre al país y el exterior la producción intelectual de la Universidad Surcolombiana, a través de la visibilidad de su contenido de la siguiente manera:

- Los usuarios puedan consultar el contenido de este trabajo de grado en los sitios web que administra la Universidad, en bases de datos, repositorio digital, catálogos y en otros sitios web, redes y sistemas de información nacionales e internacionales "open access" y en las redes de información con las cuales tenga convenio la Institución.
- Permita la consulta, la reproducción y préstamo a los usuarios interesados en el contenido de este trabajo, para todos los usos que tengan finalidad académica, ya sea en formato Cd-Rom o digital desde internet, intranet, etc., y en general para cualquier formato conocido o por conocer, dentro de los términos establecidos en la Ley 23 de 1982, Ley 44 de 1993, Decisión Andina 351 de 1993, Decreto 460 de 1995 y demás normas generales sobre la materia.
- Continúo conservando los correspondientes derechos sin modificación o restricción alguna; puesto que de acuerdo con la legislación colombiana aplicable, el presente es un acuerdo jurídico que en ningún caso conlleva la enajenación del derecho de autor y sus conexos.

De conformidad con lo establecido en el artículo 30 de la Ley 23 de 1982 y el artículo 11 de la Decisión Andina 351 de 1993, "Los derechos morales sobre el trabajo son propiedad de los autores" , los cuales son irrenunciables, imprescriptibles, inembargables e inalienables.

Vigilada Mineducación

La versión vigente y controlada de este documento, solo podrá ser consultada a través del sitio web Institucional [www.usco.edu.co,](http://www.usco.edu.co/) link Sistema Gestión de Calidad. La copia o impresión diferente a la publicada, será considerada como documento no controlado y su uso indebido no es de responsabilidad de la Universidad Surcolombiana.

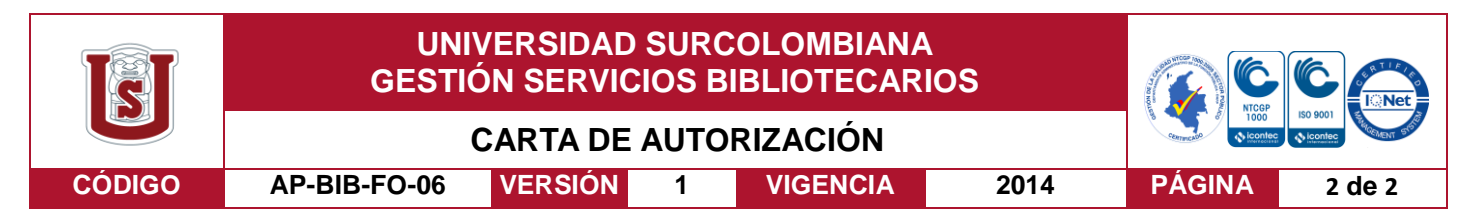

EL AUTOR/ESTUDIANTE: Tatiana Alejandra Ospina Marín :

Firma:

Tationaespinonlam

EL AUTOR/ESTUDIANTE: Alex Camilo Oviedo Claros

Firma:

 $\zeta$  wiedo

Vigilada Mineducación

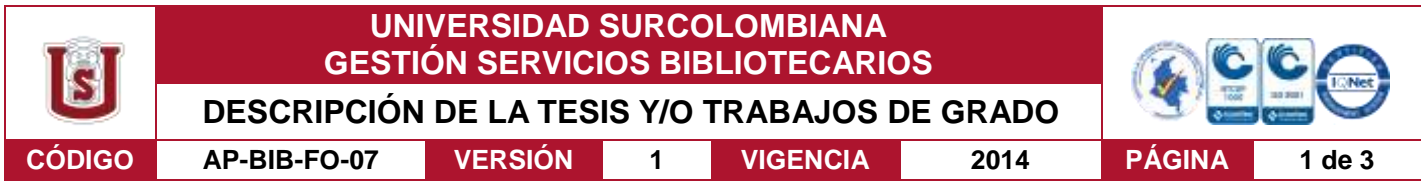

#### **TÍTULO COMPLETO DEL TRABAJO: AUTOMATIZACION Y MONITOREO REMOTO DE UN SECADOR PARABOLICO SOLAR DE CAFÉ ESPECIAL CON APLICACIÓN MOVIL**

#### **AUTOR O AUTORES:**

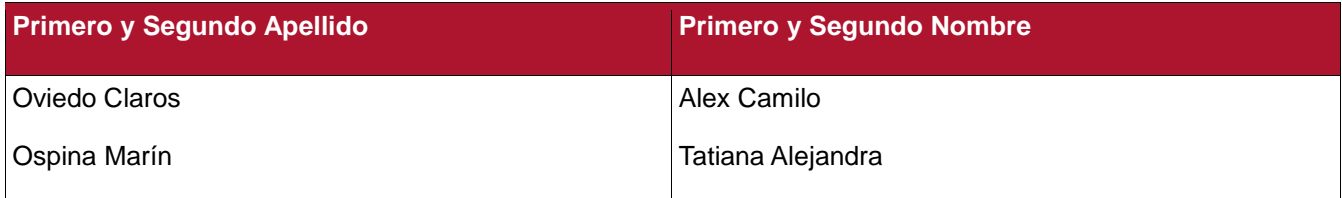

#### **DIRECTOR Y CODIRECTOR TESIS:**

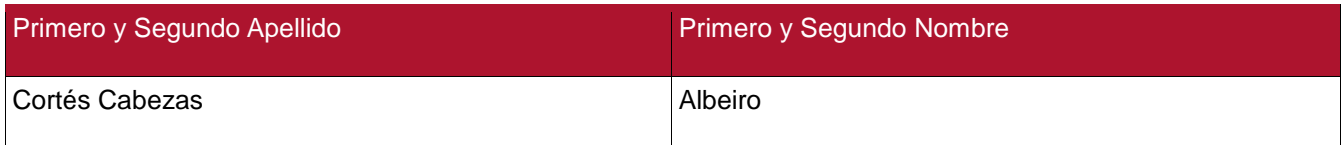

#### **ASESOR (ES):**

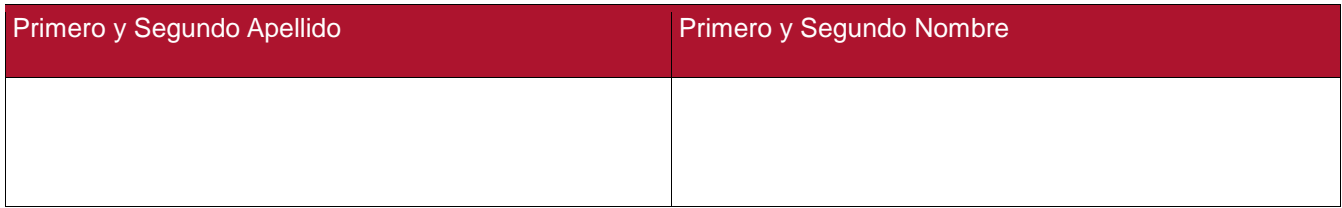

#### **PARA OPTAR AL TÍTULO DE: Ingeniero Electrónico**

**FACULTAD**: Ingeniería

**PROGRAMA O POSGRADO: Electrónica** 

## **CIUDAD: Neiva AÑO DE PRESENTACIÓN:** 2018 **NÚMERO DE PÁGINAS:**

#### **TIPO DE ILUSTRACIONES** (Marcar con una **X**)**:**

Diagramas\_x\_\_ Fotografías\_x\_ Grabaciones en discos\_x\_\_ Ilustraciones en general\_x\_\_ Grabados\_\_\_ Láminas\_\_\_ Litografías\_\_\_ Mapas\_\_\_ Música impresa\_\_\_ Planos\_\_\_ Retratos\_\_\_ Sin ilustraciones\_\_\_ Tablas o Cuadros\_x\_

**SOFTWARE** requerido y/o especializado para la lectura del documento:

Vigilada mieducación

La versión vigente y controlada de este documento, solo podrá ser consultada a través del sitio web Institucional [www.usco.edu.co,](http://www.usco.edu.co/) link Sistema Gestión de Calidad. La copia o impresión diferente a la publicada, será considerada como documento no controlado y su uso indebido no es de responsabilidad de la Universidad Surcolombiana.

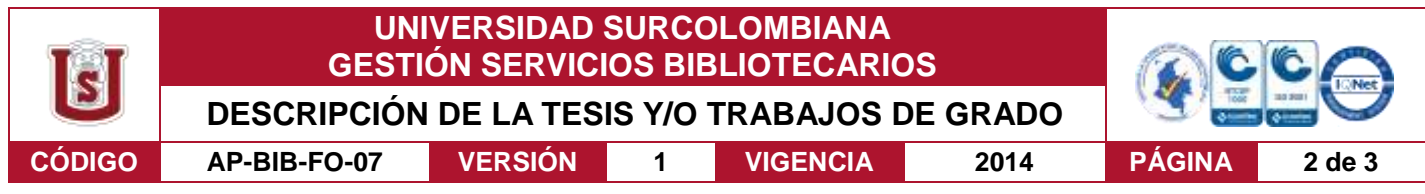

#### **MATERIAL ANEXO:**

**PREMIO O DISTINCIÓN** *(En caso de ser LAUREADAS o Meritoria)*:

## **PALABRAS CLAVES EN ESPAÑOL E INGLÉS:**

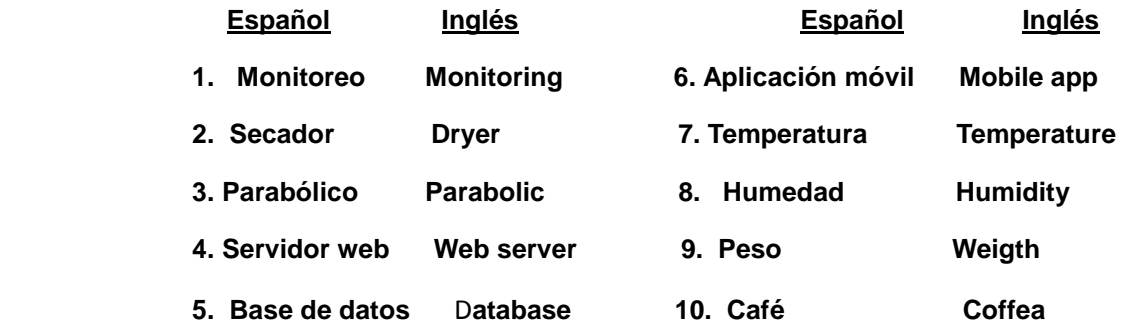

#### **RESUMEN DEL CONTENIDO:** (Máximo 250 palabras)

En este proyecto se propone un sistema para la automatización y monitoreo remota de un secador parabólico solar de café especial, empleando una aplicación móvil Android. La función principal del sistema es permitir al usuario monitorear el proceso de secado de café desde cualquier parte y en cualquier momento a través de Internet. En el proyecto se integra el uso de la tecnología IoT para suplir las necesidades del sector cafetero en la región. El secador diseñado permite monitorear temperatura, humedad en el ambiente y peso utilizando sensores de bajo costo y una RaspberryPI-2. Los datos obtenidos son alojados en una base de datos NoSQL establecida en la nube que almacena y sincroniza datos en tiempo real. La aplicación móvil permite visualizar en forma gráfica y texto las variables registradas. Además, a través del peso y humedad inicial interna del grano, el sistema puede calcular en tiempo real la humedad del grano en cualquier momento. El sistema incluye ventiladores que son controlados automáticamente teniendo en cuenta la humedad y la temperatura del ambiente, así como también un sistema de rastrillaje automático para revolver el café. Se realizaron pruebas para evaluar la eficiencia del sistema implementado y se obtuvieron resultados satisfactorios, generando aportes para trabajos futuros y posibles mejoras.

La versión vigente y controlada de este documento, solo podrá ser consultada a través del sitio web Institucional [www.usco.edu.co,](http://www.usco.edu.co/) link Sistema Gestión de Calidad. La copia o impresión diferente a la publicada, será considerada como documento no controlado y su uso indebido no es de responsabilidad de la Universidad Surcolombiana.

Vigilada mieducación

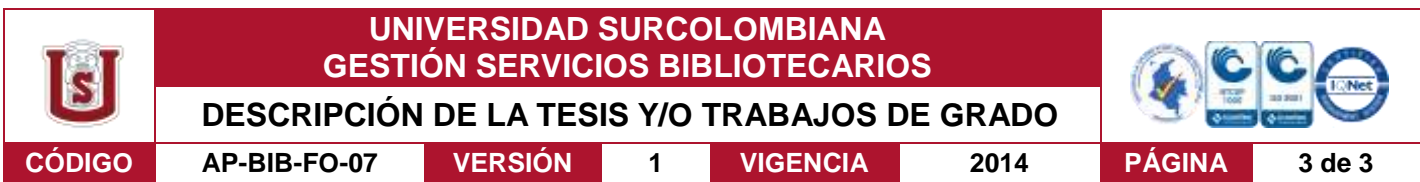

#### **ABSTRACT:** (Máximo 250 palabras)

This project proposes a system for the automation and remote monitoring of a special parabolic solar coffee dryer, using an Android mobile application to visualize the data. The main function of the system is to monitor the drying process of coffee from anywhere and at any time through the Internet. The designed dryer senses the variables of temperature, humidity of the environment and weight, using low cost devices and a RaspberryPI-2. The data obtained is housed in a NoSQL database located in the cloud that stores and synchronizes data in real time. The mobile application allows to visualize in graphic form and text the registered variables. In addition, through the internal weight and humidity of the grain, the system can indirectly calculate the internal humidity of the grain. The system includes fans that are controlled automatically taking into account the humidity and the temperature of the environment, as well as an automatic raking system to stir the coffee. Tests were carried out to evaluate the efficiency of the implemented system and satisfactory results were obtained, generating contributions for future work and possible improvements.

#### **APROBACION DE LA TESIS**

Nombre Presidente Jurado:

Firma:

Nombre Jurado: Johan Julian Molina Mosquera

Firma:

#### Nombre Jurado: Martin Diomedes Bravo Obando

Firma:

**RMA DEL JURADO** 

#### Vigilada mieducación

La versión vigente y controlada de este documento, solo podrá ser consultada a través del sitio web Institucional [www.usco.edu.co,](http://www.usco.edu.co/) link Sistema Gestión de Calidad. La copia o impresión diferente a la publicada, será considerada como documento no controlado y su uso indebido no es de responsabilidad de la Universidad Surcolombiana.

**SISTEMA PARA EL MONITOREO Y TRANSMISIÓN REMOTA DE INFORMACIÓN DE UN SECADOR DE CAFÉ PARABÓLICO A TRAVÉS DE UNA APLICACIÓN MÓVIL.**

> **TATIANA A. OSPINA MARIN Código: 20142130830 ALEX CAMILO OVIEDO CLAROS Código: 20121107912**

**UNIVERSIDAD SURCOLOMBIANA FACULTAD DE INGENIERÍA PROGRAMA DE INGENIERÍA ELECTRÓNICA NEIVA (HUILA) 2018**

# **SISTEMA PARA EL MONITOREO Y TRANSMISIÓN REMOTA DE INFORMACIÓN DE UN SECADOR DE CAFÉ PARABÓLICO A TRAVÉS DE UNA APLICACIÓN MÓVIL.**

# **TATIANA A. OSPINA MARÍN ALEX CAMILO OVIEDO CLAROS**

**Trabajo de grado para optar el título de:** 

**Ingeniero Electrónico**

**Director. Albeiro Cortés Cabezas Ingeniero Electrónico MSc. Ph.D**.

**UNIVERSIDAD SURCOLOMBIANA FACULTAD DE INGENIERÍA PROGRAMA DE INGENIERÍA ELECTRÓNICA NEIVA (HUILA) 2018**

Nota de aceptación:

Firma del presidente del jurado

Firma del jurado

Firma del jurado

Neiva, 14 de Marzo del 2018.

#### **DEDICATORIA**

*Que esta sea una nueva oportunidad de crecer, de aprender, de ser grande y alcanzar más sueños. Para Dios, mi familia y todos aquellos que amamos soñar.*

> TATIANA ALEJANDRA OSPINA MARÍN

*Para mi familia, quienes me han acompañado a alcanzar cada uno de mis objetivos con su amor y apoyo incondicional. En especial para mis padres, quienes son la razón de todos mis sueños.*

> ALEX CAMILO OVIEDOS CLAROS

#### **AGRADECIMIENTOS**

Nuestro más sincero agradecimiento a nuestras familias por el apoyo brindado en todo el proceso de realización del proyecto. A los Ingenieros del programa y a sus cursos académicos por el aporte de conocimientos y desarrollo de habilidades que contribuyeron en todo el proceso de nuestra formación y resaltar la contribución de las siguientes personas:

- A nuestro director de tesis Ing. Albeiro Cortés Cabezas por la planeación, dirección y seguimiento del desarrollo del proyecto.
- Al Ing. Andrés Gonzales por el acompañamiento, el tiempo dedicado, las sugerencias y conocimientos aportados para el desarrollo del proyecto.
- Al grupo de Investigación CESURCAFÉ del Programa de Ingeniería Agrícola de la Universidad Surcolombiana por la disposición y el suministro de materia prima para la ejecución del proyecto, en especial a Andrés Escobar y Yeisson Barrios, quienes nos facilitaron herramientas esenciales a la hora de darle base a nuestro proyecto.

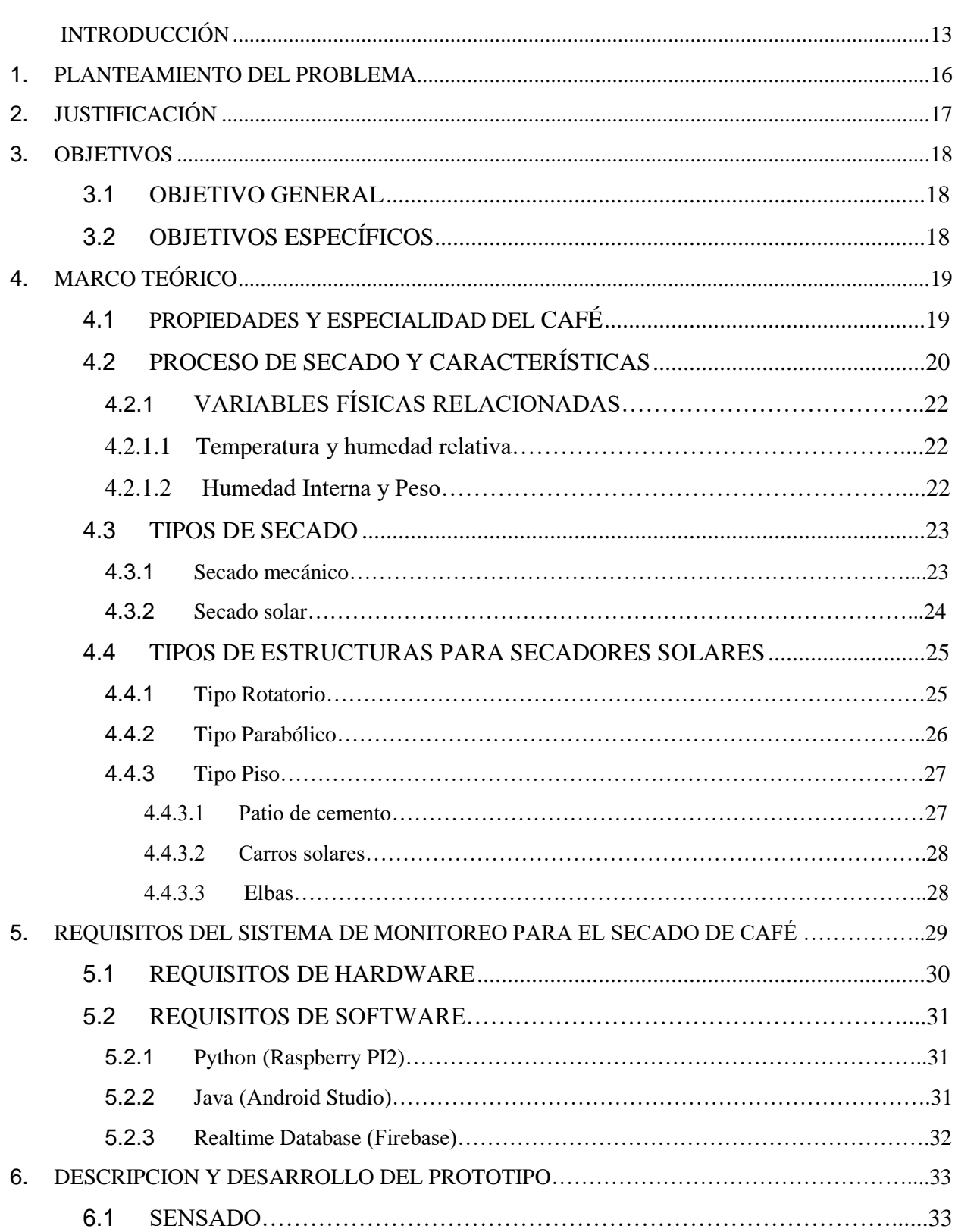

# **CONTENIDO**

Pág.

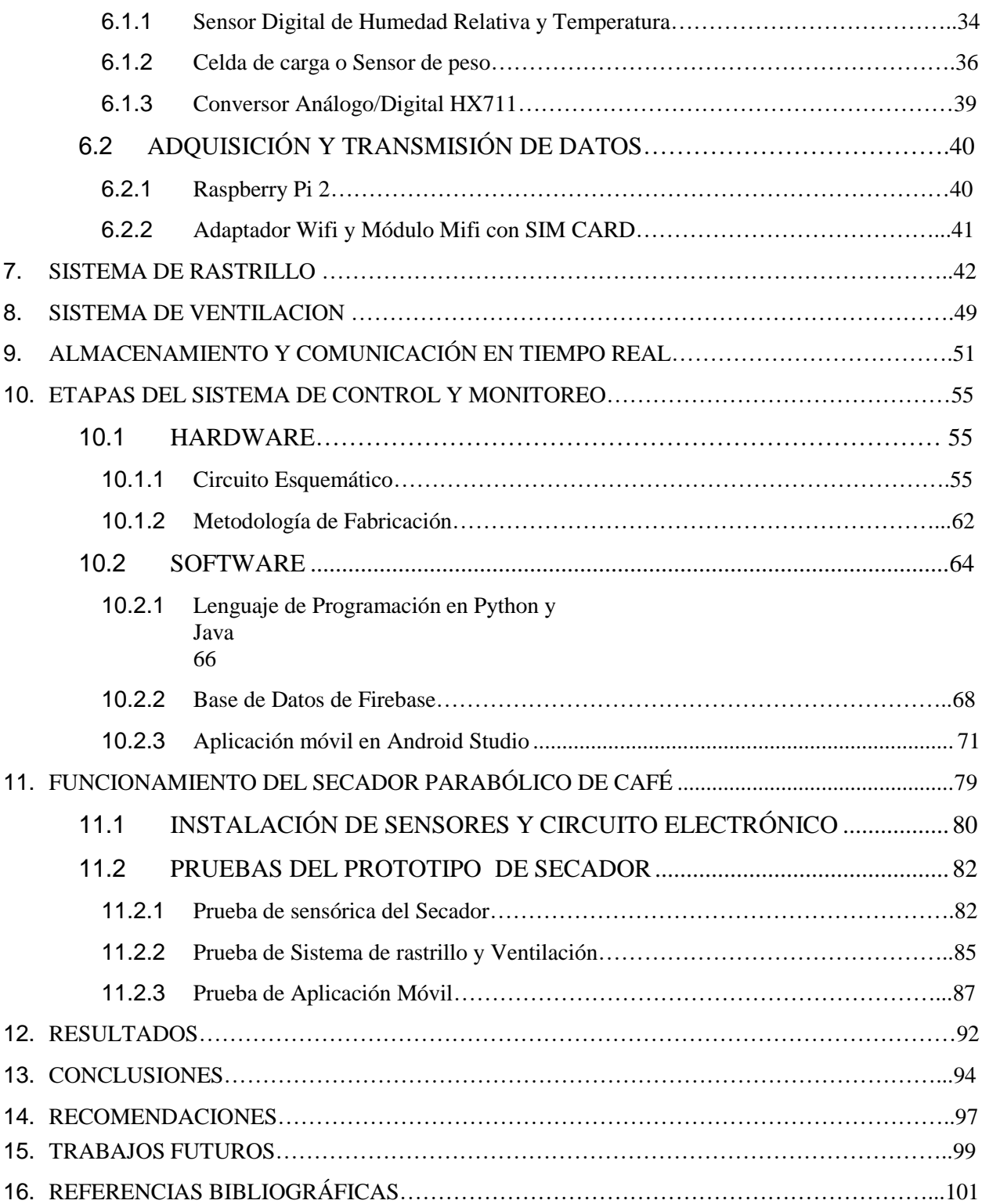

# **LISTA DE FIGURAS**

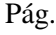

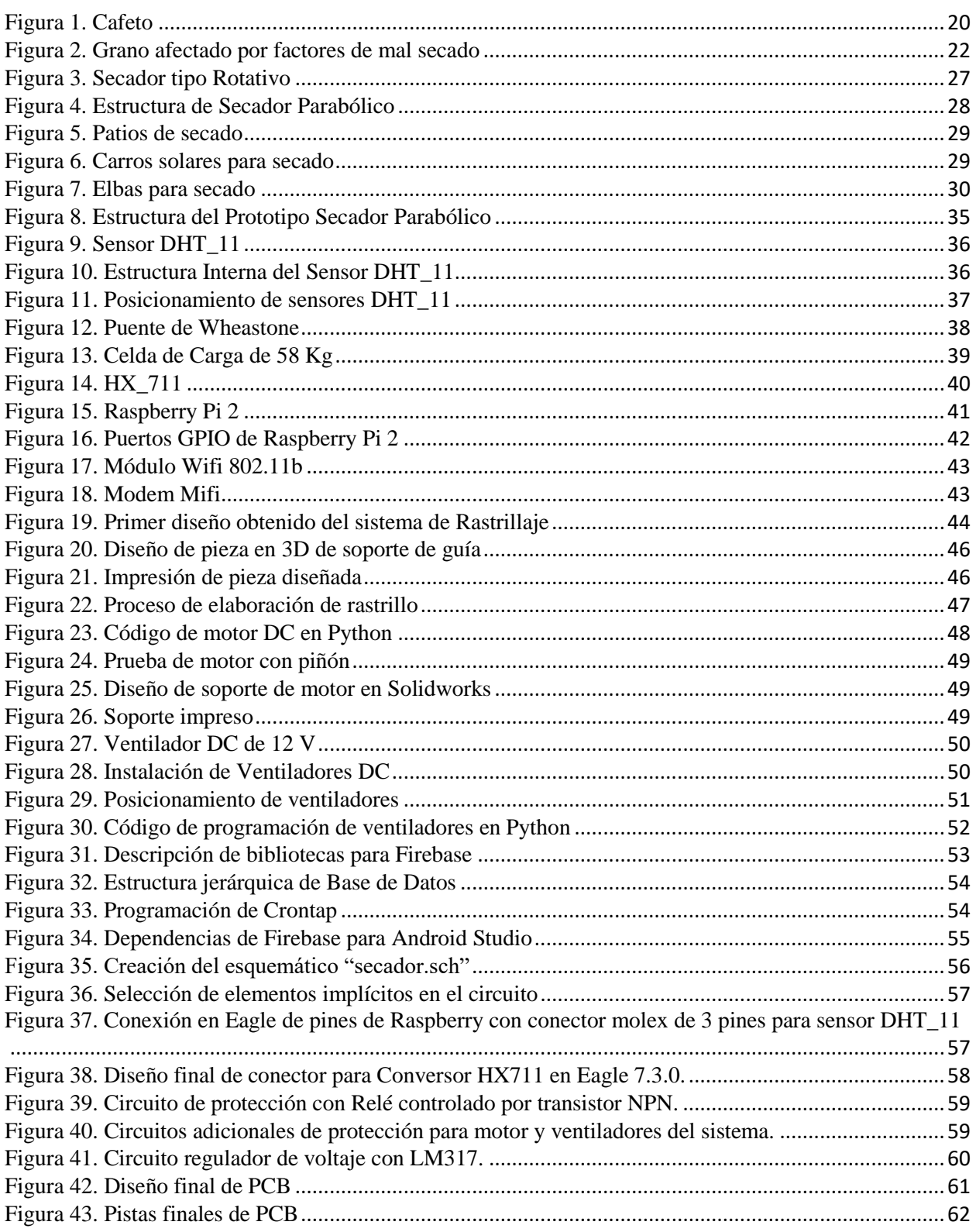

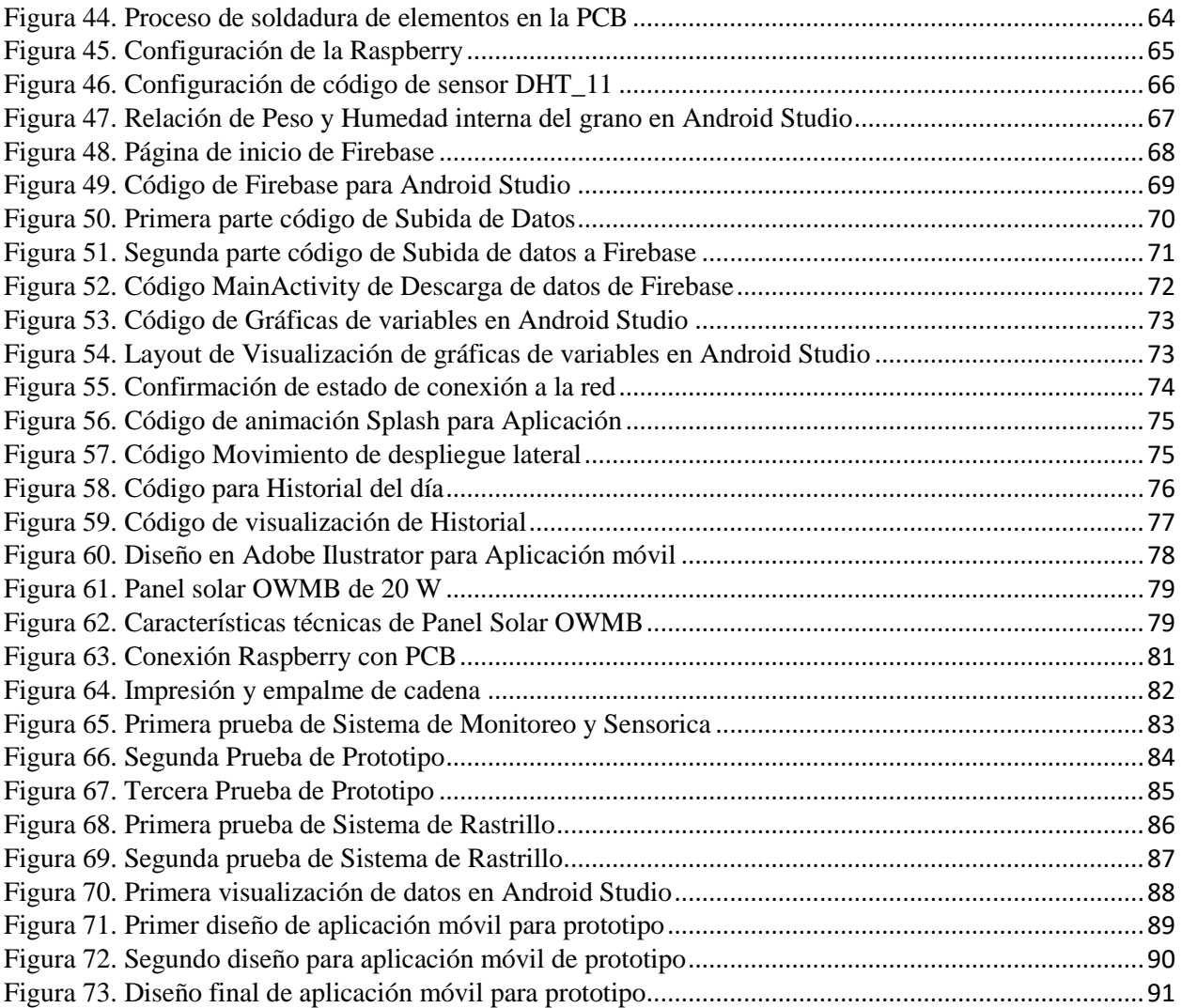

# **LISTA DE TABLAS**

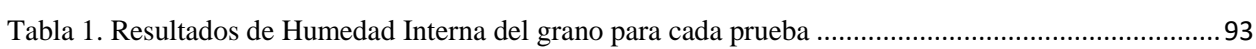

#### **RESUMEN**

En este proyecto se propone un sistema para la automatización y monitoreo remota de un secador parabólico solar de café especial, empleando una aplicación móvil Android para la visualización de los datos. La función principal del sistema es monitorear el proceso de secado de café desde cualquier parte y en cualquier momento a través de Internet. El secador diseñado sensa las variables de temperatura, humedad del ambiente y peso, utilizando dispositivos de bajo costo y una RaspberryPI-2. Los datos obtenidos son alojados en una base de datos NoSQL ubicada en la nube que almacena y sincroniza datos en tiempo real. La aplicación móvil permite visualizar en forma gráfica y texto las variables registradas. Además, a través del peso y humedad inicial interna del grano, el sistema puede calcular indirectamente la humedad interna del grano. El sistema incluye ventiladores que son controlados automáticamente teniendo en cuenta la humedad y la temperatura del ambiente, así como también un sistema de rastrillaje automático para revolver el café. Se realizaron pruebas para evaluar la eficiencia del sistema implementado y se obtuvieron resultados satisfactorios, generando aportes para trabajos futuros y posibles mejoras.

*Palabras Clave:* Monitoreo; secador; parabólico; servidor web; base de datos; aplicación móvil; temperatura; humedad; peso.

#### **ABSTRACT**

This project proposes a system for the automation and remote monitoring of a special parabolic solar coffee dryer, using an Android mobile application to visualize the data. The main function of the system is to monitor the drying process of coffee from anywhere and at any time through the Internet. The designed dryer senses the variables of temperature, humidity of the environment and weight, using low cost devices and a RaspberryPI-2. The data obtained is housed in a NoSQL database located in the cloud that stores and synchronizes data in real time. The mobile application allows to visualize in graphic form and text the registered variables. In addition, through the internal weight and humidity of the grain, the system can indirectly calculate the internal humidity of the grain. The system includes fans that are controlled automatically taking into account the humidity and the temperature of the environment, as well as an automatic raking system to stir the coffee. Tests were carried out to evaluate the efficiency of the implemented system and satisfactory results were obtained, generating contributions for future work and possible improvements.

*Key words:* Monitoring; dryer; parabolic; web server; database; mobile app; temperature; humidity; weight.

# **INTRODUCCIÓN**

<span id="page-17-0"></span>La práctica de secado busca disminuir el agua del grano de café, previamente lavado y escurrido de una forma natural o mecánica (Parra, et al., 2008). El café debe quedar en un punto comercialmente aceptable, que reúna las características para almacenarlo, venderlo y trillarlo posteriormente. El grano de café después de ser fermentado cuenta con una humedad interna de 57% y para ser almacenado, el grano de café requiere un contenido entre el 10% y el 12% de humedad, el proceso se debe efectuar con una temperatura máxima de 50°C y una humedad relativa máxima de 60%, evitando que se queme el producto o se rehumedece respectivamente dañando el proceso (Patiño, et al., 2016). Es común la determinación empírica del proceso de secado del café que se basa en el color y la dureza de las almendras, pero estos métodos no son confiables en su totalidad como lo muestra un estudio realizado por la Federación nacional de cafeteros de Colombia, donde de 623 muestras de café pergamino del mismo número de productores se encontró que el 38% de las muestras no se encontraban en el rango de humedad permitida para la comercialización del grano (Colombia, 1984) ocasionando perdida en la calidad de café y los ingresos económicos del productor.

A lo largo del tiempo se han desarrollado diferentes tecnologías para el secado del café buscando mantener un equilibrio entre eficiencia y economía. Existen formas de secado mecánico y secado solar, donde el 41% de las fincas cafeteras en Colombia el secado se realiza al sol, estas fincas no tienen un tamaño mayor a 5ha donde utilizan instalaciones como carros secadores, secadores parabólicos y patios (Giraldo, et al., 2017), lo que los hace pequeños productores. La región del Huila es caracterizada por la producción cafetera en microlotes de café tipo especial, conquistando nuevos espacios en el gusto y las preferencias de los consumidores más exigentes, gracias a su excelente calidad y gran variedad de matices, sin dejar de lado la suavidad y

consistencia que caracterizan al café colombiano (Ladino, et al. , 2016), además de fortalecer el cultivo de café que representa una de las actividades agrícolas más sobresaliente en la región suroeste de Colombia (Ramos, et al., 2017).

En la universidad Surcolombiana se han realizado proyectos enfocados a mejorar los procesos que intervienen en la producción del café. Entre otros se menciona el proyecto "Automatización de secador de café (tipo silo) de laboratorio" propuesto en el año 2010. En este proyecto se propone un sistema de control automático para un secador mecánico de café donde se sensan variables como temperatura, humedad y peso y además posee un control de temperatura del aire secante que el usuario puede configurar en un intervalo de 40 hasta 65 °C, esto con el fin de facilitar la investigación de los efectos de tolerancia al sobrepasar la temperatura ideal de secado, (Góngora, et al. 2010). El proyecto tiene como desventaja especial que al acelerar el proceso de secado fuerza al grano a una pérdida de humedad también acelerada que implica alteraciones en la calidad y características propias del producto.

También en el año 2016 se propuso el proyecto "Sistema electrónico aplicado al movimiento de la masa de café en secadero solar". El cual incluye un sistema mecánico implementado en un secadero solar tipo piso, con piñones, volantes, cadenas y un motor de corriente alterna de un caballo de fuerza. Este último mueve un rastrillo de vertedera a lo largo del secadero para lograr un secado más uniforme de los granos de café (Escalante, 2016). Sin embargo, el sistema no cuenta con sensores para medir variables y monitorear el proceso de secado, dejando la incertidumbre al productor.

A raíz de lo anterior, se propone un secador parabólico solar donde se agregan sensores de temperatura, humedad y peso para la adquisición de las variables que intervienen en el secado del café, ofreciéndole al caficultor una información clara del estado del proceso. Los datos obtenidos

14

son trasmitidos al usuario vía internet y visualizados a través de una aplicación móvil (Madakam, et al., 2015). Además se agrega un sistema extractor de aire para mantener las variables de temperatura y humedad relativa en un rango establecido y un sistema automático de rastrillaje para lograr un secado uniforme del café.

#### **1. PLANTEAMIENTO DEL PROBLEMA**

<span id="page-20-0"></span>Uno de los objetivos cruciales de la ingeniería electrónica es dar soluciones más integrales para el desarrollo de procesos de las industrias y empresas. En ese sentido se busca fortalecer la producción cafetera de la región aportando técnicas con mayor innovación tecnológica para una mejor eficiencia de los procesos y calidad del producto. Esto requiere el reconocimiento de las deficiencias y problemáticas de los procesos implícitos en la producción de café.

A partir de esto surge este proyecto que busca suplir la necesidad de mejorar las técnicas del proceso de secado evitando una intervención física y supervisión constante del caficultor que asegura los niveles de humedad requeridos en el grano para su comercialización. Es necesario garantizar los límites de humedad y temperatura en el ambiente para asegurar calidad, especialidad y demás características propias del Café. Se cuenta con un secador solar parabólico que requiere la integración de sistemas automáticos de comunicación, extracción de aire y rastrillaje. Todo esto responde el interrogante:

¿Cómo optimizar el sistema de monitoreo y transmisión de información del secador por medio de la tecnología IoT?

# **2. JUSTIFICACIÓN**

<span id="page-21-0"></span>El departamento del Huila es una de las regiones mejor posicionadas en la producción de café en Colombia, gracias a su exclusividad y excelente calidad del producto, todo esto debido a que en el proceso influyen no sólo factores como el clima y el suelo, sino también las prácticas de cuidado del cultivo, recolección y beneficio. Para continuar mejorando los estándares de calidad del café huilense, se plantea proporcionar al caficultor un sistema de monitoreo en tiempo real para el proceso de secado, un sistema automático de rastrillo para el movimiento del grano y un sistema de extracción de aire, los cuales son adaptados en un secador solar tipo parabólico.

El gran reto será optimizar las prácticas y técnicas de producción del Café huilense a partir de la inclusión de la nueva era de la tecnología IoT en este sector, generando un espacio de contacto del usuario con su cultivo, evitando que el sistema dependa de la presencia del cultivador para supervisión de las variables y el cuidado del proceso. El objetivo de crear un prototipo a menor escala busca proporcionar una herramienta para el estudio y la investigación de los diferentes programas de Ingeniería implícitos.

#### **3. OBJETIVOS**

#### <span id="page-22-0"></span>**3.1 OBJETIVO GENERAL**

<span id="page-22-1"></span>Diseñar e implementar un sistema para el monitoreo y transmisión remota de información de un secador de café parabólico a través de una aplicación móvil.

## <span id="page-22-2"></span>**3.2 OBJETIVOS ESPECÍFICOS**

 Monitorear en tiempo real variables como temperatura, humedad y peso determinantes en el proceso de secado del café.

 Diseño de una aplicación móvil para el registro, transmisión y suministro de información de las variables directamente relacionadas con el secado del café.

 Diseñar un sistema temporizado y automático para el movimiento del grano que se adapte a la estructura del secador parabólico, con el fin de obtener un secado uniforme.

 Verificar el debido funcionamiento de los procesos propuestos de cada una de las etapas planteadas en el desarrollo del proyecto.

 Brindar al usuario una interpretación de la información obtenida en el monitoreo, que le permita conocer el estado actual del producto y definir el tipo de café y su grado calidad impuesto por las variables influyentes.

 Implementar un control automático de humedad y temperatura usando ventiladores que se acoplaran para hacer parte de la estructura física del secador parabólico a partir de la información obtenida del sistema.

# <span id="page-24-0"></span>**4. MARCO TEÓRICO 4.1 PROPIEDADES Y ESPECIALIDAD DEL CAFÉ**

 Colombia es un país capaz de producir café de alta calidad durante todo el año por sus condiciones climáticas, gracias a su exposición a buena luminosidad y precipitaciones para la cosecha del grano. El cafeto, Figura. 1, es la planta productora de café que se da en la región tropical de la tierra perteneciente a la familia de las rubiáceas (Café de Colombia, 2010). Este arbusto posee hojas que salen en pares, sin divisiones y con bordes lisos, además sus flores son hermafroditas y cada fruto tiene dos semillas. Por lo tanto, los granos están contenidos en el fruto del arbusto, los cuales en estado de madurez toman un color rojizo, llamados "cereza" (Cenicafé, s.f.).

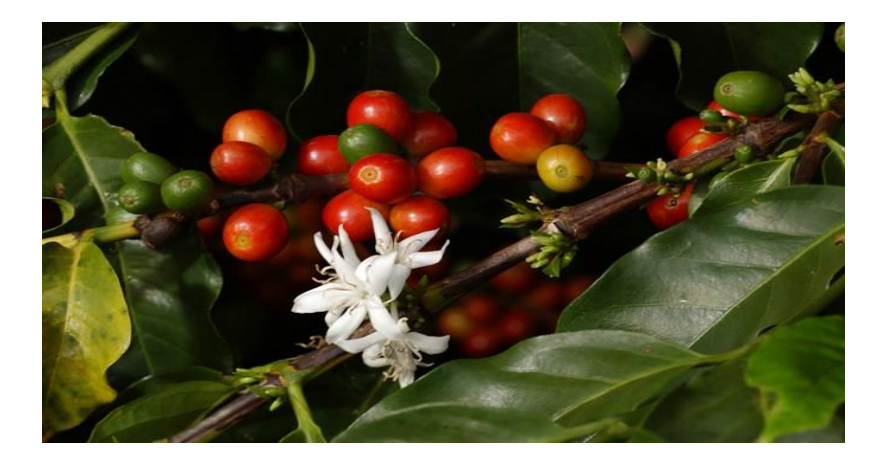

**Figura 1.** Cafeto. En "¿Está la cosecha cafetera del Huila en riesgo?" por La Nación, 2017.

<span id="page-24-1"></span>La cereza está compuesta por la pulpa, el mucílago, el pergamino, la película y la almendra. La almendra tiene un color verde, el pergamino es la cubierta que la protege, que a su vez está cubierta por el mucílago. El café está compuesto por agua y materia seca, esta última propia de la almendra está constituida por minerales y por sustancias orgánicas como los carbohidratos, lípidos, proteínas, alcaloides, así como por ácidos carboxílicos y fenólicos y por compuestos volátiles que dan el aroma a la almendra (Café de Colombia, 2010). Cuando el café está seco recibe el nombre de pergamino. Las características más comunes que permiten identificar la calidad del café son el aroma, sabor, acidez, cuerpo, balance, dulzor, entre otras, las cuales son catadas siguiendo protocolos determinados por las diferentes organizaciones dedicadas a los cafés especiales (Cenicafé, s.f.).

## **4.2 PROCESO DE SECADO Y CARACTERÍSTICAS**

El secado del grano ha sido una de las etapas de la post cosecha que más afecta la calidad del café, alcanzada con una aplicación correcta de prácticas de cultivo y la selección de clima, suelo, altura, variedad y tipo de beneficio, entre otras (Marín & Ospina, 2005). Una vez que los frutos de café llegan a la madurez completa se deben recolectar en el menor tiempo posible, eliminar y disponer la totalidad de la pula y del mucílago que cubren los granos para luego lavarlos y secarlos para reducir la humedad, el café pergamino seco debe tener entre el 10 y el 12% de humedad (Lopez, et al., 2006).

El fruto del café es altamente perecedero y presenta una intensa actividad fisiológica inmediatamente después de la cosecha. Para evitar la disminución de su peso seco, la pérdida de su calidad, se debe secar inmediatamente, después de la cosecha (Cenicafé, s.f.). La cantidad de agua que se retira en el secado del café pergamino es muy superior a la que se extrae en los cereales y leguminosas para obtener la misma cantidad de producto seco. En el caso del café cereza la dificultad del proceso no sólo la constituye la mayor cantidad de agua por evaporar, sino que se trata de un producto de muy difícil manejo (Rodríguez, et al., 2015). En particular, en el secado al sol y si las condiciones atmosféricas no son ideales en los primeros dos días, se inicia el deterior de la calidad del producto, causando la proliferación de hongos en las superficie de las cerezas.

La humedad es el factor individual de control más importante para la conservación adecuada de los granos. Inician el proceso de secado con una humedad del 57% para lograr la comercialización debe llegar al valor del 12% de humedad corresponde al máximo valor bajo el cual se puede almacenar el café en condiciones ambientales y mínimo 10%, durante varios meses sin deterioro (Marín & Ospina, 2005). Por encima de este valor las actividades fisiológicas de postcosecha como la respiración, se realizan con alta intensidad, donde el grano consume energía propia de su materia seca y se libera calor, lo cual se traduce en pérdida de peso, malas condiciones de almacenamiento y perdida de la calidad del producto, como se muestro en la Figura. 2. Estos son los defectos más comunes de la almendra ocasionados durante el beneficio, especialmente en el proceso de secado:

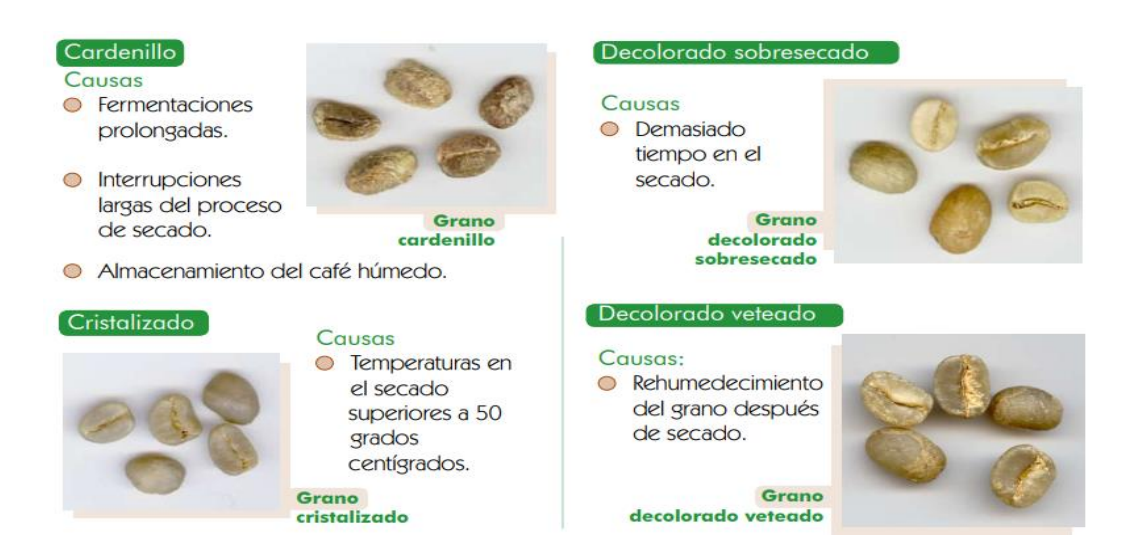

**Figura 2.** Grano afectado por factores de mal secado. En "Beneficio del café II: Secado del café pergamino" por Cenicafé, s.f.

<span id="page-26-0"></span>Para ser comercializado el café como café pergamino seco; la venta de café mojado genera múltiples problemas de calidad y pérdidas al caficultor. Venta por factor de rendimiento El valor a pagar al caficultor por su café se calcula mediante el factor de rendimiento en trilla, que es la cantidad de kilogramos de café pergamino seco necesarios para obtener un saco de 70 kilogramos de café almendra (Café de Colombia, 2010). El precio obtenido en la comercialización depende de la calidad de café que se lleve al punto de compra. El factor de rendimiento en trilla óptimo es de 92,8 kilogramos de café pergamino. Café pergamino para la venta debe tener las siguientes características (Cenicafé, s.f.):

- Humedad entre el 10 y el 12%.
- Olor fresco característico.
- No se acepta café con olor a reposado, moho, tierra, vinagre, petróleo, etc.
- Color uniforme.
- La almendra no puede tener granos flojos, cardenillos y vinagres.
- El café debe estar libre de todo insecto vivo o muerto.

# *4.2.1. VARIABLES FÍSICAS RELACIONADAS 4.2.1.1. TEMPERATURA Y HUMEDAD RELATIVA*

 La temperatura máxima a la que pueden someterse los granos de café, sin experimentar daños irreversibles en la estructura interna, es de 50°C, en las condiciones atmosféricas de la zona cafetera colombiana, ese calentamiento corresponde a una humedad relativa por debajo del 20% (Rodríguez, et al., 2015). La humedad relativa máxima tolerable es de 60% debido a que el grano puede reabsorber humedad, demorando el proceso de secado y además perdiendo puntos en calidad del café. Las temperaturas del aire caliente superiores a 50 grados centígrados pueden causar el grano cristalizado, el cual, además de afectar la apariencia física de la almendra, afecta negativamente el factor de rendimiento del café, al tornarse quebradizo durante el proceso de la trilla (Gonzalez, et al., 2010).

#### *4.2.1.4 HUMEDAD INTERNA Y PESO*

 El secado es la etapa del beneficio que tiene como finalidad disminuir el contenido de humedad del grano, hasta un porcentaje tal, que permita su almacenamiento seguro sin adquirir mal olor o sabor que ocurre cuando se seca más de lo permitido. Inicialmente el grano tiene una humedad interna de cincuenta y seis por ciento aproximadamente (56%) que es el resultado después del proceso de lavado, una vez se ingresa a secar el café se tiene como objetivo obtener un rango de humedad interna entre el doce y diez por ciento (12% y 10%), (Martinez, et al., s.f.). El porcentaje de humedad interna es directamente proporcional al peso de la carga, debido a que cuando el grano pierde humedad este también pierde peso (Rodríguez, et al., 2015). Estudios han logrado relacionar esto mediante una ecuación matemática que tiene humedad inicial, humedad final, peso inicial y peso final. Sí se conoce el valor de tres de estas variables se logra obtener el valor de la cuarta, en el caso del proyecto se conocen las variables de humedad inicial, peso inicial y peso final dejando como incógnita la humedad final esta ecuación es adquirida en el capítulo 16 "Grain crop drying, handling and storage" del libro "Rural structures in the tropics: design and development".

$$
peso final = peso \, inicial - \frac{peso \, inicial (humedad \, inicial - humedad \, final)}{100 - humedad \, final}
$$
 (1)

Donde se despeja la humedad final para obtener la siguiente ecuación:

$$
humedad final = \frac{humedad \text{ } inicial * peso \text{ } inicial}{peso \text{ } final} - \frac{100 * peso \text{ } inicial}{peso \text{ } final} + 100 \text{ } (2)
$$

#### **4.3 TIPOS DE SECADO**

# *4.3.1 SECADO MECÁNICO*

 El secado mecánico del café se hace en cámaras en la cuales se introduce aire caliente a máximo 50°C, impulsado por un ventilador, el cual atraviesa la masa de café. El aire puede calentarse con estufas y quemadores, entre otros, que funcionan con ACPM, carbón mineral y energía eléctrica (Rodríguez, et al., 2015). En los silos, el secado demora normalmente entre 25 y 30 horas. En el secado mecánico se aprovechan las propiedades físicas del café. La correcta selección e instalación del ventilador es el factor más importante para el éxito de la operación (Cenicafé, s.f.). Los secadores mecánicos utilizados para café en Colombia son de capa fija; esto significa que el grano se coloca en un depósito provisto de un piso construido en lámina metálica perforada y el aire lo atraviesa en una o dos direcciones.

#### *4.3.2 SECADO SOLAR*

 No se espera que el método tradicional de secado del café varíe substancialmente en el futuro, porque el aprovechamiento de la energía disponible como la radiación solar incidente y la energía propia del aire, es muy aceptable y los costos de los equipos utilizados son razonablemente bajos, principalmente para los pequeños productores (Marín & Ospina, 2005).

Los fenómenos de transferencia de energía y de humedad en el secado solar son muy complejos; son numerosas las variables que influyen en el proceso; la radiación solar, que varía ampliamente durante el día y de día a día; la temperatura, la humedad y la velocidad del aire que también varían; el contenido de humedad del grano que va disminuyendo (pero que puede aumentar en la noche) gradualmente; el tipo de piso sobre el cual descansa el grano; el espesor de la capa de grano; el procedimiento y la periodicidad utilizada para revolver los granos(Rodríguez, et al., 2015).

Los intercambios de energía y de humedad toman lugar en la superficie de los granos, aquellos localizados en la parte inferior, en contacto con la superficie, prácticamente permanecen en el mismo estado de humedad porque no reciben la energía térmica necesaria para la evaporación del agua. Por tanto, es necesario revolver la masa, se recomienda tres o cuatro movimientos del café por día (Gonzalez, et al., 2010).

#### **4.4 TIPOS DE ESTRUCTURAS PARA SECADORES SOLARES**

#### *4.4.1 TIPO ROTATORIO*

 Consta de una bandeja rotatoria que permite recibir la energía radiante en forma perpendicular, mediante su rotación, siguiendo la trayectoria del sol, alrededor de su eje y su fijación manual temporal, Figura. 3. Permite también aprovechar de manera más eficiente la energía de las corrientes del aire que se encuentran las capas de café mejor dispuestas para atravesarlas, entregando su energía (entalpía) y llevando consigo la humedad desprendida de los granos (Cenicafé, s.f.).

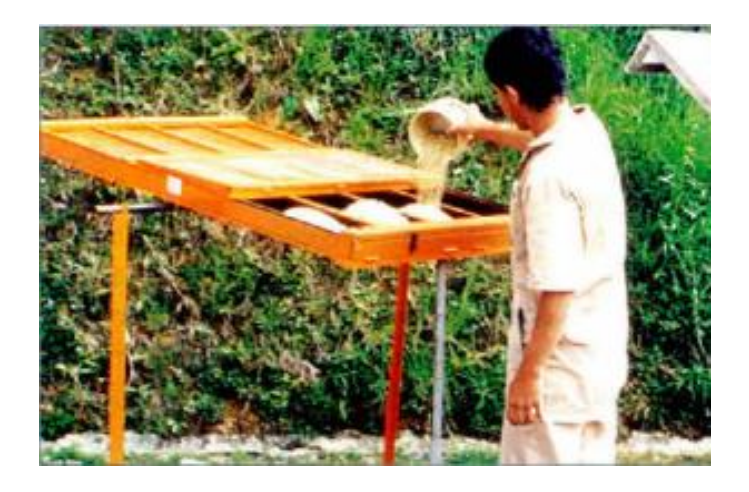

**Figura 3.** Secador tipo Rotativo. En "Capítulo 4: Secado de café" por Cenicafé, 2010.

<span id="page-31-0"></span>Otras ventajas adicionales del secador rotatorio son: la limpieza de la operación y la protección del café (con una lámina de plástico) en caso de lluvia. Su costo es comparable al de las paseras pero más costoso que los pisos de concreto. De esta manera, el costo la limitación de la cantidad de café y las dificultades del manejo del café, hicieron que esta propuesta de mayor eficiencia y de mejores características técnicas no fuera hasta el momento, adoptada por los caficultores.

# *4.4.2 TIPO PARABÓLICO*

Consiste de un techo plástico transparente y una estructura rustica en guadua de forma parabólica, que permite aprovechar mejor la radicación difusa, durante los días poco soleados o lluviosos y la radiación directa durante las horas del sol (Lopez, et al., 2006). También acumula energía en forma de calor por el calentamiento de la losa de concreto, lo cual es muy importante en las últimas etapas del secado cuando se requiere de mayor temperatura del grano para acelerar la difusión de la humedad en el interior del grano, Figura. 4.

Cenicafé presento un secador parabólico mejorado con unas modificaciones en la reconstrucción del secador parabólico se busca mejorar el aprovechamiento de la energía solar y del aire, facilitar

la operación del secador y disminuir su mantenimiento y sus costos. Esta mejora plantea dos de los apoyos en cruz que sirven de columnas, están localizados fuera del piso del secador, y el restante está ubicado en la mitad del eje principal (longitudinal) del secador, sobre una base de madera de 23 cm x 60 cm, apoyada sobre del piso del secador (Oliveros, et al., 2008).

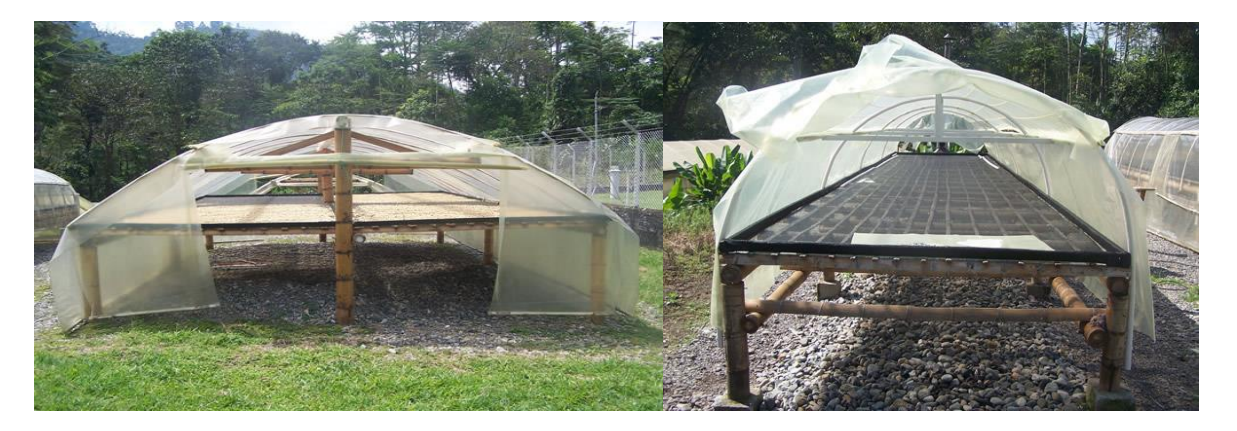

**Figura 4.** Estructura de Secador Parabólico. En "Beneficio del café en Colombia" por Federación nacional de cafeteros en Colombia, 2015.

# <span id="page-32-0"></span>*4.4.3 TIPO PISO*

# *4.4.3.1 PATIO DE CEMENTO*

Si el secado se realiza en patios de cemento, Figura. 5, deben construirse con una pendiente del

1% para evitar encharcamientos.

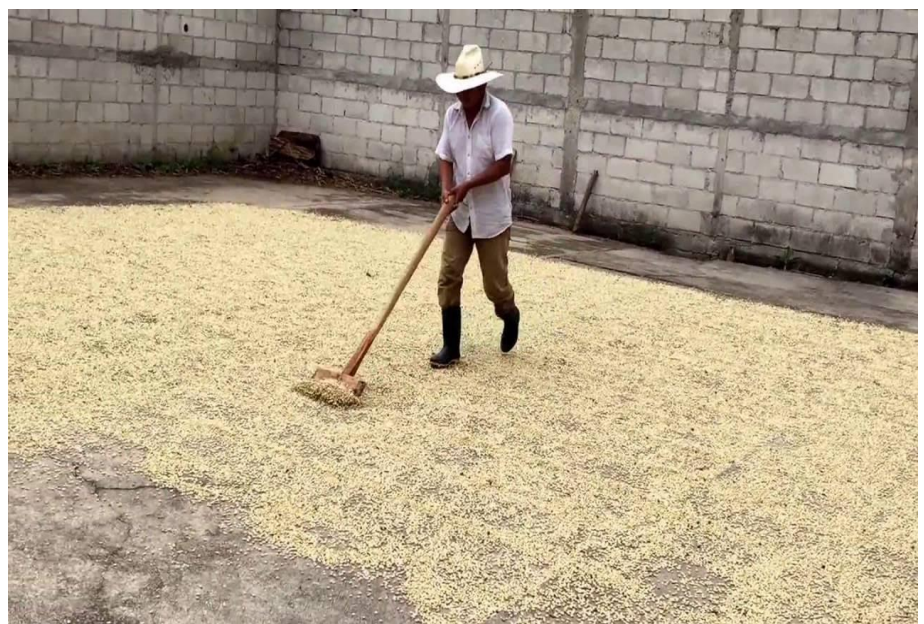

**Figura 5.** Patios de secado. En "Beneficio del café en Colombia" por Federación nacional de cafeteros en Colombia, 2015.

# <span id="page-33-0"></span>*4.4.3.2 CARROS SOLARES*

El secado puede hacerse también en carros, que son cajones montados en una estructura de madera o hierro, con pisos de anjeo, madera o esterilla, y techo de zinc, como se muestra en la Figura. 6.

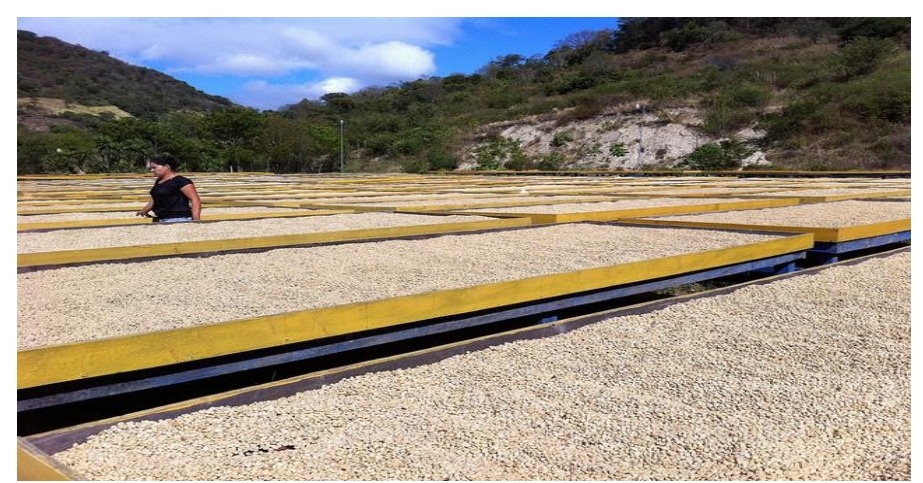

**Figura 6.** Carros solares para secado. En "Beneficio ecológico de café" por Sena, 2004

# <span id="page-33-1"></span>*4.4.3.3 ELBAS*

Otra manera de secar al sol es utilizando elbas que son cajones con piso de madera o cemento y

techo de hojas de zinc embisagradas, Figura. 7. El techo se construye de una o dos alas.

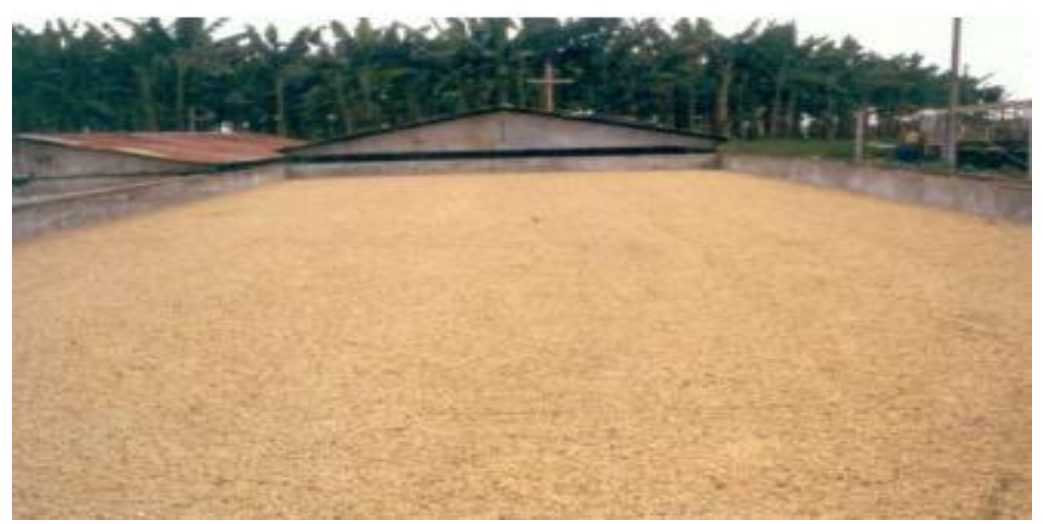

**Figura 7.** Elbas para secado. En "Beneficio ecológico de café" por Sena, 2004

# <span id="page-34-0"></span>5. REQUISITOS DEL SISTEMA DE MONITOREO PARA EL SECADO DE CAFÉ **5.1 REQUISITOS DE HARDWARE**

El sistema de monitoreo y automatización consta de una Raspberry pi-2, el grupo de sensórica para la medición de peso y temperatura/humedad, el modem y módulo wifi para el enlace a internet, sistema de movimiento de volteo, sistema extractor de aire y circuito impreso (PCB).

 **Raspberry pi-2:** La Raspberry pi-2 es un computador de placa simple, que consta de un procesador de cuatro núcleos, memoria RAM de 1Gb, cuarenta (40) pines GPIO los cuales son pines genéricos que se pueden configurar dependiendo la necesidad del usuario y también cuenta con 4 puertos USB. En los pines GPIO es donde se conectan los sensores para calcular y muestrear la magnitud de las variables (humedad, temperatura y peso) y las envía a la base de datos; además en estos pines se controlan las acciones del extractor de aire y el rastrillo.

- **Grupo de sensórica:** Para lograr obtener las variables del medio ambiente se seleccionó el sensor DHT-11, el cual toma una medida precisa de la temperatura y humedad, siendo este un elemento de bajo costo y fácil adquisición del mercado. En la obtención de las variables de peso del grano se utiliza una celda de carga de peso máximo 40 Kg junto a un transmisor HX711, los cuales permiten obtener una lectura confiable y precisa del peso.
- **Alimentación de energía solar:** El prototipo cuenta con alimentación de energía solar a través de un panel OWMB con Pot. Máx. 20 W. Tensión máx. 17.2 VDC. Int: 1.16A con batería para instalaciones de alimentación solar de 12VDC y controladores de carga de batería Microlamp para 12 V, donde esta energía es utilizada para el funcionamiento del motor, ventiladores y Raspberry.
- **Enlace a internet:** El enlace a internet se realiza por medio de un modem wifi portátil (Mifi), el cual se conecta al módulo wifi con protocolo IEEE 802.11b conectado a un puerto USB de la Raspberry. Las variables calculadas y muestreadas son enviadas a la base de datos gracias a la conexión de internet.
- **Sistema de movimiento de volteo:** Este sistema se diseñó con el objetivo de mover el café para obtener un secado parejo, se determinó utilizar dos rodamientos lineales que se desplazan en un par de varillas lisas en acero inoxidable, son sostenidos en la estructura gracias a las piezas de soportes, diseñadas e impresas en 3D por el grupo de trabajo de este
proyecto. En los dos rodamientos lineales se atornilla un perfil de aluminio, tiene instalado el rastrillo junto a un motor dc el cual tiene instalado en el eje un piñón, para la instalación del motor al perfil de aluminio, se realiza una pieza en 3D la cual encaja con el motor y se atornilla al perfil. El piñón engrana en una correa dentada instalada a lo largo de un perfil de la estructura del secador parabólico.

- **Sistema extractor de aire:** Sistema automático de ventilación y extracción de aire para regular la temperatura y humedad interna del secador que cuenta con dos (2) ventiladores a 12v ubicados en la parte frontal superior de la estructura.
- **Circuito Impreso (PCB):** La PCB está integrada por el circuito regulador y controlador del voltaje para los sistemas de extractor de aire y volteo de café, también cuenta con los conectores molex para enviar o recibir datos de la Raspberry, sensores, ventiladores y motor. El diseño y producción fue realizado por el grupo de trabajo en el programa de diseño Eagle dando como resultado una baquela con una dimensión de 133.9cm por 101.78cm.

#### **5.2 REQUISITOS DE SOFTWARE**

El código para la adquisición, lectura y envió a la red de los datos se realizó bajo el lenguaje de programación Python, con el entorno de programación Thonny (editor, compilador y depurador de Python), el cual está instalado en el sistema operativo de la Raspberry (Raspbian), también se programa en Python el control de los sistemas de volteo del grano y extracción de aire. Para la visualización de los datos se creó una aplicación móvil Android en el programa oficial Android Studio de Google.

 **Programación de la sensórica:** Para leer los datos enviados desde los sensores, es programada la librería suministrada por los fabricantes, en el caso del DHT11 la empresa Adafruit suministra la librería en la página oficial de igual manera para el transmisor HX711, como se puede observar en la figura 2, una vez declarada la librería se escribe la línea de código que realiza el cálculo para la lectura de las variables medidas, el cual indica los números de los pines del GPIO donde está conectados los sensores y el nombre de la librería previamente descargada. Para el caso del transmisor HX711 se escribe la línea de código que toma un valor de referencia para lograr calcular el valor del peso real.

Una vez obtenido los valores de las variables, se calcula el promedio y posteriormente son enviados a la base de datos, por medio de la comunicación entre Firebase y el programa, esto se logra con la librería Pyrebase la cual es suministrada en la página de Firebase. Se escriben las líneas de código para tener acceso a la base de datos.

- **Control del sistema de volteo:** Para lograr controlar el sistema de volteo se programa un código que activa dos pines del GPIO como salidas, los cuales activan el desplazamiento y detención del motor. El código temporiza la acción de giro del motor hacia los lados con el fin de cubrir la zona de rastrillaje.
- **Sistema de extractor de aire:** La codificación del sistema de extractor de aire del secador parabólico se realiza por medio de la información tomada por los sensores DHT11, dando los valores de humedad y temperatura los cuales son comparados con un valor referencia (temperatura 50°C, humedad 60%) usando el condicional if, generando así una acción de

encendido o apagado de los ventiladores, dependiendo de que si el valor es mayor o menor al de referencia.

 **Aplicación móvil Android:** La aplicación es creada en el entorno de desarrollo Android Studio con lenguaje de programación Java. Esta visualiza y grafica el historial de las tres variables (humedad, temperatura y peso) recolectadas por el sistema de monitoreo del secador parabólico, el celular debe contar con conexión a internet para lograr la descarga de estos datos. Los valores en la aplicación móvil son reemplazados por 57(Patiño, et al., 2016) en humedad inicial y los pesos son adquiridos directamente de la base de datos, el aplicativo móvil cuenta con una alerta de final de proceso, el smartphone vibrara con una latencia de 2 segundos con el fin de dar aviso al usuario que el grano se encuentra en la humedad exacta para ser sacado del secador.

# 6. DESCRIPCIÓN Y DESARROLLO DEL PROTOTIPO

El prototipo es un secador solar parabólico, cuenta con unas dimensiones 85x35x45 cm, está hecho de aluminio y plástico transparente especial para secadores. Los perfiles de la estructura son fijados con remaches a presión. Tiene entradas de ventilación delantera y trasera como se muestra en la Figura. 8.

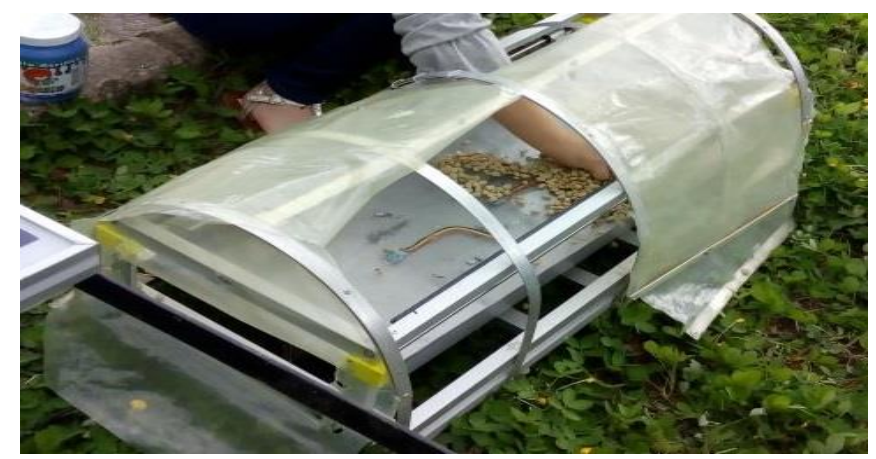

**Figura 8.** Estructura del Prototipo Secador Parabólico Fuente: Autor.

### **6.1 SENSADO**

En esta etapa se definen las variables a medir (humedad relativa, temperatura y peso) para seleccionar los sensores adecuados que cumplan con las condiciones específicas de operación en el proceso de secado como el sensor DHT-11, el transmisor HX\_711 y la celda de carga.

### *6.1.1 Sensor Digital de Humedad Relativa y Temperatura DHT 11*

Este sensor trabaja con un rango de medición de temperatura de 0 a 55 °C con precisión de  $\pm 2.0$ °C y un rango de humedad de 20% a 90% RH con precisión de 4% RH. El sensor de temperatura es de tipo NTC (mide la temperatura a través de una resistencia) y el sensor de humedad capacitivo HR202. La tensión de alimentación es de 3 a 5.5 Voltios en continua, con una corriente de trabajo de 2.5 miliamperios.

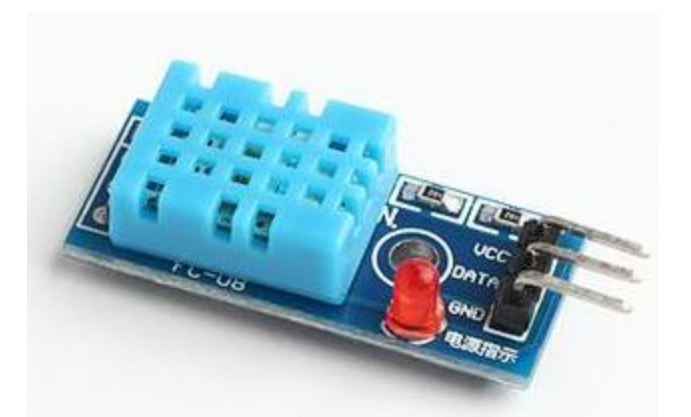

**Figura 9.** Sensor DHT\_11. En "DHT11 Digital Temperature and Humidity Sensor" por HobbyKing, 2017.

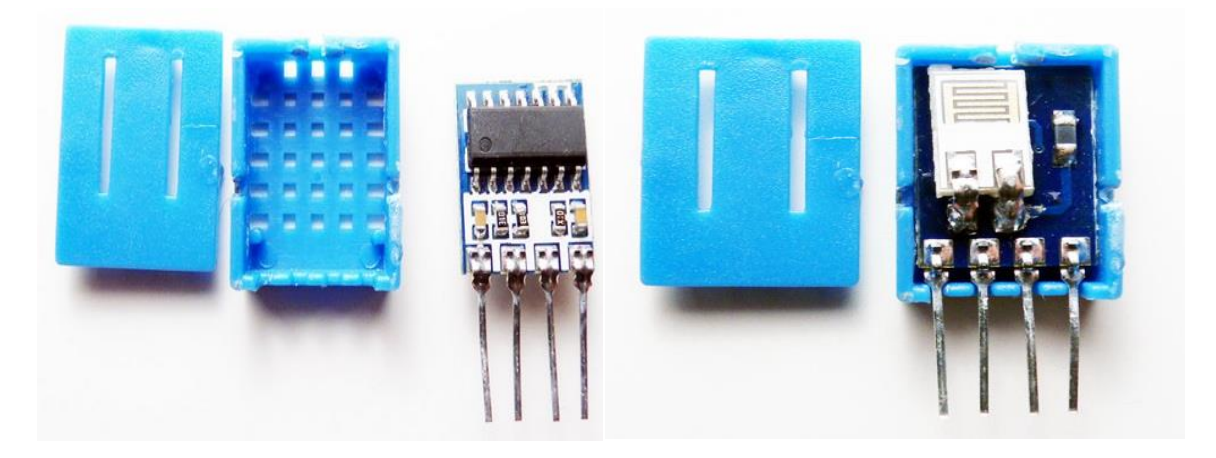

**Figura 10.** Estructura Interna del Sensor DHT\_11. En "DHT11 Digital Temperature and Humidity Sensor" por HobbyKing, 2017.

En su interior contiene, como se observa en la Figura. 10, un conjunto de resistencias abajo y arriba, la memoria OTP (one-time-programmable) donde quedan grabados los coeficientes de medición, calculados en el proceso de calibración del sensor. Entre sus ventajas podemos mencionar el bajo coste y el despliegue de datos digitales. Esto supone una gran ventaja frente a los sensores del tipo análogo en los cuales las fluctuaciones en el voltaje alteran la lectura de datos (Cinjordiz).

Se utiliza un solo pin para el envío de datos de humedad relativa y temperatura, su trama de datos está conformada por 40 bits, de los cuales 8 bits son para el sensor de humedad, 8 bits para datos decimales de humedad, 8 bits para datos enteros de temperatura, 8 bits para datos decimales de temperatura y los últimos 8 bits para comprobación de la suma. Se incluyen 5 sensores en el interior del prototipo, dos en la parte superior del secador y tres en la parte inferior, exactamente en la bandeja acoplada a la celda de carga, como se muestra a continuación en la Figura. 11.

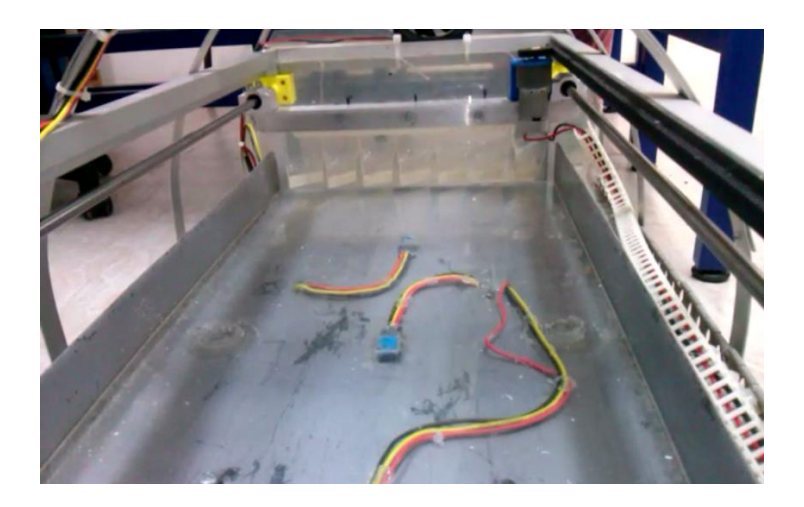

Figura 11. Posicionamiento de sensores DHT 11 Fuente: Autor.

### *6.1.2 Celda de carga o Sensor de peso*

 Las celdas de carga trabajan con un metal que sufre una deformación conforme se le aplica una fuerza, este se calcula para soportar un rango de fuerza ya sea a tensión, compresión o ambos. Al momento de sobrepasar la parte elástica del metal, sufre una deformación permanente, así como un resorte que se estira de más y ya no regresa a su punto inicial. Al metal, se le adhieren galgas extensiométricas.

Las galgas extensiométricas consisten en un metal que al flexionarse varía su resistencia. Las galgas se conectan en un arreglo de puente de Wheatstone, Figura. 12, de tal forma que al alimentarse con un voltaje entregan una señal de voltaje proporcional a la fuerza aplicada. La señal de voltaje entregada es en el orden de mili voltios. Estos son de color comúnmente rojo (excitación + o VCC), negro (o excitación-GND), blanco (amplificador +, señal + o + salida), Verde (A-, S-, o O-) y amarillo (escudo).

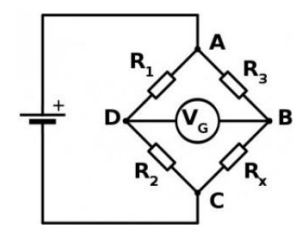

**Figura 12.** Puente de Wheatstone. En "Puente de Wheatstone" por José Cáceres, 2016.

Las celdas de carga mantienen ciertas características como las señaladas a continuación:

- **Capacidad:** Es la capacidad total de la celda de carga.
- **Sobrecarga:** El máximo porcentaje de carga completa que la celda de carga puede soportar antes de que sufra de daños irreparables. (Este es típicamente de 150%).
- **Precisión:** Puede ser expresada en términos de linealidad, repetición, deslizamiento y rapidez. Estas condiciones son todas expresadas como un porcentaje de la capacidad total de la celda de carga. Por ejemplo, una celda de carga de 100 kg. Tiene una precisión total figurada en un  $\pm 0.03\%$ . Esto significa que la celda de carga medirá cargas entre 0 y 100 kg  $\text{con } \pm 30$  gramos de precisión, pero si la carga comienza en 5 kg. y termina en 95 kg.
- **Sensibilidad:** La sensibilidad de una celda de carga se determina con el voltaje actualizado de salida que se obtendría cuando se pone la carga completa. Estos valores son expresados

todos en mV/V. Por ejemplo, si tiene 3 mV/V de salida y el voltaje de excitación es de 10 Vdc, entonces la salida con carga completa será de 30 mV.

 **Sensibilidad Térmica:** Indica que tanto la salida cambiará con la temperatura, y es comúnmente expresada en porcentaje de carga completa/° C. f) Tamaño de la plataforma: Para celdas de carga de punto sencillo (single point), algunas veces llamado centro de gravedad de la celda; esto nos dice el máximo tamaño de la plataforma que puede ser fijada sobre la celda de carga. de mayor calidad cancelan los efectos de la temperatura.

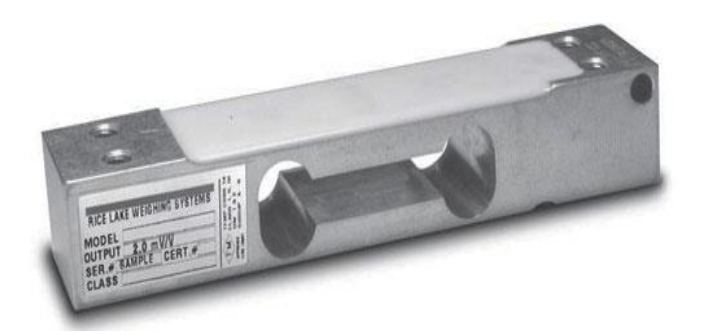

**Figura 13.** Celda de Carga de 58 Kg. En "Puente de Wheatstone" por José Cáceres, 2016.

Se selecciona un tipo de celda de carga que soporta un peso máximo de 40Kg y temperaturas no mayores a 70 grados centígrados y la cual es posicionada estáticamente en los soportes de la estructura del secador. Se trabaja con una celda de carga tipo sensor de viga de flexión por su simplicidad y costo relativamente bajo. La propia viga está hecha de acero de aleación resistente y protegida por el niquelado, Figura. 13.

### *6.1.3 Transmisor HX\_711*

 Este módulo es una interfaz entre las celdas de carga y la raspberry Pi, permitiendo la transmisión de los datos para el cálculo del peso. Convierte la lectura análoga del puente Wheatstone a digital con su conversor A/D interno de 24 bits.

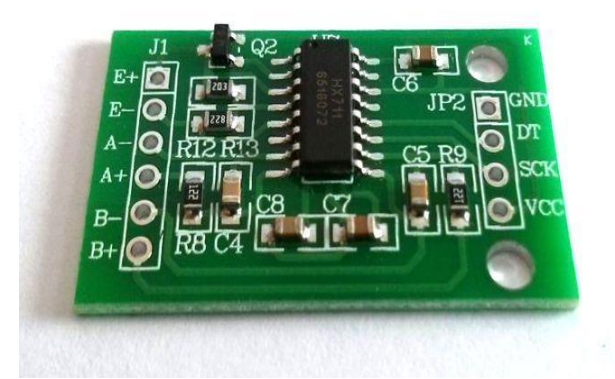

**Figura 14.** HX\_711. En "HX711 Dual-Channel Weighing Sensor Module" por Itead.cc, 2017.

Sus características de voltaje de operación: 2.7V-5V y corriente de operación: <1,5 mA y una temperatura de funcionamiento: -20 a 85 ° C.

Las celdas de carga utilizan uno de cuatro cables del puente de Wheatstone para conectarse a la HX\_711. El HX\_711, Figura. 14, utiliza una interfaz de dos hilos (de reloj y datos) para la comunicación. Su principio de funcionamiento es convertir los niveles de tensión medidos (variaciones) de la resistencia (carga), a datos digitales mediante este circuito de conversión. El HX\_711 acondiciona la señal resultante del sensor de peso hasta obtener una señal de amplitud apropiada para satisfacer los requerimientos de la conversión analógica/digital, debido a que el nivel de tensión obtenido del puente de la celda de carga es muy bajo.

# **6.2 ADQUISICIÓN Y TRASMISIÓN DE DATOS**

### *6.2.1 RASPBERRY PI 2*

 La adquisición de datos de las variables que intervienen en el proceso del secador parabólico se hace mediante la tarjeta Raspberry Pi 2, Figura. 15, que posee un microprocesador ARM con potencia de hasta 1GHz, integrado en un chip Broadcom BCM2836. Además cuenta con 512 MB

de RAM, un GPU Videocore IV, esto le permite ejecutar programas básicos, navegar por internet y programar. Cuenta con 4 puertos USB 2.0, una conexión ethernet 10/100 y una conexión para tarjeta MicroSD, en este caso se trabaja con una de 16 GB Clase 10. Tiene un consumo de 5v a 900mA, lo cual la hace muy flexible de usar.

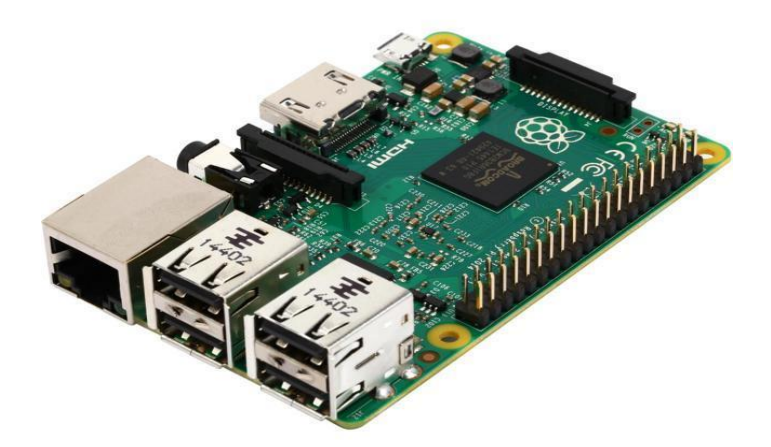

**Figura 15.** Raspberry Pi 2. En "Raspberry Pi 2 model B" por Raspberrypi.org, 2017.

Cuenta con 40 pines, Figura. 16, de donde 26 son pines GPIO (entrada / salida de propósito general) y los otros son pines de alimentación (5 v y 3.3 v) y tierra.

| Pin# | NAME                     |                                           | NAME                 | Pin#      |
|------|--------------------------|-------------------------------------------|----------------------|-----------|
| 01   | 3.3v DC Power            | $\bullet$ 0                               | DC Power 5v          | O2        |
| 03   | <b>GPIO02</b> (SDA1, PC) | $\circledcirc$<br>О                       | DC Power 5v          | 04        |
| 05   | <b>GPIO03 (SCL1, PC)</b> | ⊙ 0                                       | Ground               | 06        |
| 07   | GPIO04 (GPIO GCLK)       | Q<br>$\circ$                              | (TXD0) GPIO14        | 08        |
| 0.9  | Ground                   | 00                                        | (RXD0) GPIO15        | 10        |
| 11   | GPIO17 (GPIO GEN0)       | $\boldsymbol{\odot}$ $\boldsymbol{\odot}$ | (GPIO_GEN1) GPIO18   | $12^{12}$ |
| 13   | GPIO27 (GPIO GEN2)       | 0 O                                       | Ground               | 14        |
| 15   | GPIO22 (GPIO GEN3)       | О<br>$\odot$                              | (GPIO GEN4) GPIO23   | 16        |
| 17   | 3.3v DC Power            | О<br>$\circ$                              | (GPIO GEN5) GPIO24   | 18        |
| 19   | GPIO10 (SPI_MOSI)        | ⊙ 0                                       | Ground               | 20        |
| 21   | <b>GPIO09 (SPI MISO)</b> | $\left( 0\right)$<br>О                    | (GPIO GEN6) GPIO25   | 22        |
| 23   | GPIO11 (SPI CLK)         | 0)<br>0                                   | (SPI CEO N) GPIO08   | 24        |
| 25   | Ground                   | О<br>$\left( 0 \right)$                   | (SPI_CE1_N) GPIO07   | 26        |
| 27   | ID SD (PC ID EEPROM)     | $\circledcirc$<br><b>6</b>                | (PC ID EEPROM) ID SC | 28        |
| 29   | GPIO05                   | 0 O                                       | Ground               | 30        |
| 31   | GPIO06                   | 00                                        | GPIO12               | 32        |
| 33   | GPIO <sub>13</sub>       | $\bullet$ 0                               | Ground               | 34        |
| 35   | GPIO19                   | 00                                        | GPIO16               | 36        |
| 37   | GPIO26                   | $\boldsymbol{\odot}$ $\boldsymbol{\odot}$ | GPIO20               | 38        |
| 39   | Ground                   | О<br>о                                    | GPIO21               | 40        |

**Figura 16.** Puertos GPIO de Raspberry Pi 2. En "Raspberry Pi 2 model B" por Raspberrypi.org,

2017.

# *6.2.2 ADAPTADOR WIFI Y MODULO MIFI CON SIM CARD*

 El enlace a internet se realiza por medio de un modem wifi portátil mifi, Figura. 17, el cual se conecta al módulo wifi con SIM CARD, Figura. 18., conectado a un puerto USB de la Raspberry. Las variables calculadas y muestreadas son enviadas a la base de datos gracias a la conexión de internet.

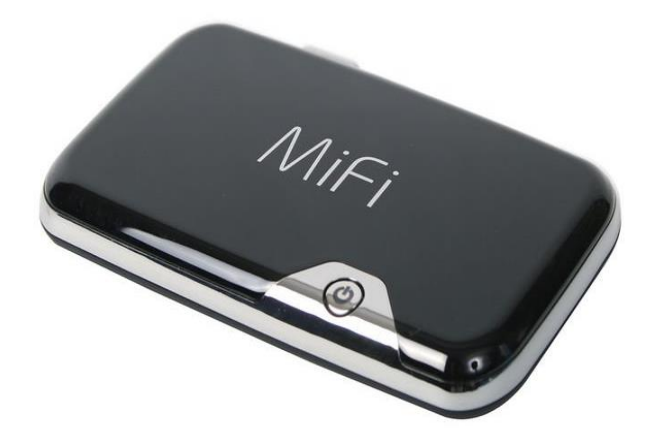

**Figura 17.** Modem Mifi. En "Novatel mifi módem usb 2352" por AliExpress, 2018.

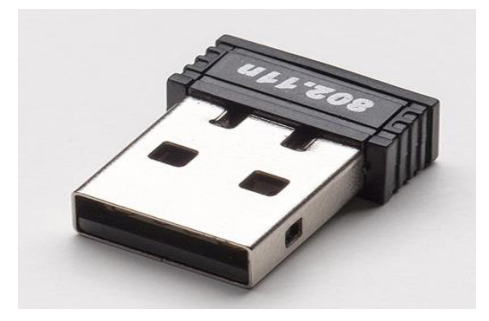

**Figura 17.** Módulo Wifi 802.11b. En "Módulo WiFi miniatura para Raspberry Pi" por

Techmake electronics, 2018.

## 7. SISTEMA DE RASTRILLO

Es necesario voltear el grano de café para obtener un secado uniforme, para esto se utiliza un rastrillo diseñado con las especificaciones dadas por Cenicafé (Oliveros, et al., 2006) en su Artículo "Nuevo rastrillo para revolver el café en el proceso de secado al sol" de la revista Avances Técnicos. El diseño del sistema se determinó colocando dos rodamientos lineales y atornillando un perfil de aluminio entre ellos sujetando el rastrillo, asemejando el movimiento de un cartucho de una impresora, acorde con la necesidad de mover el rastrillo a lo largo del secador como se aprecia en la Figura. 19. Se compraron estos rodamientos con sus respectivas varillas lisas con diámetro de 8 mm, las varillas tienen de largo 1 m que se cortan a 75 cm, este corte se hace en el área de mecánica del Tecnoparque Sena con una sierra.

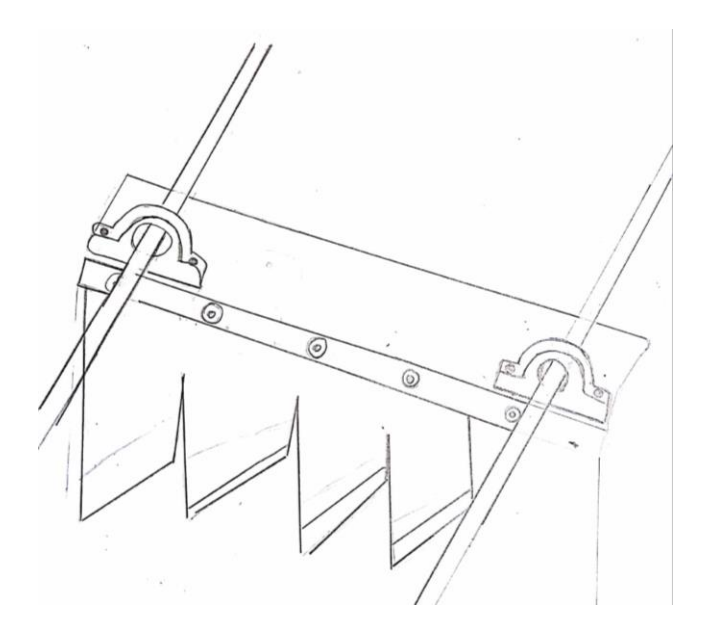

**Figura 18.** Primer diseño obtenido del sistema de Rastrillaje. Fuente: Autor.

Para sostener las varillas con los rodamientos se buscan diferentes opciones de soportes, pero se opta por imprimir en 3D un diseño propio que se adapte a las necesidades del sistema por medio de un bosquejo que se adapte al diseño de la estructura. El bosquejo contó con un soporte que se incrusta de forma precisa a la varilla de metal lisa con las medidas correspondientes a su diámetro para conseguir un perfecto ajuste. Se imprimen dos piezas por separado ajustadas por cuatro tornillos y tuercas para mantener estable los rodamientos. El diseño se realiza en el programa Solidworks. Una vez obtenido, Figura. 20, se imprime en el área de diseño y mecánica del Tecnoparque Sena, proceso que tardó 14 horas desde el 17 de Agosto del 2017 a las 8:30 .m. hasta el 18 de Agosto del 2017 a las 8:00 a.m, como se puede apreciar en la Figura. 20. Una vez impresas las piezas del soporte y las varillas cortadas a la medida exacta se instalan al sistema de rodamientos colocando las dos varillas y cuatro soportes en cada uno de los perfiles de la estructura, Figura. 21. Se tomaron las medidas de la distancia entre los dos rodamientos para la instalación del soporte del rastrillo y posterior corte de un perfil de aluminio de 35 cm. Se hacen cuatro perforaciones para la unión del perfil y el rodamiento.

| <b>S SOLID</b> WORKS<br>$\mathbb{P}$                                                                                                    | $E$ $\circ$ $\cdot$                                                                                                    | SoporteU_8mm_15_Sept.SLDPRT                                                                                                    |                                                                    | ② Buscar en la ayuda de SOLIDWORKS Q ~ ? - _ 曰 ×            |                         |   |
|----------------------------------------------------------------------------------------------------|----------------------------------------------------------------------------------------------------|----------------------------------------------------------------------------------------------------|--------------------------------------------------------------------|-------------------------------------------------------------|-------------------------|---|
| $\nearrow \cdot \odot \cdot N \cdot \mathbb{P}$<br>←<br>$\overbrace{\text{inteligente}}^{\text{Cota}} \overbrace{\blacksquare}^{\text{Cota}} \cdot \overbrace{\mathscr{O}}^{\text{Cota}} \cdot \overbrace{\mathbb{A}}^{\text{Cota}}$<br>Croquis<br>$\mathbf{\Theta} \cdot \mathbf{\Theta}$<br>$\tau$ . $\Box$ | 冰<br>D <l de="" entidades<br="" simetría=""><math>\mathbb{O}</math><br/><math display="block">\begin{array}{ll}\n\text{Recoftar} &amp; \text{Converting} &amp; \text{Equil} \\ \text{entidades} &amp; \text{Equil} \\ \text{entidades} &amp; \text{entidades} \\ \end{array}</math><br/>entidades<br/><math display="block">\overline{\mathcal{M}} \square \hspace{0.2cm} \text{Mover entidades}</math></l> | $\overline{\odot}$<br>œ<br>Capturas<br>Visualizar/Eliminar<br>Reparar<br>rápidas<br>relaciones<br>croquis                                                  | 区<br>$\overline{\mathbb{D}}$<br>Croquis<br>Instant<br>rápido<br>2D |                                                             |                         |   |
| Croquis Calcular DimXpert<br><b>Operaciones</b>                                                                                                    | Complementos de SOLIDWORKS<br><b>SOLIDWORKS MBD</b>                                                                                                    |                                                                                                    | $ \sigma$<br>$\times$                                              | <b>Recursos de SOLIDWORKS</b><br>$\ll$                      |                         |   |
|                                                                                                    |                                                                                                    | $\mathcal{P} \cup \mathcal{A} \cap \mathcal{A} \cap \mathcal{B} \cdot \mathcal{D} \cdot \mathcal{D} \cdot \mathcal{A} \cdot \mathcal{D} \cdot \mathcal{D}$ |                                                                    | Empezar a trabajar                                          | $\hat{\phantom{a}}$     |   |
| 隝<br>$\bullet$<br>$\bigoplus$<br>目                                                                                                    |                                                                                                    |                                                                                                    | 1a                                                                 | Nuevo documento                                             |                         |   |
| 7                                                                                                    |                                                                                                    |                                                                                                    | ũ                                                                  | Abrir un documento                                          |                         |   |
| SoporteU_8mm_15_Sept (Predeterminado<                                                                                                    |                                                                                                    |                                                                                                    |                                                                    | Tutoriales                                                  |                         |   |
| তি<br>Historial                                                                                                    |                                                                                                    |                                                                                                    | <b>DEBO</b>                                                        |                                                             |                         |   |
| <u>ि</u> Sensores                                                                                                    |                                                                                                    |                                                                                                    |                                                                    | Formación en línea                                          |                         |   |
| Anotaciones                                                                                                    |                                                                                                    |                                                                                                    | E                                                                  | <b>T</b> Novedades                                          |                         |   |
| Material <sin especificar=""></sin>                                                                                                    |                                                                                                    |                                                                                                    | $\overline{\mathbf{z}}$                                            | Introducción a SOLIDWORKS                                   |                         |   |
| Alzado<br><b>Planta</b>                                                                                                    |                                                                                                    |                                                                                                    |                                                                    | (i) Información general                                     |                         |   |
| Vista lateral                                                                                                    |                                                                                                    |                                                                                                    |                                                                    |                                                             |                         |   |
| Origen                                                                                                    |                                                                                                    |                                                                                                    |                                                                    | <b>Herramientas de SOLIDWORKS</b>                           |                         |   |
| Saliente-Extruir1                                                                                                    |                                                                                                    |                                                                                                    |                                                                    | <sup>8</sup> Generador de la pestaña de propiedades         |                         |   |
| ÒĪ<br>Saliente-Extruir2                                                                                                    |                                                                                                    |                                                                                                    |                                                                    | <b>BER</b> SOLIDWORKS Rx                                    |                         |   |
| û<br>Saliente-Extruir3                                                                                                    |                                                                                                    |                                                                                                    |                                                                    |                                                             |                         |   |
| Ó<br>Saliente-Extruir4                                                                                                    |                                                                                                    |                                                                                                    |                                                                    | 8 <sub>8</sub> Prueba comparativa de rendimiento            |                         |   |
| ತಿ<br>Refrentado para tornillo con cabeza tro                                                                                                    |                                                                                                    |                                                                                                    |                                                                    | Comparar My Score                                           |                         |   |
| <b>CO</b><br>Refrentado para tornillo con cabeza tro                                                                                                    |                                                                                                    |                                                                                                    |                                                                    | sto Asistente para copiar configuraciones                   |                         |   |
| (Ö<br>Refrentado para tornillo con cabeza trc                                                                                                    |                                                                                                    |                                                                                                    |                                                                    | Mis productos                                               |                         |   |
| Redondeo1                                                                                                    |                                                                                                    |                                                                                                    |                                                                    |                                                             |                         |   |
| Redondeo2                                                                                                    |                                                                                                    |                                                                                                    |                                                                    | Comunidad                                                   | $\widehat{\phantom{a}}$ |   |
|                                                                                                    |                                                                                                    |                                                                                                    |                                                                    | Portal del cliente                                          |                         |   |
|                                                                                                    |                                                                                                    |                                                                                                    |                                                                    | & Grupos de usuarios                                        |                         |   |
|                                                                                                    |                                                                                                    |                                                                                                    |                                                                    |                                                             |                         |   |
| <b>Modelo</b><br>Vistas 3D                                                                                                    | Estudio de movimiento 1                                                                                                    |                                                                                                    |                                                                    | Foro de discusión                                           |                         |   |
| SOLIDWORKS Premium 2016 x64 Edition                                                                                                    |                                                                                                    |                                                                                                    |                                                                    | <b>Editando Pieza</b><br><b>MMGS</b><br>$\hat{\phantom{a}}$ |                         | ☺ |

**Figura 19.** Diseño de pieza en 3D de soporte de guía. Fuente: Autor.

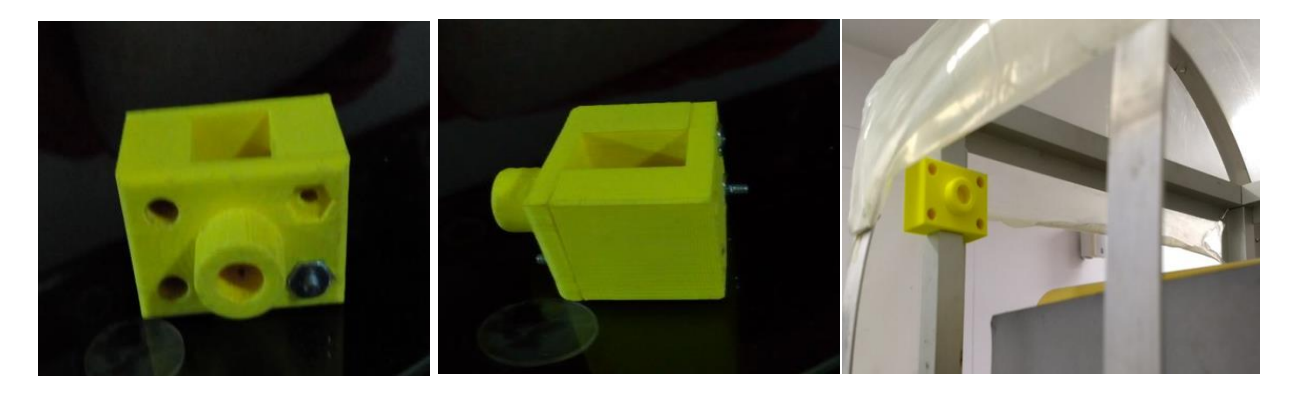

**Figura 20.** Impresión de pieza diseñada. Fuente: Autor.

El rastrillo se elabora en acrílico con los ángulos especificados por Cenicafé en el artículo anteriormente nombrado; el corte del acrílico se realizó con la máquina CNC a láser del Tecnoparque; una vez obtenida la pieza se dieron dobleces a los dientes del rastrillo teniendo en cuenta el ángulo de giro del diente de 35° señalado en el artículo de Cenicafé, Figura. 22. Para generar el desplazamiento se implementa un motor DC a 12 V al cual se le se le instala un piñón con diámetro de 4 cm para una línea de cremallera de longitud de 75 cm que recorre uno de los perfiles horizontales del prototipo.

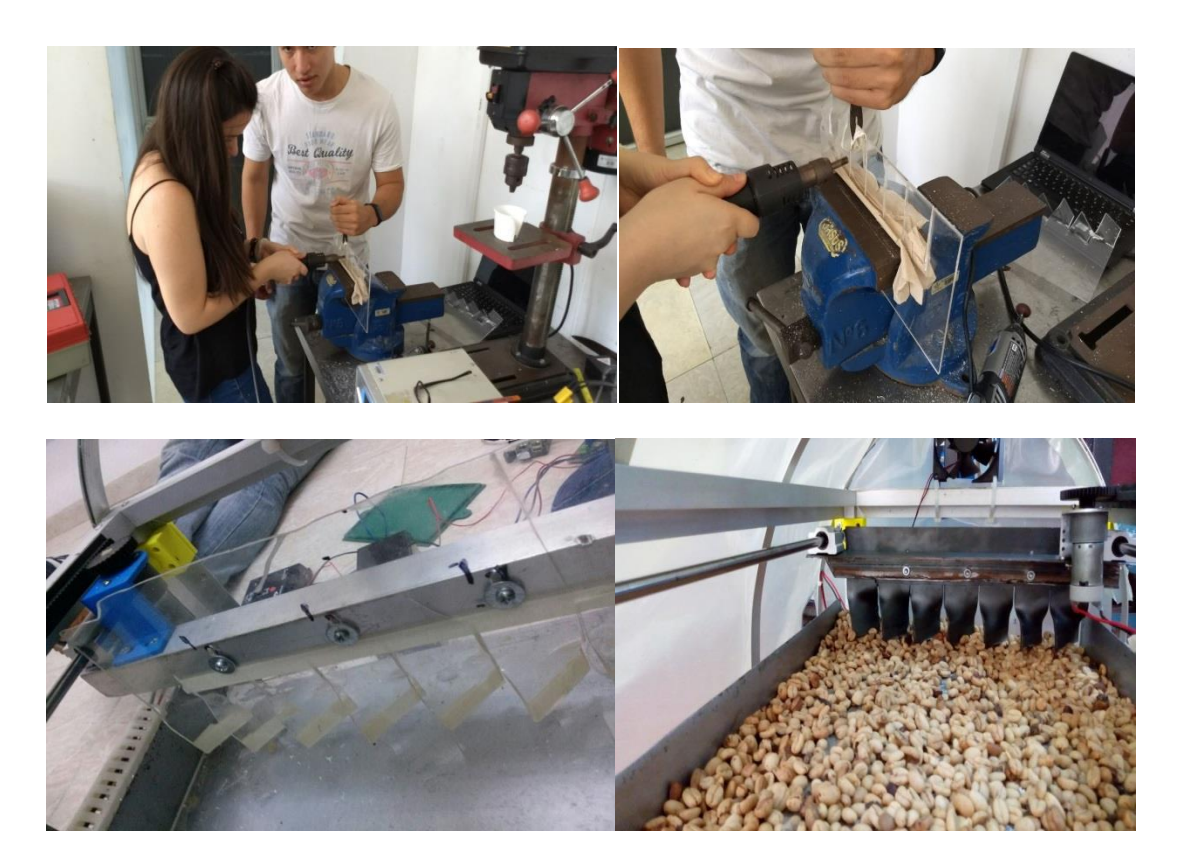

**Figura 21.** Proceso de elaboración de rastrillo. Fuente: Autor.

El control de movimiento está programado en la tarjeta Raspberry Pi bajo el lenguaje Python, Figura. 23, donde se define el tiempo de recorrido del rastrillo de un lado hacia el otro, luego las señales de control son enviadas desde el GPIO de la Raspberry, en la programación se especifican los puertos 13 y 15 como puertos de control donde son enviadas las señales a la PCB para que un RELÉ actúe como interruptor del motor y así dar el movimiento hacia los dos sentidos del motor y la detención de este, el motor es conectado a dos líneas de cables a la PCB.

```
import RPi.GPIO as GPIO
from time import sleep
GPIO.setmode (GPIO.BOARD)
Motor1A = 13Motor1B = 15GPIO.setup(Motor1A,GPIO.OUT)
GPIO.setup(Motor1B,GPIO.OUT)
print ("LADO 1")<br>GPIO.output(Motor1A,GPIO.HIGH)
GPIO.output(Motor1B, GPIO.HIGH)
sleep(2.4)print ("DETENIDO")<br>GPIO.output(Motor1A,GPIO.HIGH)
GPIO.output(Motor1B, GPIO.LOW)
sleep(1)print("LADO2")<br>GPIO.output(Motor1A,GPIO.LOW)
GPIO.output(Motor1B, GPIO.LOW)
sleep(2.8)print ("DETENIDO")<br>GPIO.output(Motor1A,GPIO.LOW)
GPIO.output(Motor1B, GPIO.HIGH)
```
**Figura 22.** Código de motor DC en Python. Fuente: Autor.

Para generar el desplazamiento de los rodamientos lineales se diseñó un sistema que contiene un motor con un piñon que se desplaza a lo largo de la cremallera, se optó por imprimir una pieza en 3D diseñada para que se coloque en la guia del rastrillo sosteniendo el motor ajustándolo a la pieza con tornillos con un agujero para el eje del motor; esta pieza se diseña en Solidworks, Figura. 25,se tiene en cuenta la dimensión del motor y los espacios entre los tornillos de fijacion del motor. El soporte es impreso en 3D, Figura. 26, con éxito. Luego es instalado al motor y posteriormente a la guia del rastrillo; para generar el desplazamiento de la pieza se instala el piñon al eje del motor con una solucion de pegante instantaneo convencional junto con bicarbonato de sodio, Figura. 24. Se realizan pruebas durante un mes teniendo como resultado una fractura en la pieza, debido al torque generado por el motor y la poca resistividad del material. Para dar solución al problema se utiliza un soporte comercial de aluminio dando como resultado una respuesta satisfactoria.

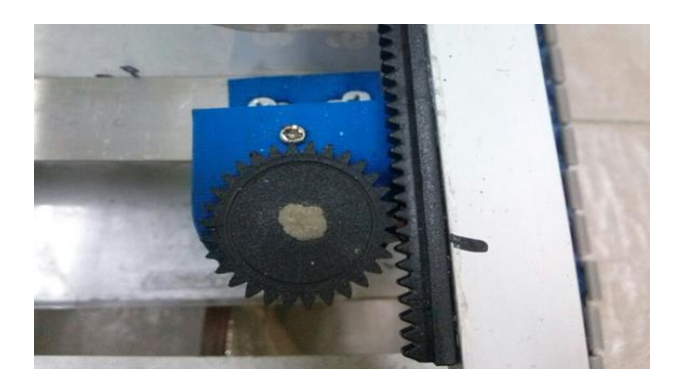

**Figura 23.** Prueba de motor con piñón. Fuente: Autor.

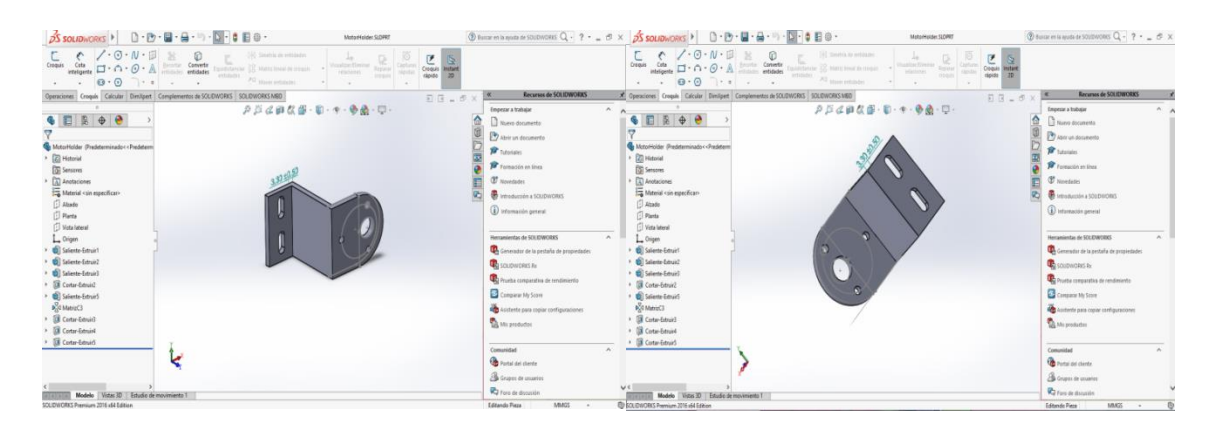

**Figura 24.** Diseño de soporte de motor en Solidworks. Fuente: Autor.

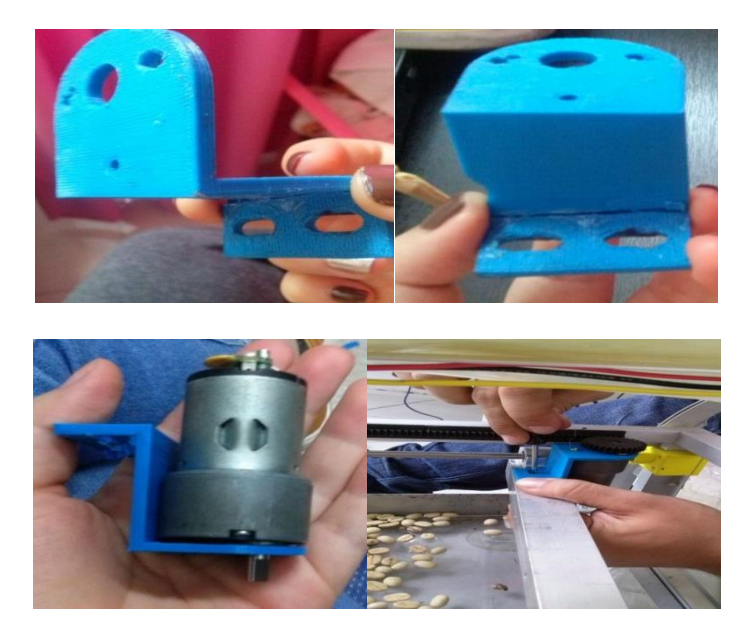

**Figura 25.** Soporte impreso. Fuente: Autor.

# 8. SISTEMA DE VENTILACIÓN/EXTRACCIÓN

Para el sistema de ventilación se trabaja con dos ventiladores DC, Figura. 27, de 12 v a 0.15 A, posicionados en la parte superior del prototipo, Figura. 28. Uno ingresa el aire del exterior y el otro extrae el aire del interior del prototipo, Figura. 29.

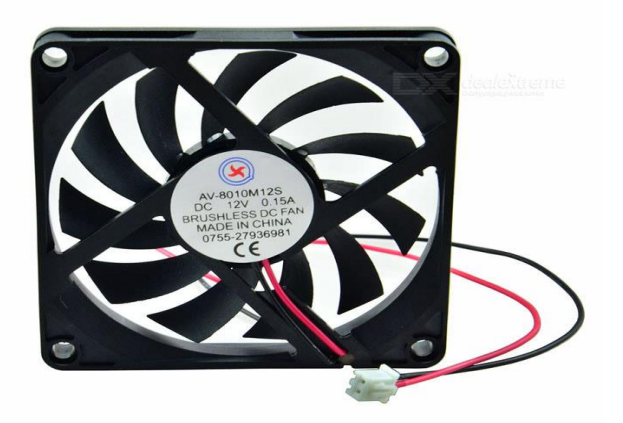

**Figura 26.** Ventilador DC de 12 V. En "AV-8010M12S CC 12V 0.15A" por Dealextreme, 2017.

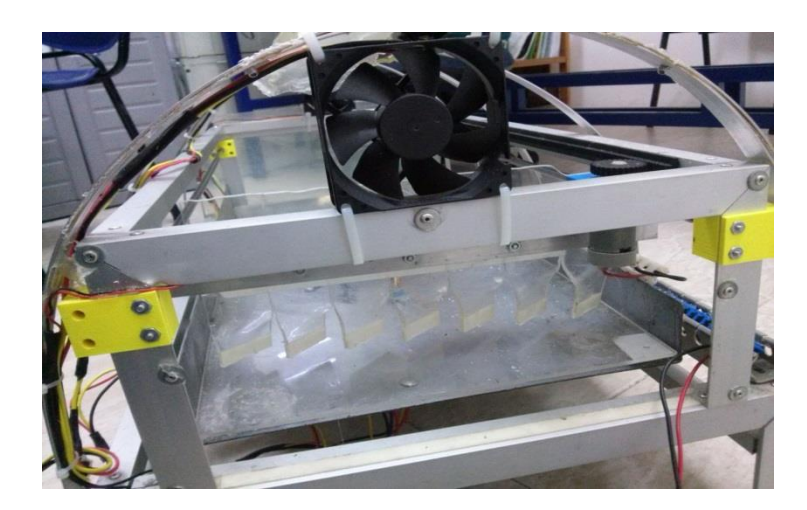

**Figura 27.** Instalación de Ventiladores DC. Fuente: Autor.

Adicional, el prototipo cuenta con un sistema de protección para factores que pueden dañar la tasa, especificaciones obtenidas por el catador como factor de calidad del producto, como que el grano se rehumedezca o se queme por las altas temperaturas. El ambiente del secador está asegurado por una serie de extractores de aire que son activados cuando alguno de estos factores está por encima de lo permitido (humedad relativa: 60%, temperatura: 50°C) dando una autonomía y calidad al proceso.

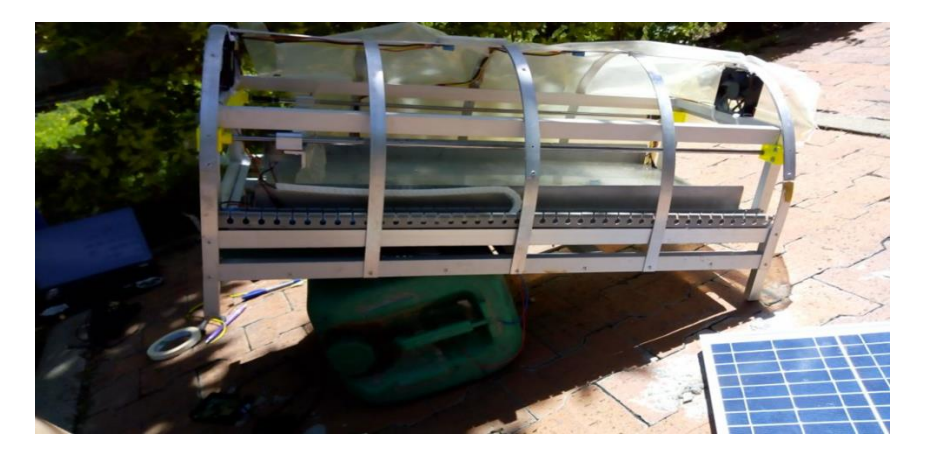

**Figura 28.** Posicionamiento de ventiladores. Fuente: Autor.

En la programación se tuvieron en cuenta dos variables que influyen en el proceso de secado, temperatura y humedad; se crea un condicional que activa los ventiladores con el circuito de protección descrito en la parte de elaboración de la PCB. De manera que cuando la temperatura es mayor a 50 °C y la humedad relativa es superior de 60% se activen los pines GPIO direccionados a los ventiladores para que estos se enciendan, en cualquiera de los dos casos, de otro modo permanezcan apagados, tal como se muestra en la Figura. 30.

```
import sys
import time
import Adafruit_DHT
import RPi.GPIO as GPIO
sensor = Adafruit_DHT.DHT11<br>GPIO.setmode (GPIO.BOARD)<br>VENTILADORES = 33
GPIO.setup(VENTILADORES, GPIO.OUT)
humedadl, temperatural = Adafruit_DHT.read_retry(sensor, 18)
humedad2, temperatura2 = Adafruit_DHT.read_retry(sensor, 23)<br>humedad2, temperatura2 = Adafruit_DHT.read_retry(sensor, 23)
humedad4, temperatura4 = Adafruit_DHT.read_retry(sensor, 25)
humedad5, temperatura5 = Adafruit_DHT.read_retry(sensor, 12)
temperatura = (temperatura1+temperatura2+temperatura3+temperatura4+temperatura5)/5
if temperatura < 50:
     GPIO.output(VENTILADORES, GPIO.LOW)
else:<br>GPIO.output(VENTILADORES,GPIO.HIGH)
humedad = (humedad1+humedad2+humedad3+humedad4+humedad5)/5
if humedad < 60:
    GPIO.output(VENTILADORES, GPIO.LOW)
else:
    GPIO.output(VENTILADORES, GPIO.HIGH)
```
**Figura 29.** Código de programación de ventiladores en Python. Fuente: Autor.

# 9. ALMACENAMIENTO Y COMUNICACIÓN EN TIEMPO REAL

La raspberry cuenta con un módulo wifi conectado a un modem mifi (modem wifi portátil), este enlace permite que toda la información recolectada por el proyecto sea compartido al servidor web de Firebase para una interacción del proceso desde cualquier parte del mundo. El lenguaje de codificación que se utiliza para la recolección y envió de datos es Python. Existe la librería Pyrebase que aligera este acoplamiento de Python con Firebase, esto es sugerido directamente por la página oficial de Firebase, Figura. 31. Posteriormente se instala la librería en el sistema operativo de la raspberry, para ser declarada en el programa.

| Firebase                                                                                                    | Productos           | Casos de uso           | Precios                                                                                                    | Documentos                                                                                                   | Asistencia                                        | $\alpha$ | Buscar | <b>IR A LA CONSOLA</b>                                                             |  |  |
|----------------------------------------------------------------------------------------------------|---------------------|------------------------|----------------------------------------------------------------------------------------------------|----------------------------------------------------------------------------------------------------|---------------------------------------------------|----------|--------|------------------------------------------------------------------------------------|--|--|
| <b>DESCRIPCIÓN GENERAL</b>                                                                                                    | <b>GUÍAS</b>        | <b>REFERENCIA</b>      | <b>MUESTRAS</b>                                                                                                    | <b>BIBLIOTECAS</b>                                                                                           |                                                   |          |        | <b>ENVIAR COMENTARIOS</b>                                                          |  |  |
| Admin                                                                                                    |                     |                        |                                                                                                    | Selecciona una biblioteca auxiliar                                                                           |                                                   |          |        | Contenido                                                                          |  |  |
| $-$ REST<br>Comenzar<br>Estructurar datos<br>Guardar datos<br>Recuperar datos<br>Autentica solicitudes de REST<br>$\rightarrow$ C++<br>▶ Unity<br>Seguridad y reglas |                     |                        | Puedes leer y escribir datos a través de la API de REST directamente desde la línea de comando. En esta quía,<br>usaremos cURL para todos nuestros ejemplos. También tenemos varias bibliotecas auxiliares de terceros para<br>interactuar con la API de REST en tu lenguaje favorito. Puedes usar una de las siguientes bibliotecas auxiliares o<br>crear una propia: |                                                                                                    |                                                   |          |        | Cómo crear una cuenta<br>Selecciona una<br>biblioteca auxiliar<br>Pasos siguientes |  |  |
|                                                                                                    |                     | <b>Idioma</b>          | <b>Bibliotecas</b>                                                                                                    |                                                                                                    |                                                   |          |        |                                                                                    |  |  |
|                                                                                                    |                     | Clojure                | taika de Cloudfuji                                                                                                    |                                                                                                    |                                                   |          |        |                                                                                    |  |  |
|                                                                                                    | ▶ Uso y rendimiento |                        |                                                                                                    | IO Client en la biblioteca oficial de firebase-dart                                                          |                                                   |          |        |                                                                                    |  |  |
| Copias de seguridad automáticas<br>Extender con Cloud Eunctions                                                                                                    |                     | Go                     |                                                                                                    | Firego de Steven Berlanga y Tim Gossett                                                                      | Go Firebase de Cosmin Nicolaescu v Justin Tulloss |          |        |                                                                                    |  |  |
| Cloud Firestore A                                                                                                    | $\checkmark$        | Java                   |                                                                                                    | firebase4j de Brandon Gresham                                                                                |                                                   |          |        |                                                                                    |  |  |
| <b>Almacenamiento</b>                                                                                                    | $\checkmark$        | Perl                   |                                                                                                    | Firebase-Perl de Kiran Kumar y JT Smith                                                                      |                                                   |          |        |                                                                                    |  |  |
| <b>Hosting</b>                                                                                                    | $\checkmark$        | PHP                    | firebase-php de kreait                                                                                                    | firebase-php de Tamas Kalman                                                                                 |                                                   |          |        |                                                                                    |  |  |
| <b>Test Lab</b>                                                                                                    |                     | Python<br>$\checkmark$ |                                                                                                    | Pyrebase de James Childs-Maidment<br>python-firebase de Özgür Vatansever<br>mekan fisikona da kilokanl Urumk |                                                   |          |        |                                                                                    |  |  |

**Figura 30.** Descripción de bibliotecas para Firebase. Fuente: Autor.

Firebase sincroniza en tiempo real esto implica que cualquier cambio realizado en los datos por cualquier cliente (usuario, aplicación, dispositivo…) se sincronizarán automáticamente y de forma inmediata. Las aplicaciones con Firebase continúan respondiendo, con o sin conexión, por el SDK de Firebase Realtime Database que permite que los datos continúen en el disco. Cuando se restablece la conexión, el dispositivo cliente recibe los cambios que faltaban y los sincroniza con el estado actual del servidor.

El sistema de base de datos ofrecido es el NoSQL estos no cumplen con el esquema de entidadrelación, si no que se estructuraran de forma similar a cómo se organiza la información en un modelo de datos jerarquizado, tipo JSON, Figura. 32, donde se hace uso del formato clave-valor, el cual cada nodo puede contener un valor o bien contener nodos hijo, que a su vez también podrán contener valores o tener nuevos nodos hijos, para estructurar de forma ordenada la información.

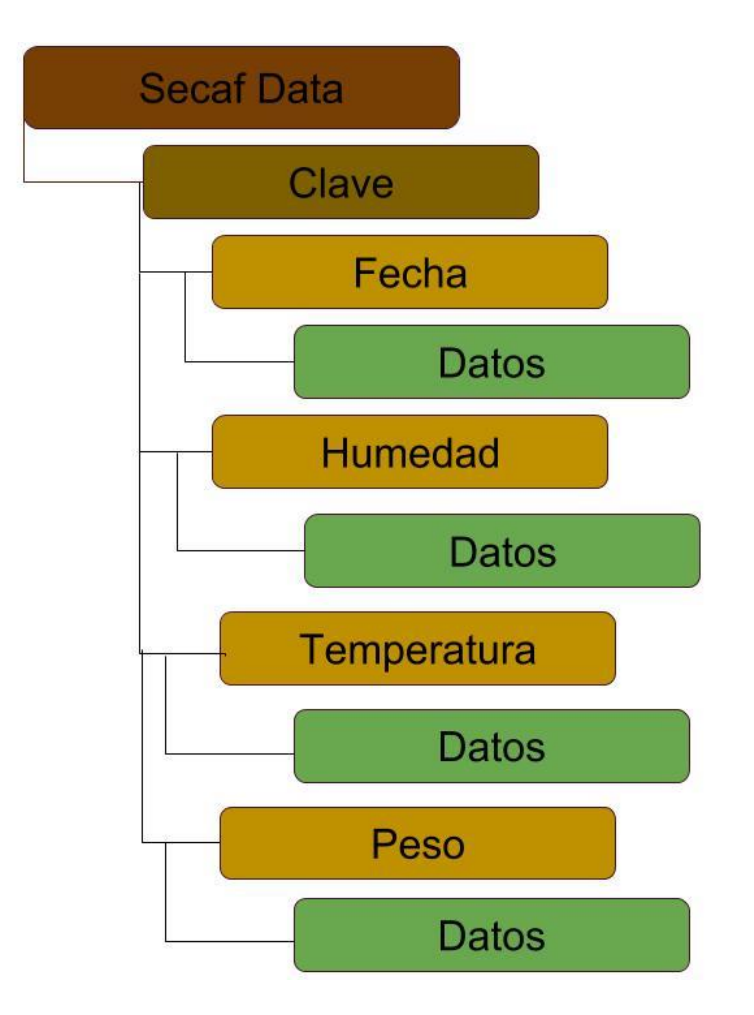

**Figura 31.** Estructura jerárquica de Base de Datos. Fuente: Autor.

El código encargado de la toma y envío de datos es compilado cada cinco minutos por el administrador de procesos en segundo plano Cron, programado por el sistema operativo de la Raspberry (Linux), Figura. 33.

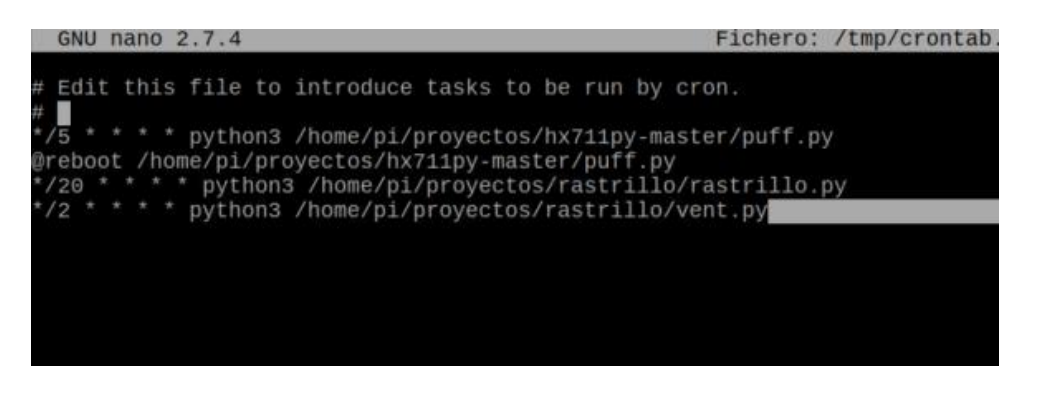

**Figura 32.** Programación de Crontap. Fuente: Autor.

La información es descargada de la base de datos del servidor por medio de objetos tipo Json. En la aplicación se toman y se organizan de tal manera que se puedan procesar y visualizar los comportamientos del proceso de secado del café. Al crear el proyecto se configura el fichero "google-services.json" descargado de Firebase para copiarlo a la carpeta "/app" situada dentro de la carpeta del proyecto y añadir todas las dependencias necesarias a nuestros ficheros build.gradle, Figura. 34.

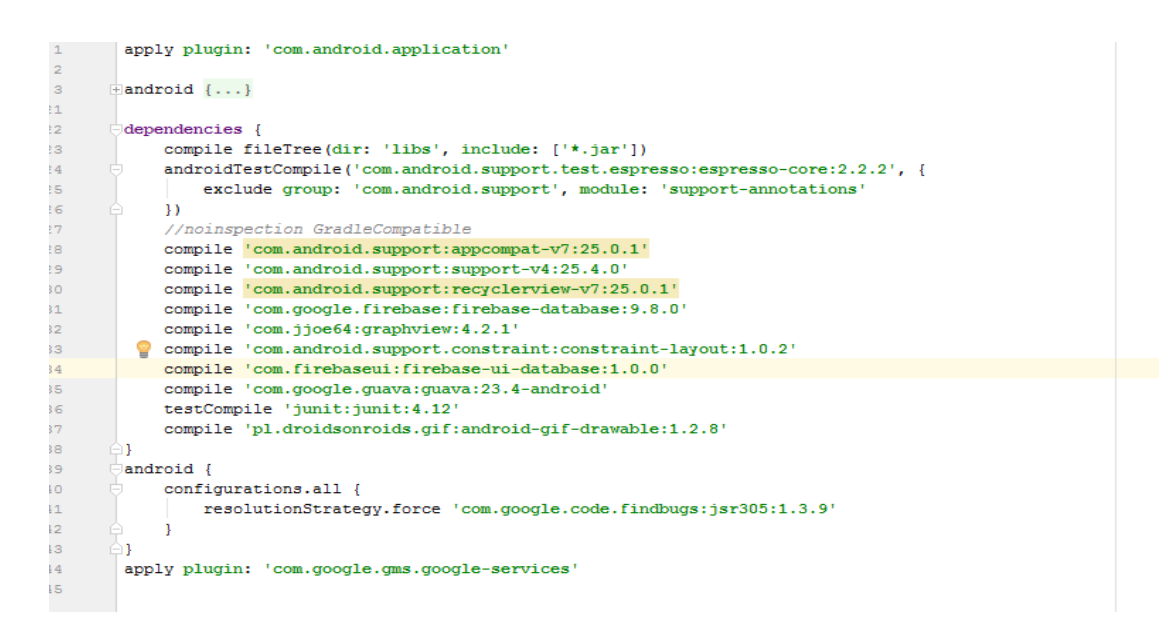

**Figura 33.** Dependencias de Firebase para Android Studio. Fuente: Autor.

### 10. ETAPAS DEL SISTEMA DE CONTROL Y MONITOREO

### **10.1 HARDWARE**

## *10.1.1 Circuito Esquemático*

Se elige uno de los programas de software más avanzados y conocidos para el diseño de la PCB, EAGLE, Easy Applicable Graphical Layout Editor, con versión 7.3.0 para Windows por la facilidad de diseño y creación que brinda a través de las diversas librerías que ofrece y que lo hace más robusto y compacto a la hora de la fabricación de la tarjeta.

Para comenzar el diseño se generan los pasos básicos como la creación del esquemático, para el caso del proyecto recibe el nombre "secador.sch", Figura. 35, luego se añaden los elementos implícitos en el hardware del sistema, en un caso más explícito como el conector de 40 pines para la raspberry, Figura. 36, nombrando cada uno de ellos según correspondan a las conexiones utilizadas de GPIO o alimentación,. Como se ve en la Figura. 37, se tiene el pin 12 del GPIO de la Raspberry y el conector molex para el sensor de humedad DHT\_11, el debido direccionamiento en sus tres conexiones, en el primero la alimentación de 3.3 v con el pin 1 de la Raspberry, en el segundo la conexión con el puerto de datos del DHT\_11 con el pin 12 de la Raspberry y en el tercero la tierra común. Se cuenta con 5 conectores molex de tres terminales para los correspondientes sensores de humedad/temperatura ubicados en el prototipo y 1 conector molex de 4 terminales para la celda de carga. En el caso de las conexiones con el HX 711 es necesario hacer el diseño del conector, puesto que este no se encuentra en las bibliotecas de Eagle; se toman las medidas reales de las distancias de cada pin y se relacionan en el software, Figura. 38.

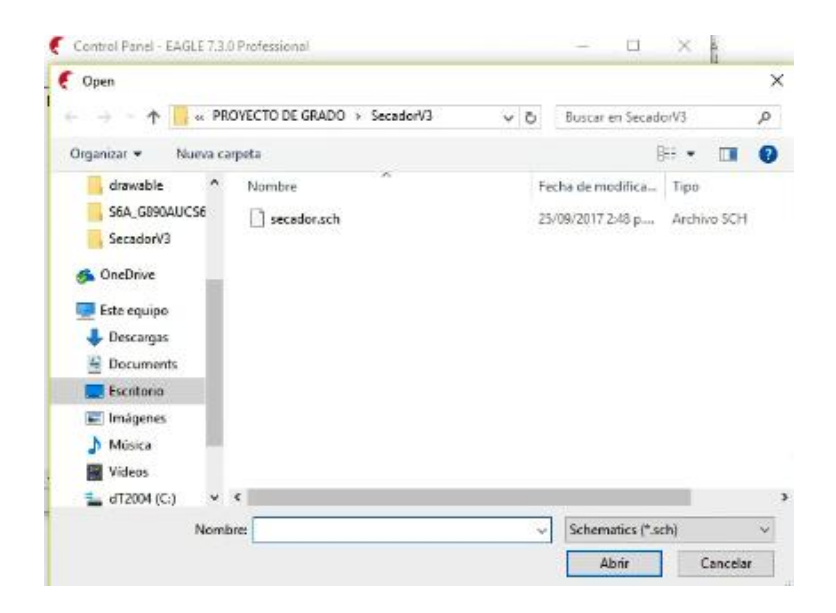

**Figura 34.** Creación del esquemático "secador.sch". Fuente: Autor.

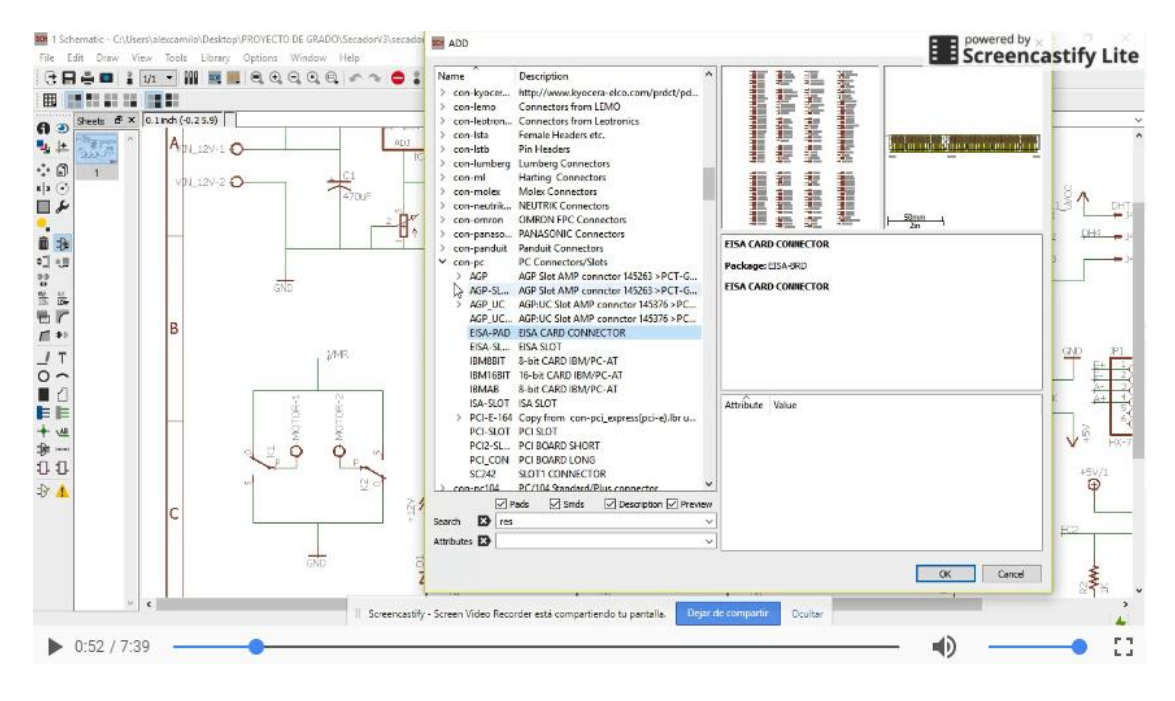

**Figura 35.** Selección de elementos implícitos en el circuito. Fuente: Autor.

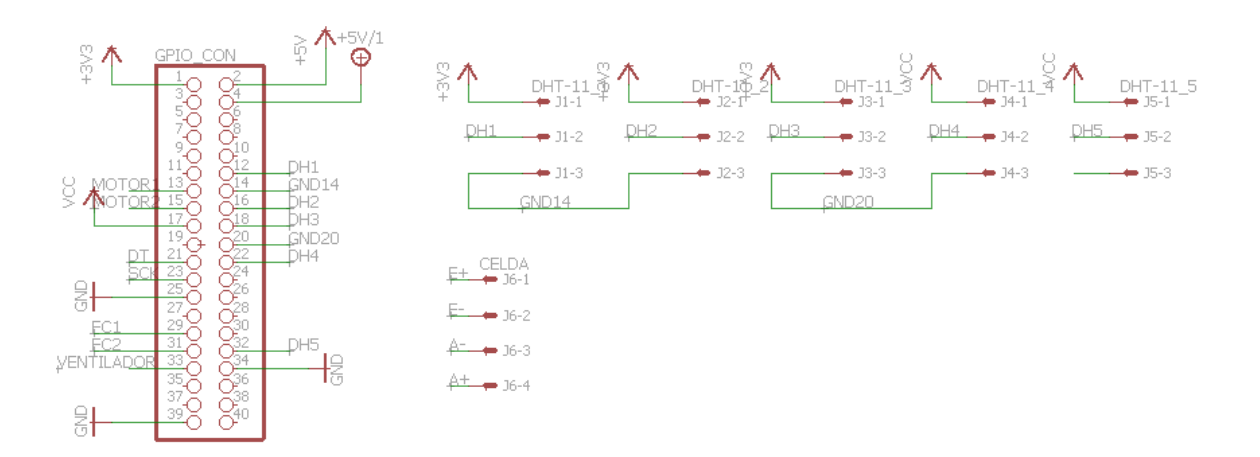

**Figura 36.** Conexión en Eagle de pines de Raspberry con conector molex de 3 pines para sensor

DHT\_11. Fuente: Autor.

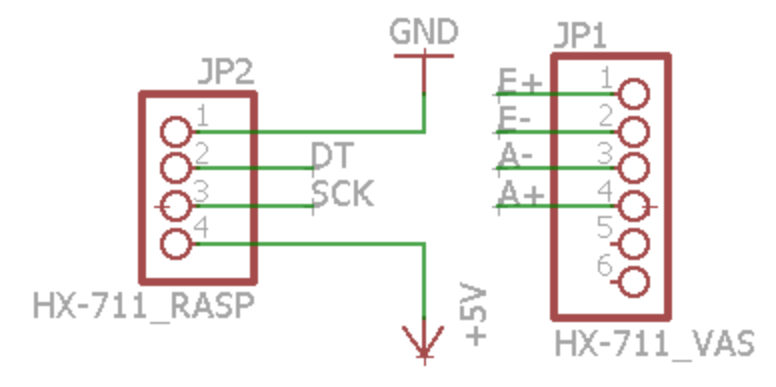

**Figura 37.** Diseño final de conector para Conversor HX711 en Eagle 7.3.0. Fuente: Autor.

Además el circuito esquemático cuenta con circuitos de protección, dos para el motor y uno para los ventiladores. El circuito de protección trabaja con un relé controlado por un transistor NPN 2N3904, este es el modo más sencillo de activar un relé con un circuito electrónico de control. Cuando la salida del circuito de control es baja, también lo es la base del transistor y por lo tanto este evita el flujo de corriente entre emisor y colector para activar la bobina del relé. Cuando la salida del circuito de control es alta, supera la tensión de umbral de la base del transistor y por lo tanto, empieza a circular una corriente entre base y emisor. Esta corriente lleva el transistor al estado de conducción entre colector y emisor cerrando el circuito de la bobina del relé y por lo tanto activándolo. Este circuito puede ser usado con niveles lógicos de control de 12V, 5V, 3,3V, 2,5V y 1,8V (Inventable.eu).

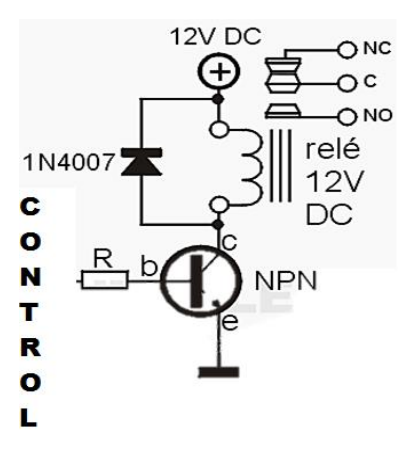

**Figura 38.** Circuito de protección con Relé controlado por transistor NPN. Fuente: Autor.

Como se puede observar en la figura .39 y figura. 40 se conecta en paralelo con la bobina un diodo rectificador inversamente polarizado en modo tal que este absorba picos de tensión de polaridad opuesta. Se usan diodos rectificadores comunes como por ejemplo 1N4007/1N4005/1N4006, para este caso se trabaja con el 1N4004. Además se utiliza una resistencia para controlar la corriente necesaria para activar la base del transistor con un valor de 1KΩ, como se visualiza en la Figura. 40.

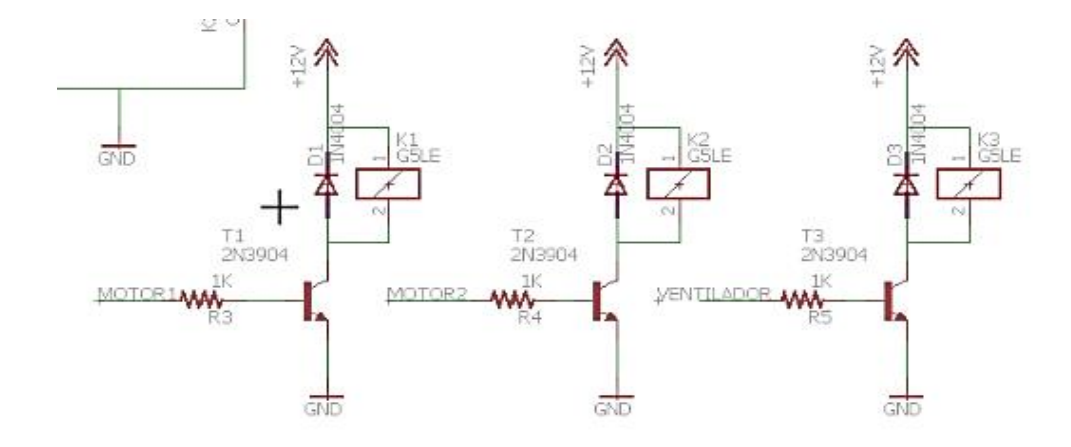

**Figura 39.** Circuitos adicionales de protección para motor y ventiladores del sistema. Fuente:

Autor.

Para el motor DC de 12v requerido en el sistema de rastrillaje, es necesario un circuito regulador de voltaje con LM317, el cual cuenta con dos diodos de protección, un diodo D4 como se observa en la Figura. 41, en la entrada al cátodo y la salida con el ánodo, para proteger el regulador contra posibles cortos circuitos en la entrada del regulador y otro diodo D5, para proteger al regulador contra posibles cortocircuitos en la salida al dar camino a la descarga de los condensadores. También cuenta con dos resistencias, una de ellas variable R6, con el fin de limitar la corriente y proteger térmicamente contra sobrecargas. Tres capacitores, un capacitor C1 en la entrada si el regulador se encuentra alejado del bloque que se encarga de la rectificación, un capacitor C2 en paralelo con R6 con el propósito de mejorar el rechazo del rizado y un capacitor C5 con el propósito de mejorar la respuesta a transitorios.

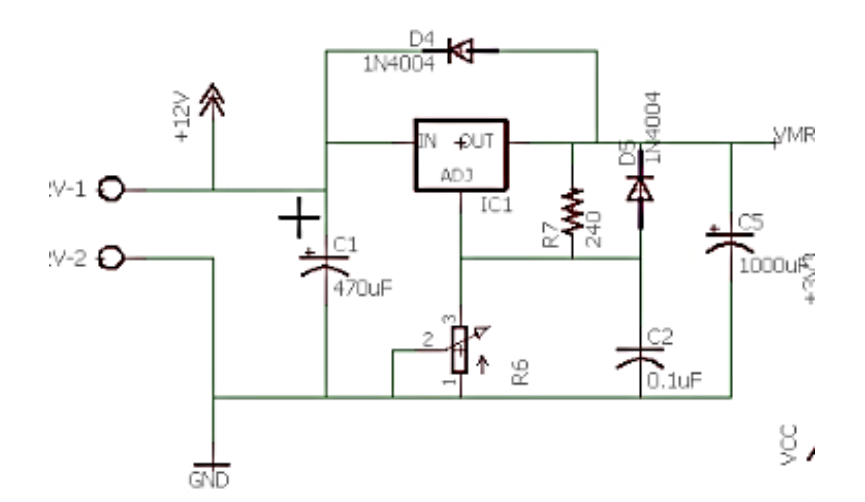

**Figura 40.** Circuito regulador de voltaje con LM317. Fuente: Autor.

Para el siguiente paso se revisan las pistas de cobre de tal manera que no se crucen unas con otras y que tengan una distancia de conexión pertinente, como se puede observar en la Figura. 44. para el caso propio se opta por hacer 4 alambrados exteriores para no interferir en el orden ya planteado y disminuir el espacio de forma que las dimensiones de la PCB fueran lo más reducidas posibles. Se tienen en cuenta que para las conexiones en las cuales se requiere mayor corriente se aumenta el grosor para garantizar que no haya cortos. El programa ofrece el algoritmo "Verificación de la regla eléctrica" que estima la eficiencia de las conexiones, para este diseño es de 98%.

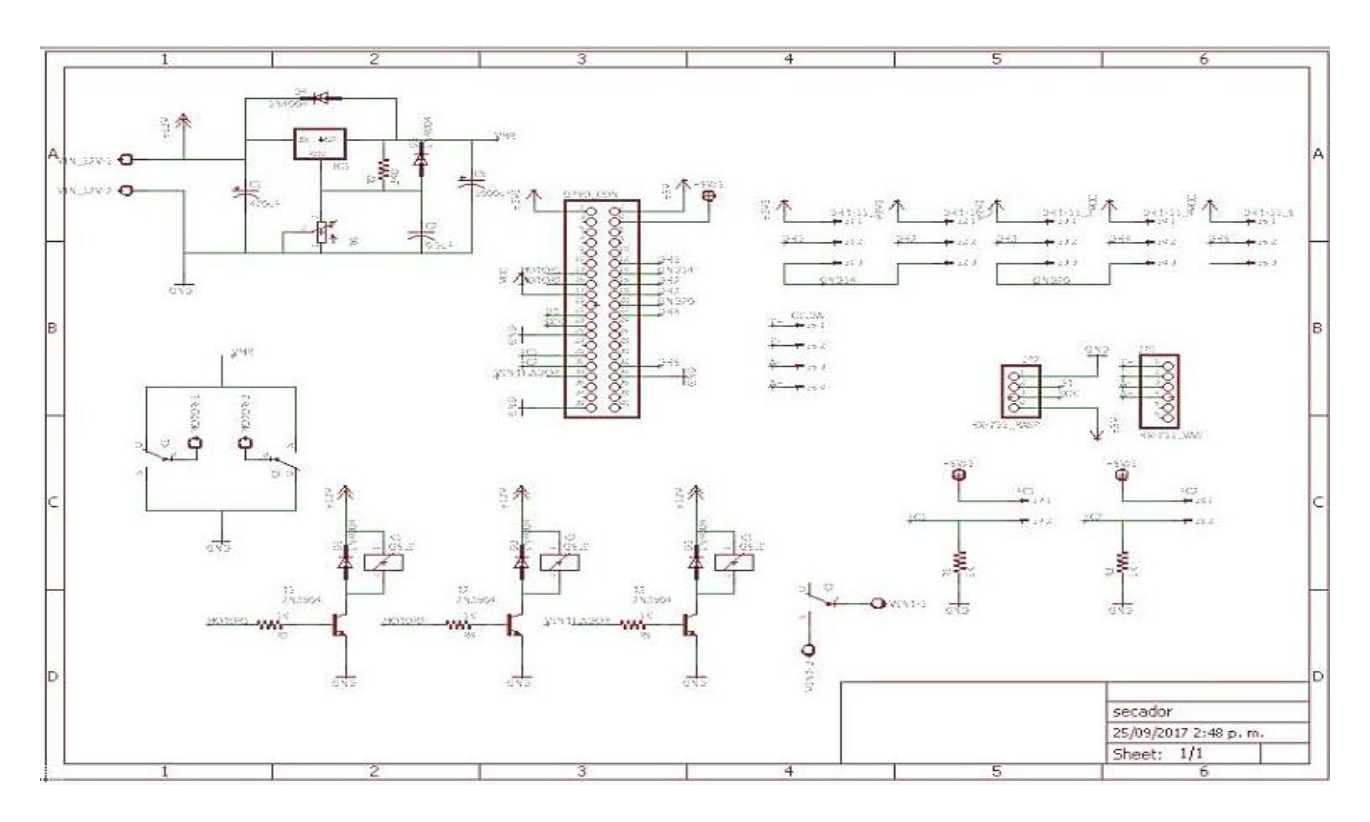

**Figura 42.** Diseño final de PCB. Fuente: Autor.

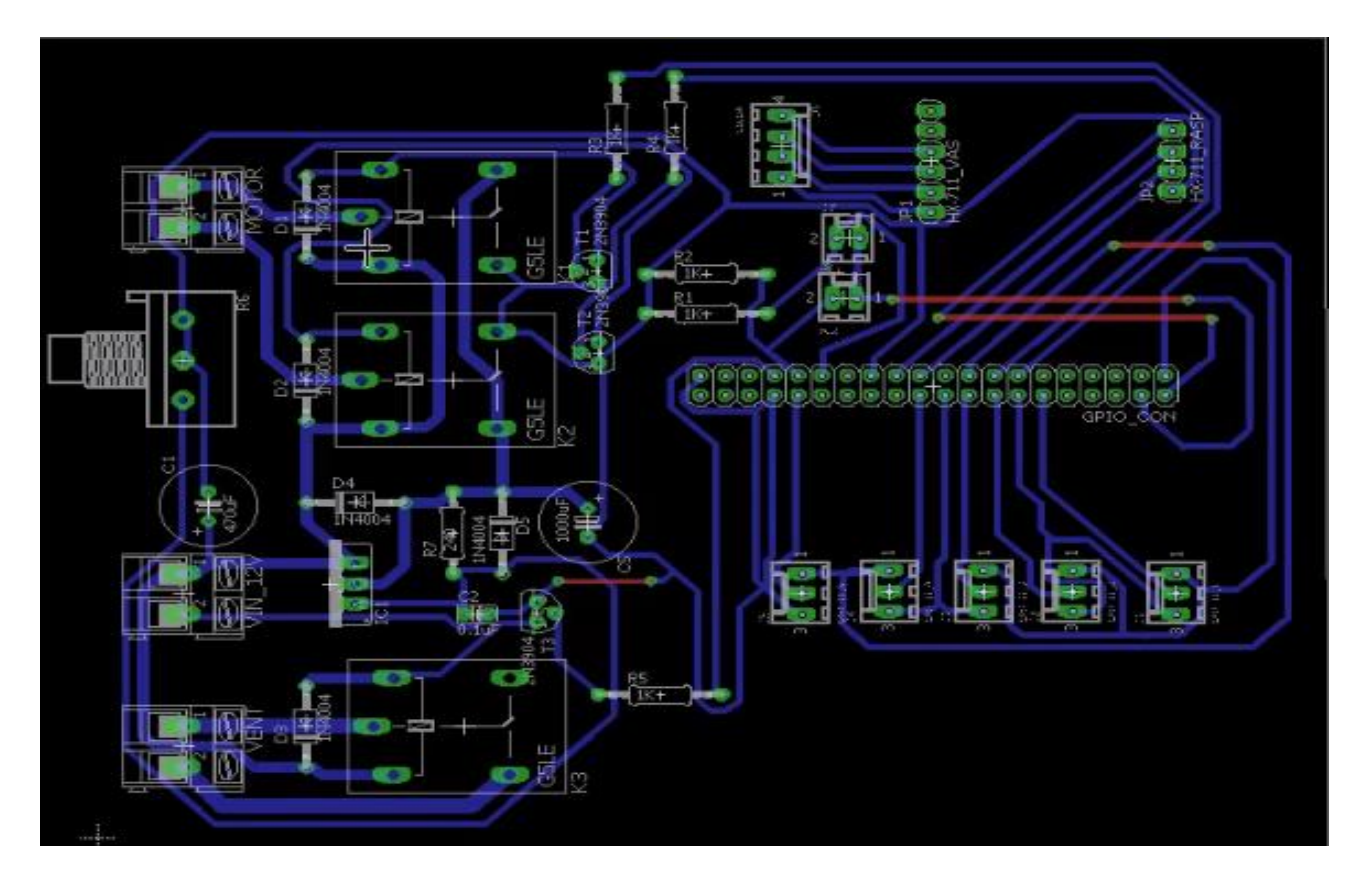

**Figura 43.** Pistas finales de PCB. Fuente: Autor.

## *10.1.2 Metodología de Fabricación*

Para el proceso de fabricación de la placa de circuito impreso se basa en la fotolitografía y la soldadura, ya después de tener el diseño en EagleCAD, se debe imprimir el diseño en un papel de transparencia. Se recomienda disponer de alguna marca para evitar colocarla del revés. Se tiene una placa de material plástico cubierta de cobre por una o por las dos caras, y tratada con una resina fotosensible. La resina está protegida de la luz con un adhesivo opaco. Para usar la placa hay que quitar el adhesivo en un ambiente con poca luz, o con una luz que no dañe la resina. El fotolito debe mantenerse unido a la placa para evitar que se desplace durante la insolación. El fotolito y la placa se introducen en la insoladora para exponer la zona que no se encuentra tapada por la tinta a la radiación ultravioleta. El tiempo de exposición depende del tipo de fotoresina y de la intensidad luminosa, normalmente es del orden de dos minutos. Aquello que aparezca en negro, al final del proceso serán pistas de cobre. La placa se introduce en un baño con revelador, hasta que se aprecie que los dibujos del fotolito se han transferido a la resina. La solución atacante está compuesta por dos partes de agua, una parte de agua oxigenada, y una parte de aguafuerte. Se sumerge la placa en la solución hasta que el cobre no protegido por la resina se ha disuelto. La manipulación de estos componentes químicos es peligrosa y debe hacerse con cuidado. Con acetona se elimina la resina sobrante, que aún sigue cubriendo el cobre de la placa. Si no se va a taladrar/soldar durante un tiempo no se elimina la resina ya que protege contra la oxidación del cobre. Se recomienda emplear un taladro de columna, que permite mantener la ortogonalidad y simplifica el proceso. Es necesario efectuar perforaciones tanto en los pads para los terminales de los componentes THD, como en las ubicaciones de vías. El grosor de la broca a usar depende del componente. Las más normales son las de 0.8 ó 1 mm, y para componentes más gruesos hasta de 2 mm.

A la hora de soldar los componentes es importante tener una buena técnica y aspectos como la calidad del estaño y la punta del cautín para evitar cortos en el circuito, Figura. 45. El proceso de soldadura comienza por acercar el soldador a la zona de soldadura, calentar el cobre de la zona y luego acercar el estaño para realizar la soldadura. Después de soldar todos los componentes están hay que comenzar a probar la funcionalidad del circuito. Lo primero a comprobar es que no existe un cortocircuito entre Vcc y GND. Para comprobarlo, no poner ningún integrado, alimentar la placa y comprobar que la tensión Vcc no se viene abajo y que se encuentra en todos los puntos de alimentación del circuito. Se obtuvo una PCB de dimensiones 133.89x101.78 mm con los 31 elementos mencionados anteriormente en la Figura. 42.

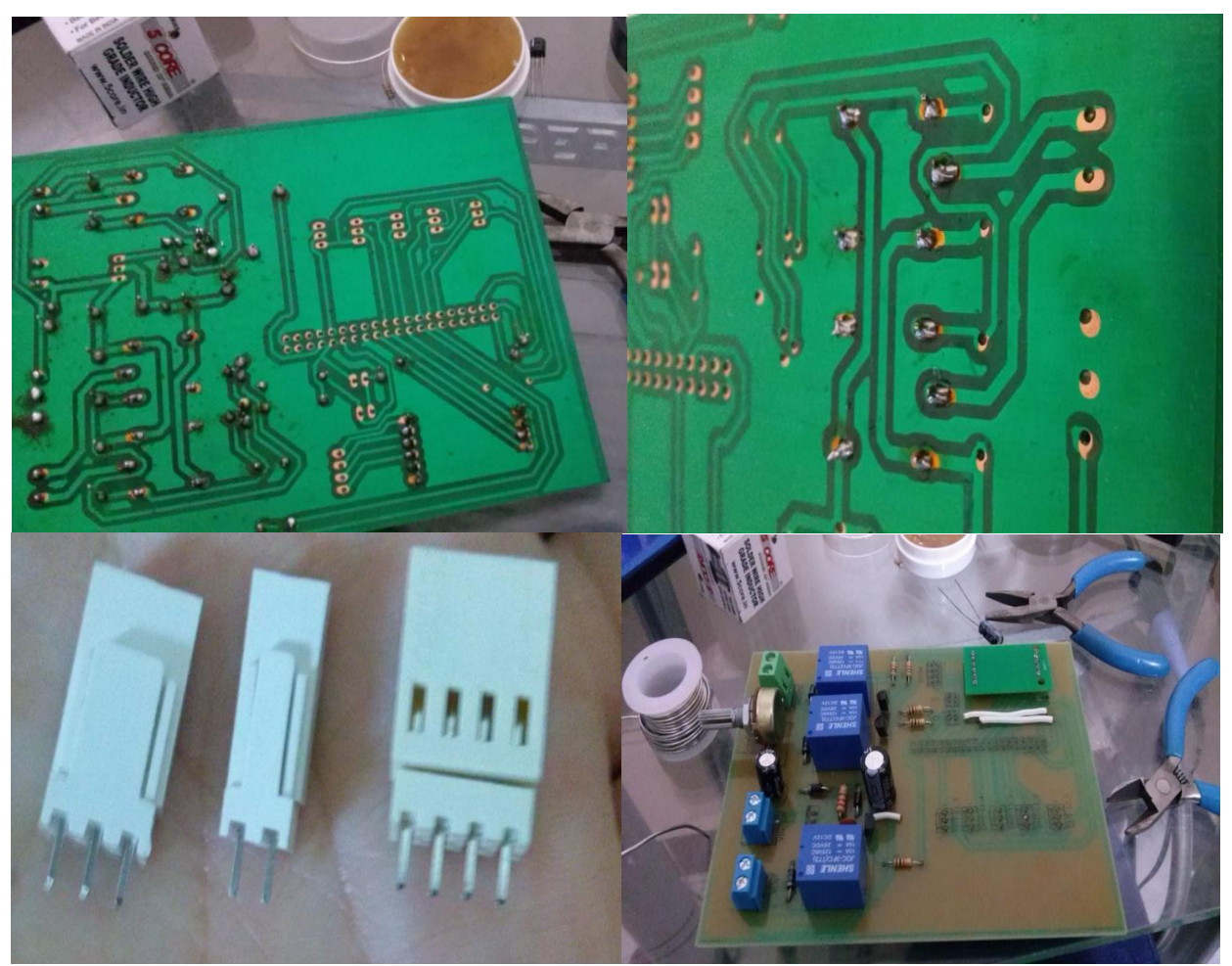

**Figura 44.** Proceso de soldadura de elementos en la PCB. Fuente: Autor.

## **10.2 SOFTWARE**

La Raspberry cuenta con un sistema operativo propio (Raspbian) el cual se puede instalar de forma fácil y correcta, alimentando la placa a 5 voltios con un cargador especifico, teniendo incorporada la memoria SD de 8Gb o más cargada previamente con el sistema operativo descargado de la página de Raspberry (Pi, 2017), una conexión a internet vía Ethernet usando el puerto incorporado, un visualizador grafico que es una conexión HDMI con un televisor y un mouse, dando click en la opción instalar sistema operativo, esperando así un tiempo prudente para tener éxito en el proceso, Figura. 46. Ya con la visualización del sistema Raspbian se activan las opciones de trabajo la cual es visualizador VNC el cual es un programa de software libre basado en una estructura cliente-servidor que permite tomar el control del ordenador servidor remotamente a través de un ordenador cliente; también llamado escritorio remoto, haciendo cómoda la interacción de la placa de computadora(Raspberry), se procedió a familiarizarse con Python el cual es un lenguaje elegido para desarrollar el programa para la recolección y control del sistema de secado de café, por las ventajas de programación donde su estructura de datos es simple pero eficiente a la programación orientada a objetos; al ser un lenguaje de alto nivel y abierto cuenta con una gran cantidad de librerías las cuales ofrecen al usuario muchas herramientas para la codificación del proyecto.

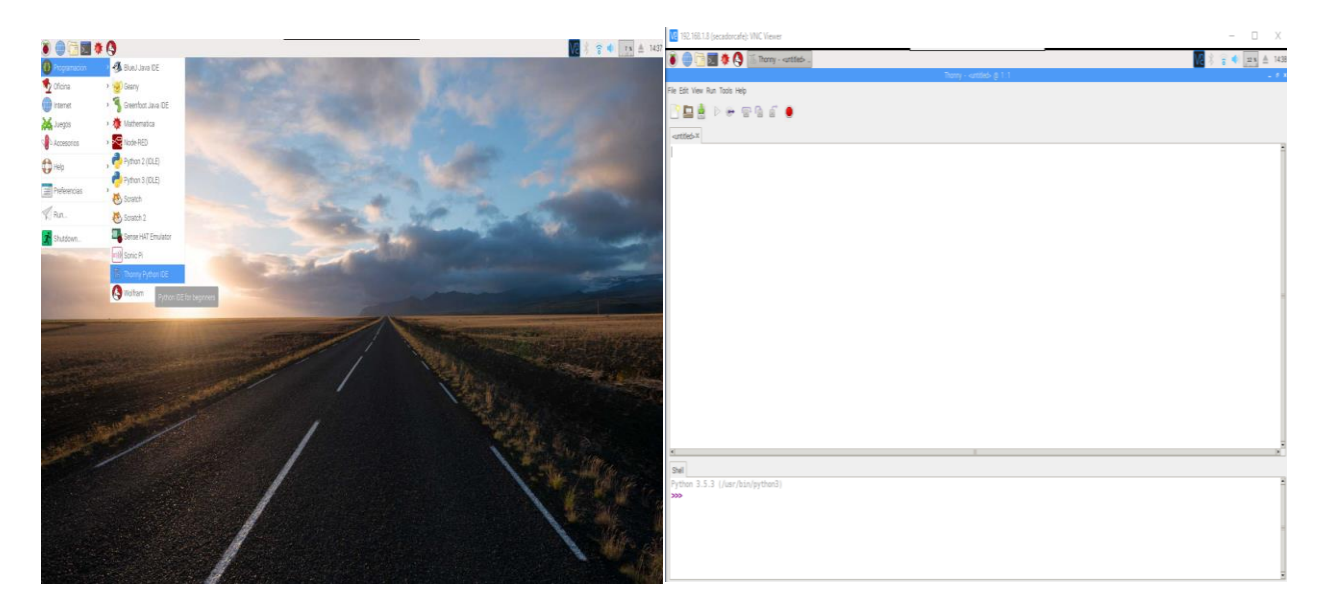

**Figura 415.** Configuración de la Raspberry. Fuente: Autor.

### *10.2.1 Programación de sensores*

El sensor DHT11 cuenta con una librería para la programación en Python suministrada por el fabricante Adafruit, descargado de su página oficial e instalado en el compilador del lenguaje, todo se realiza mediante código del sistema. Se declara Python 3, versión que correrá el código predeterminadamente. Se descarga Adafruit\_DHT, librería útil para todas la referencias DHT que son fabricadas, una vez descargada se procede a instalar la librería dirigiéndose a la ubicación de la librería y compilando el SetUp que se encuentra en esta ubicación, con esto ya la librería debe estar disponible para cualquier caso de ser declarada para programar algún proyecto de Python.

Para hacer prueba del correcto funcionamiento de la librería se realiza el código que importa la librería anteriormente descargada (Adafruit\_DHT), Figura. 47, posteriormente se declara la referencia del sensor a programar y el pin GPIO de la raspberry donde van a ingresar los datos tomados del sensor. Para esta prueba se toman datos del ambiente cada 10 segundos definido por un ciclo while que se repite indefinidamente hasta el cierre o interrupción del programa, dentro de este ciclo la lectura de la humedad y la temperatura del sensor DHT\_11 por el pin 23 del GPIO para tomar las señales enviadas e interpretarlas mediante código de la librería y visualizar en el compilador de Python.

```
1 # Importa las librerias necesarias
    import sys
   import time
    import Adafruit_DHT
.6 # Configuracion del tipo de sensor DHT
.7 sensor = Adafruit_DHT.DHT11
.9 # Configuracion del puerto GPIO al cual esta conectado (GPIO 23)
10 pin = 23
\mathbf{1}12<sup>-1</sup># Intenta ejecutar las siguientes instrucciones, si falla va a la instruccion except
13
    try:
\frac{1}{2}# Ciclo principal infinito
15
            while True:
16
                     # Obtiene la humedad y la temperatura desde el sensor
9
                     humedad, temperatura = Adafruit_DHT.read_retry(sensor, pin)
9
                     # Imprime en la consola las variables temperatura y humedad con un decimal
                     print('Temperatura={0:0.1f}* Humedad={1:0.1f}%'.format(temperatura, humedad))
iØ
\overline{1}\overline{12}# Duerme 10 segundos
13
                     time.sleep(10)5 # Se ejecuta en caso de que falle alguna instruccion dentro del try
   except Exception, e:1617# Imprime en pantalla el error e
\overline{\mathbf{3}}print str(e)
```
**Figura 426.** Configuración de código de sensor DHT\_11. Fuente: Autor.

Para el convertidor analógico/digital HX-711 se adquirió la librería para facilidad de obtener un pesaje con una resolución de 32 bits. Esta librería no tiene la necesidad de instalarse en el compilador de Python, solamente se descarga el código y posteriormente se importa teniendo en cuenta que estén todos ubicados en la misma carpeta. Los valores obtenidos de la celda de carga con dicha librería se ejecuta el taraje, descarte del peso de la bandeja que contiene el producto para obtener únicamente el peso neto y no el peso bruto; el código de la librería del convertidor HX-711 no arroja un valor conocido de peso siendo necesario tomar un valor de referencia para obtener un valor de unidad de masa conocido y se interprete de mejor forma el proceso de secado. En el caso del proyecto se mide en Kilogramos, de tal manera que se coloca un valor conocido en kilogramos, por ejemplo cinco kilogramos (5 Kg), se corre el código ya realizado hasta el momento, se observan los resultados obtenidos, se toma un promedio de estos resultados y se divide por el valor conocido 5 Kg. Este resultado se coloca en código como referencia. En Android Studio a partir del Activity Peso, en el cual se programa la ecuación. 2 de relación de peso con humedad interna del grano, como se muestra en la Figura. 48.

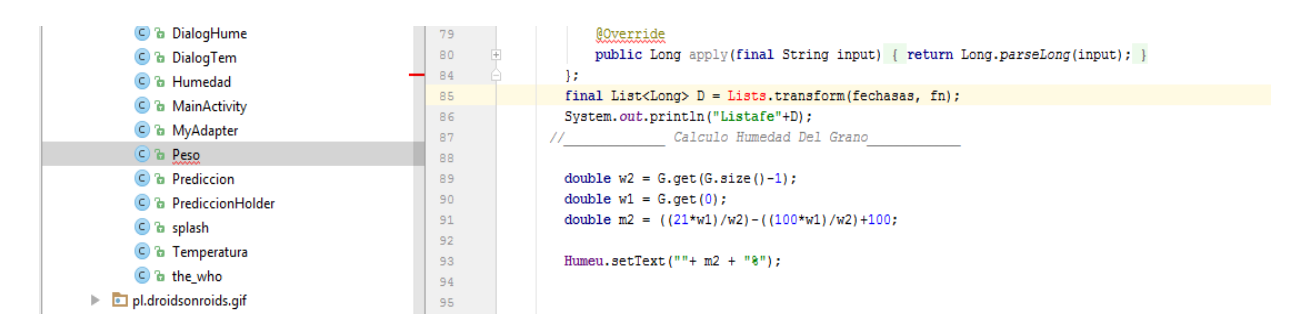

**Figura 47.** Relación de Peso y Humedad interna del grano en Android Studio. Fuente: Autor.

### *10.2.2 Base de Datos de Firebase*

Firebase ofrece un servicio excelente para el desarrollo de aplicaciones móviles que necesitan un
servidor para el almacenamiento de datos con el respaldo de Google; para utilizar este servicio es necesario contar con una cuenta Google, donde se registra y se da a conocer la necesidad del proyecto a realizar. Una vez realizado el registro se escoge el servicio requerido, en este caso base de datos los cuales tiene tres opciones.

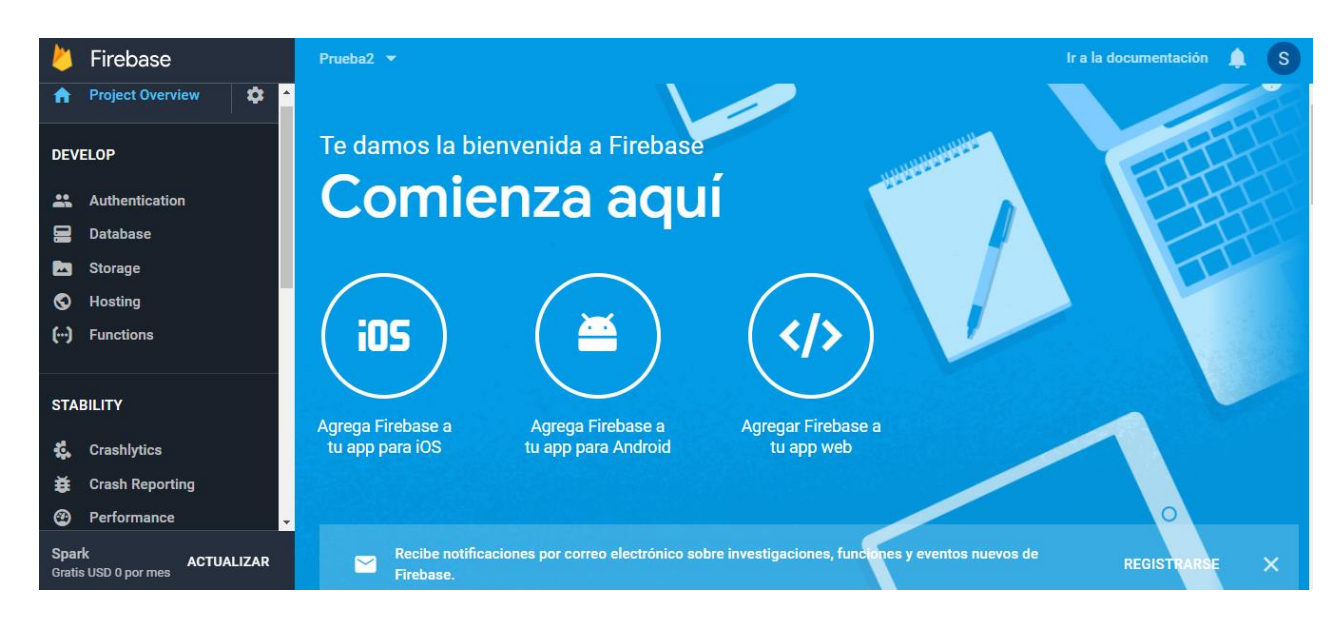

**Figura 438.** Página de inicio de Firebase. Fuente: Autor.

Donde para el caso de la codificación en Python se elige la tercera opción, "agregar Firebase a tu app web" donde muestra los datos a colocar en el código a realizar para así poder generar la conexión entre el servidor y la Raspberry, Figura. 50, se toma lo siguiente:

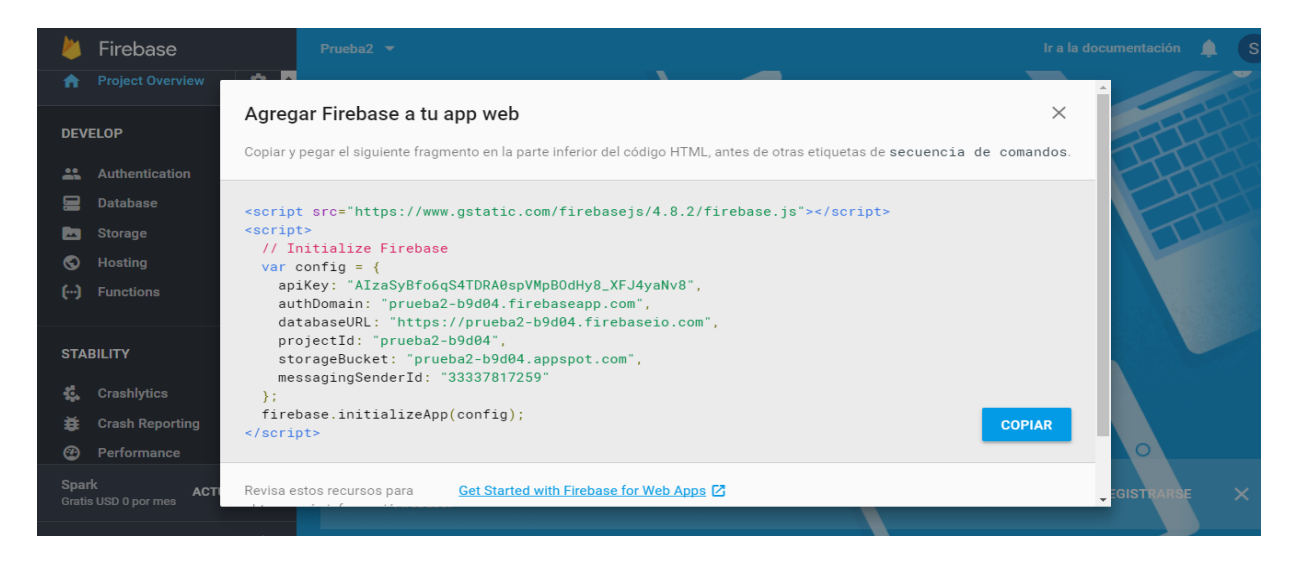

**Figura 49.** Código de Firebase para Android Studio. Fuente: Autor.

Esta información se agrega a la codificación del proyecto dándole una llave de entrada; se importa Pyrebase, librería previamente descargada donde se trabajan todas las funciones de Firebase con Python; se toman los datos suministrados en la página de Firebase y se escriben en el código del proyecto, se inicializa la librería Pyrebase y posteriormente se declaran el servicio a utilizar el cual es base de datos, Figura. 50.

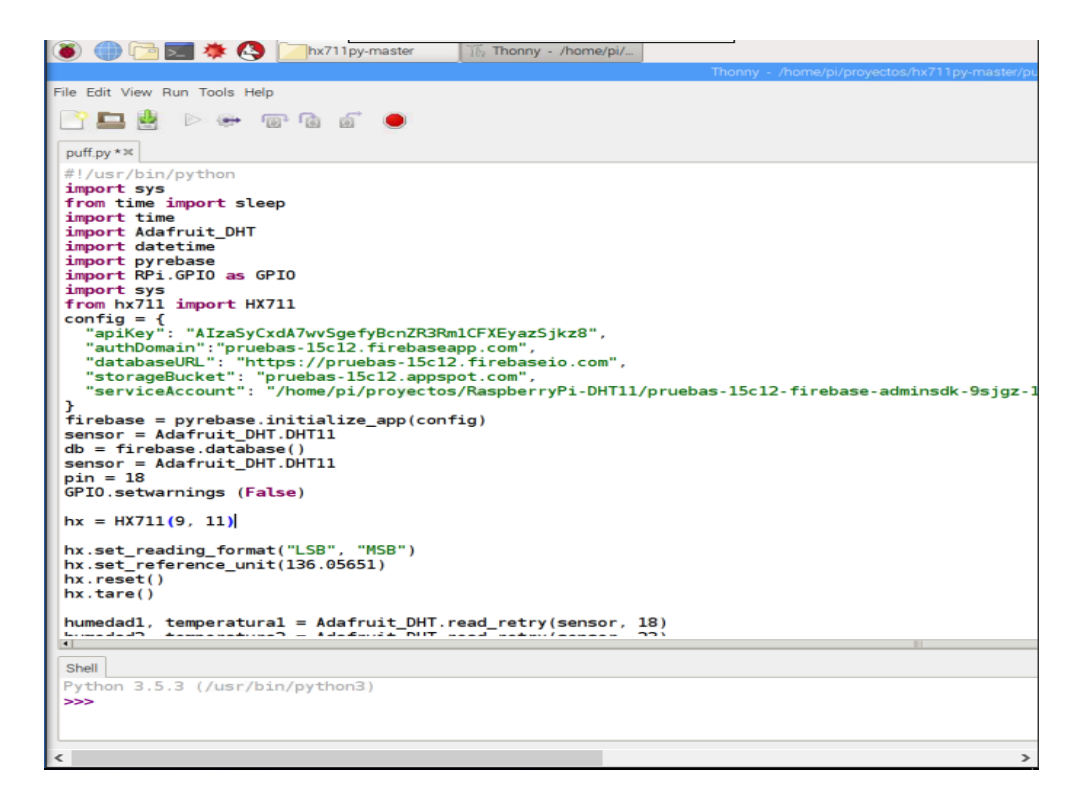

**Figura 440.** Primera parte código de Subida de Datos. Fuente: Autor.

Una vez obtenido los datos de los sensores se envían a la base de datos del proyecto, Firebase cuenta con una estructura tipo árbol (Estructuras tipo árbol se caracterizan por almacenar sus elementos en forma jerárquica, es decir hay un nodo principal que tiene ramificado sus hijos y estos también pueden tener más ramificaciones), donde la codificación se debe especificar de cómo es su orden jerárquico, declarando el nodo raíz hasta el nodo hoja, es por eso que se utiliza el código child donde se le da el orden jerárquico; este último siendo el dato de las variables medida, Figura. 51.

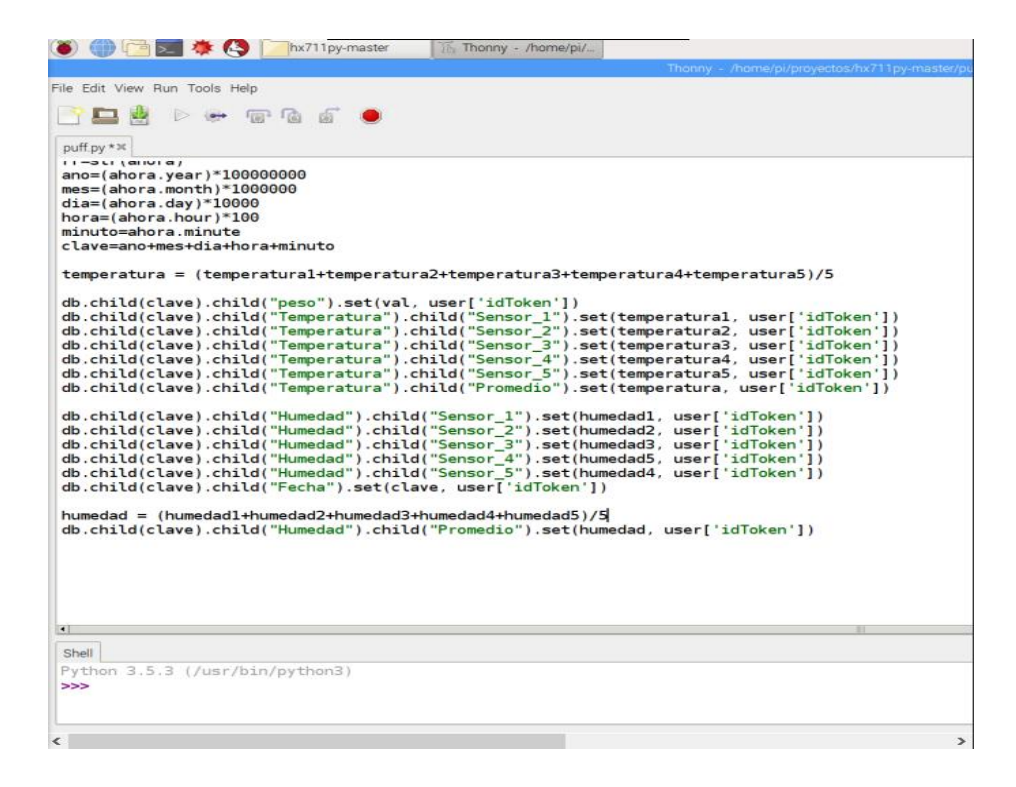

**Figura 451.** Segunda parte código de Subida de datos a Firebase. Fuente: Autor.

### *10.2.3 Aplicación móvil en Android Studio*

Una vez agregado el archivo de autenticación de Firebase a Android Studio (.json) suministrado por la página de Firebase, la configuración del gradle de la aplicación se le agrega la compilación de base de datos de Firebase dando así la libertad de configurar la aplicación para la extracción de los datos del servidor. Para obtener los datos se prepara la aplicación para escuchar los datos y se hace un barrido de datos de varios procesos con una sola base de datos se escogen los últimos a trabajar y se agregan en un tipo de objeto Json, Figura. 53, de autenticación proporcionado por Firebase en el proyecto de Android Studio. Una vez agregado el archivo es configurado el gradle de la aplicación, es decir las librerías para lograr la descarga de datos de la base de datos. Una vez realizado el enlace y acondicionado del proyecto de la aplicación se escriben las líneas de código para la descarga de los datos, se nombra y se indica el tipo de dato descargado.

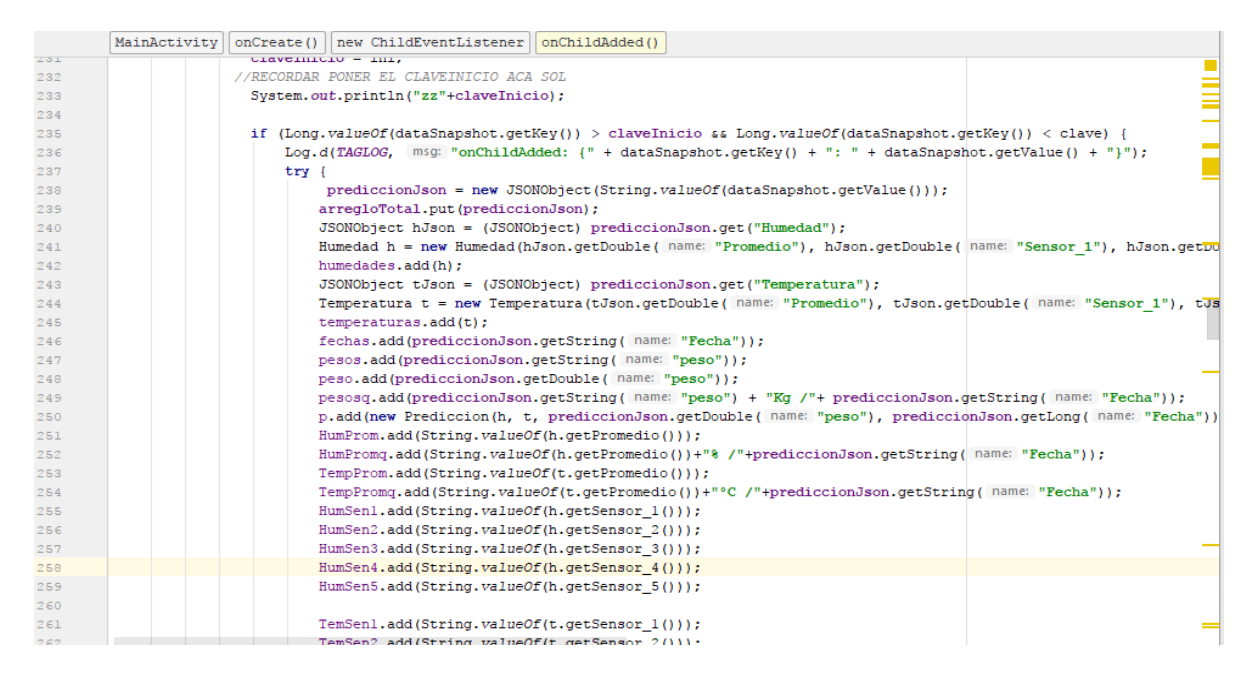

**Figura 462.** Código MainActivity de Descarga de datos de Firebase. Fuente: Autor.

La visualización de los datos se muestran en diferentes ventanas donde se logra observar la variable medida y la gráfica del proceso, la realización de las gráficas cuenta con la librería Graphview , código libre en la configuración del Gradle, Figura. 53, se agrega la compilación de la librería con su versión actual, posteriormente en la clase donde se va a realizar la gráfica es necesario tener los datos y la parte grafica se obtiene desde la página y se sitúa el código en el Layout del proyecto de la aplicación; se toman los datos para realizar el esquema y se agregan las características visuales de la gráfica como colores y nombres de los ejes, Figura. 54. En la ventana donde se muestra el valor de la variable medida (humedad, temperatura o peso) es posible generar una lista, que muestra el historial de los datos tomados durante el proceso. La lista es generada por un botón que abre una pantalla emergente que contiene los datos de medida con la referencia del tiempo.

|     | Peso | onCreate()                                                                            |
|-----|------|---------------------------------------------------------------------------------------|
| 100 |      | GraphView graph = (GraphView) findViewById(R.id.graph);                               |
| 101 |      | DataPoint[] points = new DataPoint[G.size()];                                         |
| 102 |      | for (int $i = 0$ ; $i <$ points. length; $i++$ ) {                                    |
| 103 |      |                                                                                       |
| 104 |      | $points[i] = new DataPoint(i, G.get(i));$                                             |
| 105 |      |                                                                                       |
| 106 |      | LineGraphSeries <datapoint> series = new LineGraphSeries&lt;&gt;(points);</datapoint> |
| 107 |      |                                                                                       |
| 108 |      | series.setDrawBackground(true);                                                       |
| 109 |      | series.setDrawDataPoints(false);                                                      |
| 110 |      | series.setAnimated(true);                                                             |
| 111 |      | series.setColor(Color.rgb( red: 232, green: 180, blue: 61));                          |
| 112 |      | series.setThickness(8):                                                               |
| 113 | 11   | series.setBackgroundColor(Color.rgb(4.61.89));                                        |
| 114 |      | graph.getViewport().setYAxisBoundsManual(true);                                       |
| 115 |      | graph.getViewport().setMinX(0);                                                       |
| 116 |      |                                                                                       |
| 117 |      | series.setDrawBackground(true);                                                       |
| 118 |      | series.setDrawDataPoints(false);                                                      |
| 119 |      | series.setAnimated(true);                                                             |
| 120 |      | series.setColor(Color.rgb( red: 232, green: 180, blue: 61));                          |
| 121 |      | series.setThickness(8):                                                               |
| 122 | 11   | series.setBackgroundColor(Color.rdb(4,61,89));                                        |
| 123 |      | graph.getViewport().setYAxisBoundsManual(true);                                       |
| 124 |      | graph.getViewport().setMinX(0);                                                       |
| 125 |      | graph.getViewport().setMaxX((points.length-1));                                       |
| 126 |      | graph.getViewport().setMinY(0);                                                       |
| 127 |      | graph.getViewport().setMaxY(1000);                                                    |
| 128 |      | graph.getGridLabelRenderer().setVerticalAxisTitle("Peso Kq");                         |
| 129 |      | graph.getGridLabelRenderer().setHorizontalAxisTitle("Número de muestras"):            |
| 130 |      |                                                                                       |

**Figura 473.** Código de Gráficas de variables en Android Studio. Fuente: Autor.

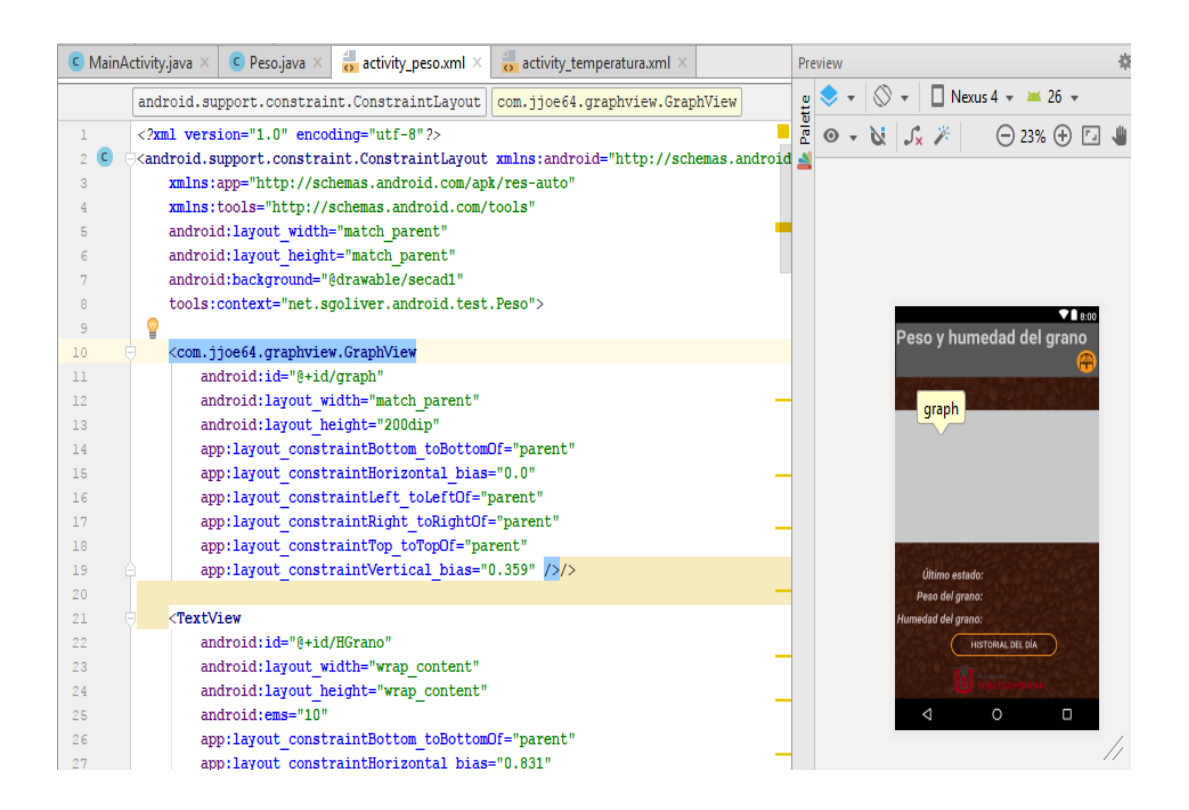

**Figura 484.** Layout de Visualización de gráficas de variables en Android Studio. Fuente: Autor.

En la identificación de conexión a internet se da alerta al usuario para comprobar la conexión a internet, Figura. 55. Se hace una verificación al sistema del teléfono de la existencia del enlace a la red, sea tipo de red de datos o Wifi, e imprimirla como un aviso pequeño en la parte inferior de la pantalla principal.

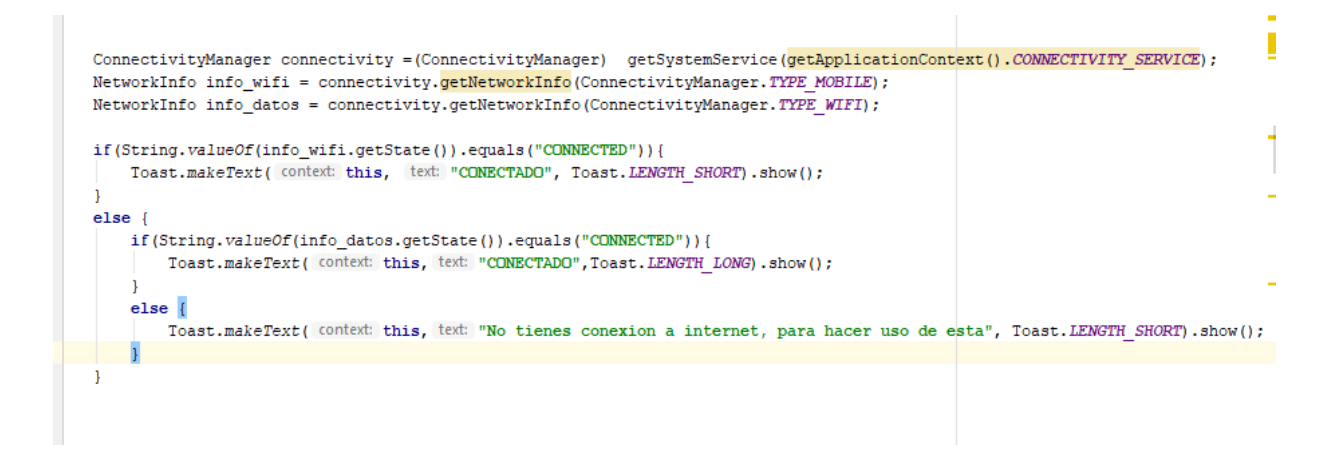

**Figura 55.** Confirmación de estado de conexión a la red. Fuente: Autor.

Para Splash como una animación con el logotipo y un mensaje adicional del estado de conexión, la animación es llamada en programación splash que configura la imagen que se va a visualizar, la posición de la imagen en la pantalla y la duración en segundos de la actividad, como se muestra en Figura. 56.

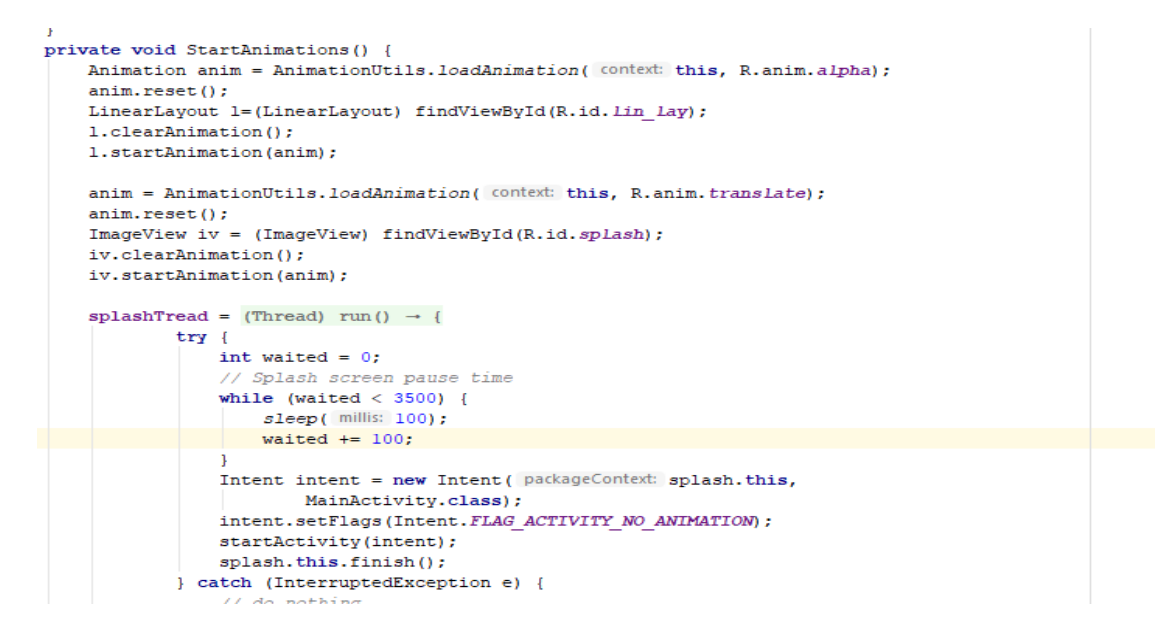

**Figura 496.** Código de animación Splash para Aplicación. Fuente: Autor.

En la navegación de pantallas por desplazamiento laterales se explica quiénes somos los creadores de la aplicación y de derecha a izquierda se muestran las características del producto, Figura. 57.

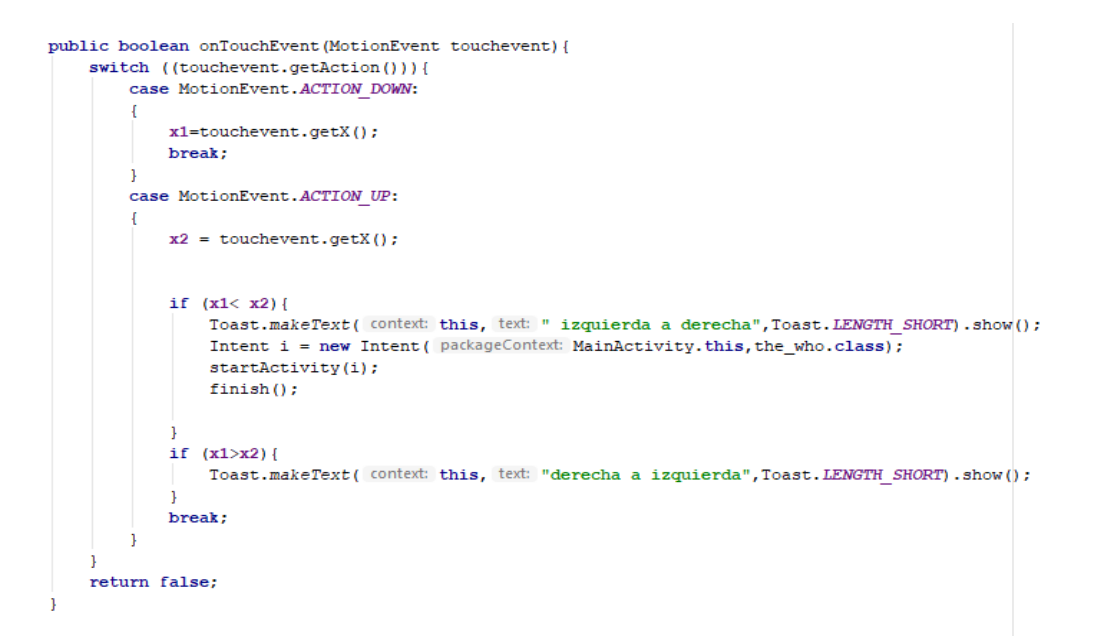

**Figura 507.** Código Movimiento de despliegue lateral. Fuente: Autor.

También en el pop up de historial de datos que es un cuadro de dialogo que sobresale de la principal que sirve para mostrar los datos tomados durante el proceso; este proceso es generado por un botón que aparece en las pantallas de visualización de las variables, el botón además de mostrar el cuadro de dialogo, envía los datos desde este pantalla al cuadro de dialogo, Figura. 58, ya con toda la información obtenida se genera en el Layout donde se configura la visualización y la lista de datos con un ítem List, Figura. 59.

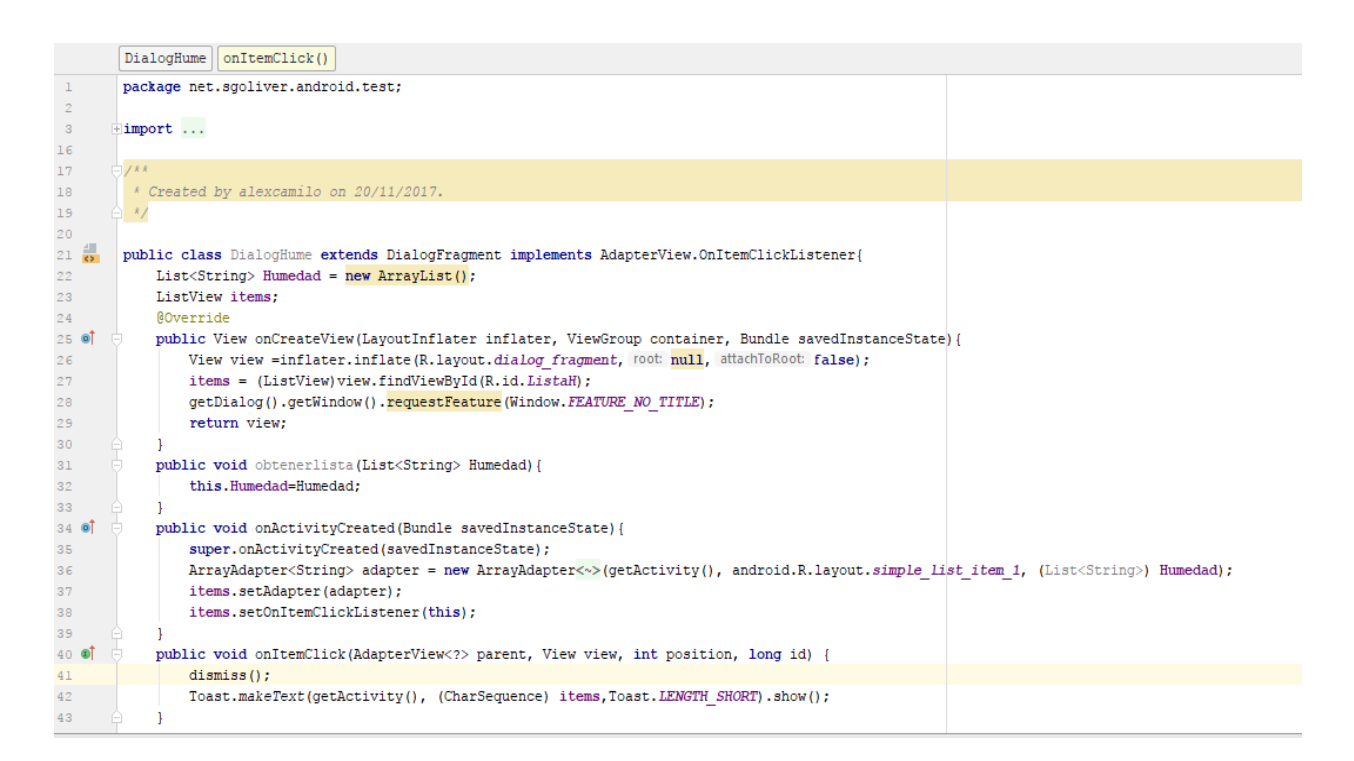

**Figura 518.** Código para Historial del día. Fuente: Autor.

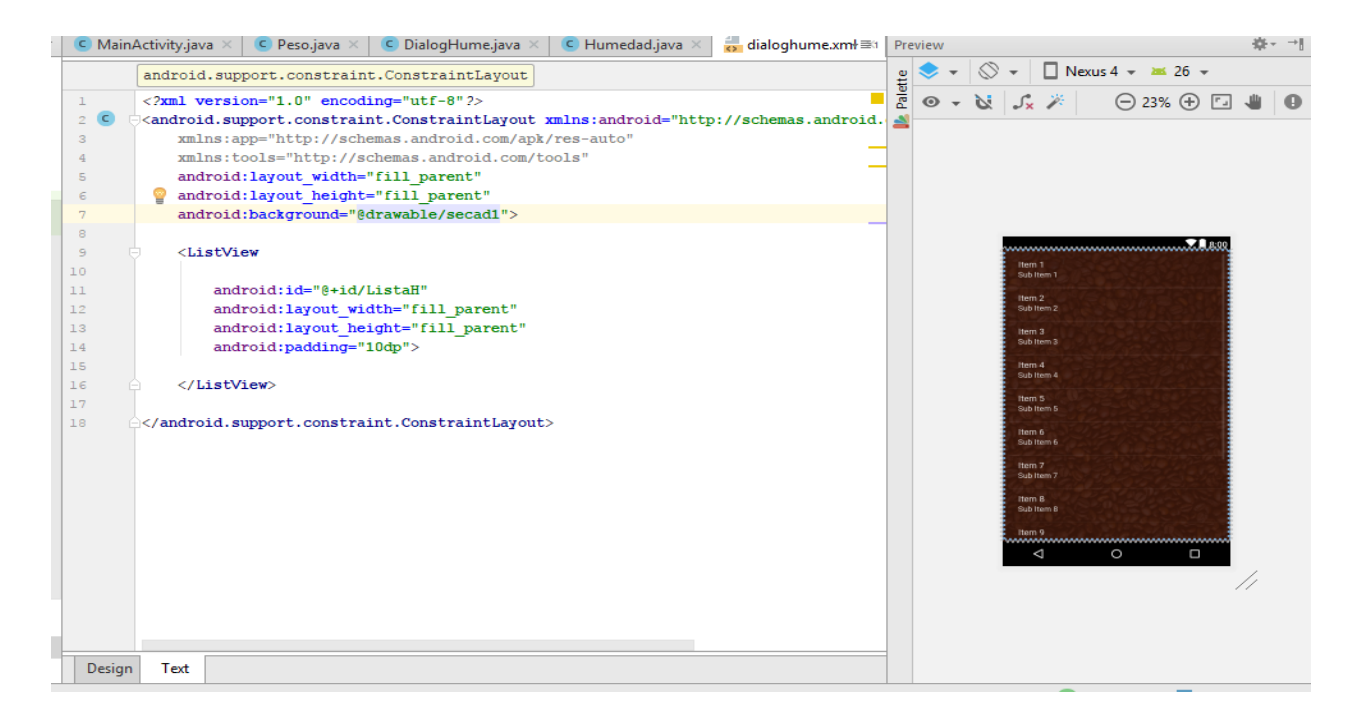

**Figura 59.** Código de visualización de Historial. Fuente: Autor.

La notificación del final de un proceso se obtiene cuando el valor de humedad interna del grano está entre el 12% y el 10%. Se realiza mediante la aplicación móvil al usuario en su teléfono móvil, dando una serie de vibraciones como alerta de un fin del proceso de secado e indicando el momento en que está listo el grano para salir del secador; la alerta es generada mediante la programación de la aplicación en Android Studio donde los datos obtenidos del peso son puestos en una ecuación matemática que se obtiene de la humedad en el último instante, en el caso de tener una humedad entre el rango del final del proceso se activan los vibradores del celular con una duración de 2 segundos.

Para lograr un producto comercial se crea un logotipo, figura 60, el cual muestra de forma minimalista la identidad del proyecto, además se agrega la aplicación móvil un fondo visualmente atractivo. Para la realización del logotipo y el fondo se utilizó la herramienta Adobe Ilustrator,

dando como resultado un fondo con texturas de granos de café seco y tonos intensos, para esto se realizó un estudio de colores utilizados por diferentes marcas nacionales e internacionales ratificadas en el mercado café.

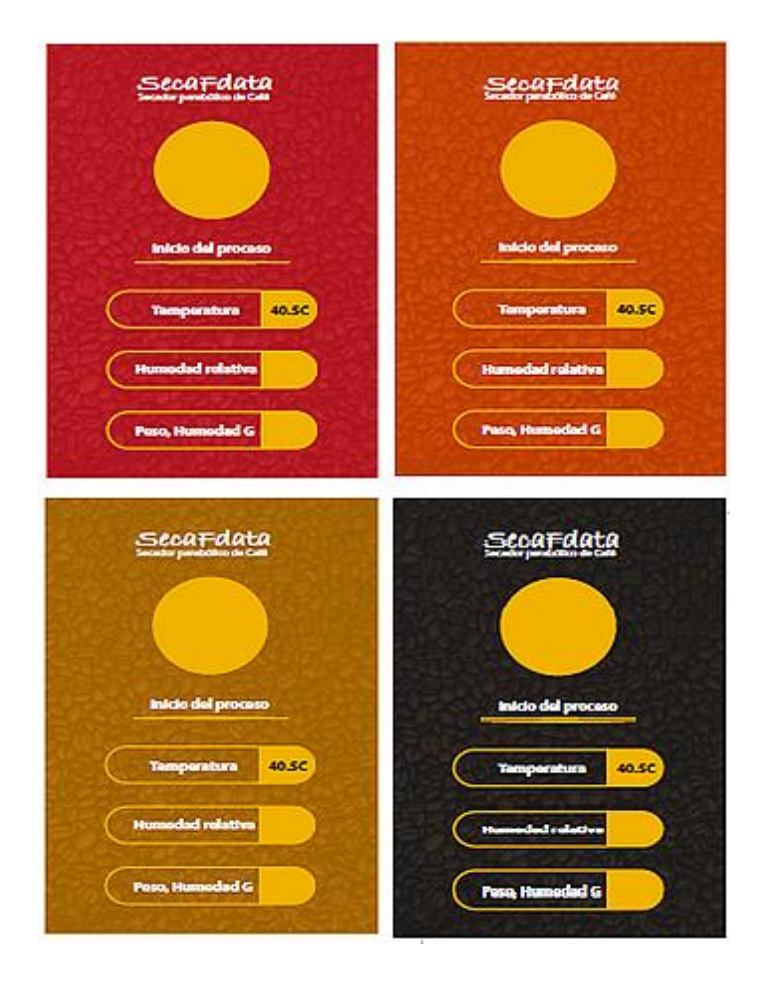

**Figura 520.** Diseño en Adobe Ilustrator para Aplicación móvil. Fuente: Autor.

# 11. FUNCIONAMIENTO DEL SECADOR PARABÓLICO DE CAFÉ

El prototipo cuenta con alimentación de energía solar a través de un panel OWMB, Figura. 61, con Pot. max. 20 W. Tensión max. 17.2 VDC. Int: 1.16 A con baterías para instalaciones de alimentación solar de 12VDC y controladores de carga de batería Microlamp para 12 V, como se muestra en la Figura. 62. La energía de la radiación solar se expresa en "horas de luz del sol por metro cuadrado", equivalente a 1 kilovatio hora por metro cuadrado por día (KWh/m²/dia). Esta unidad está a la hora de "sol pico". La salida de potencia de un tablero solar se expresa en Watt.

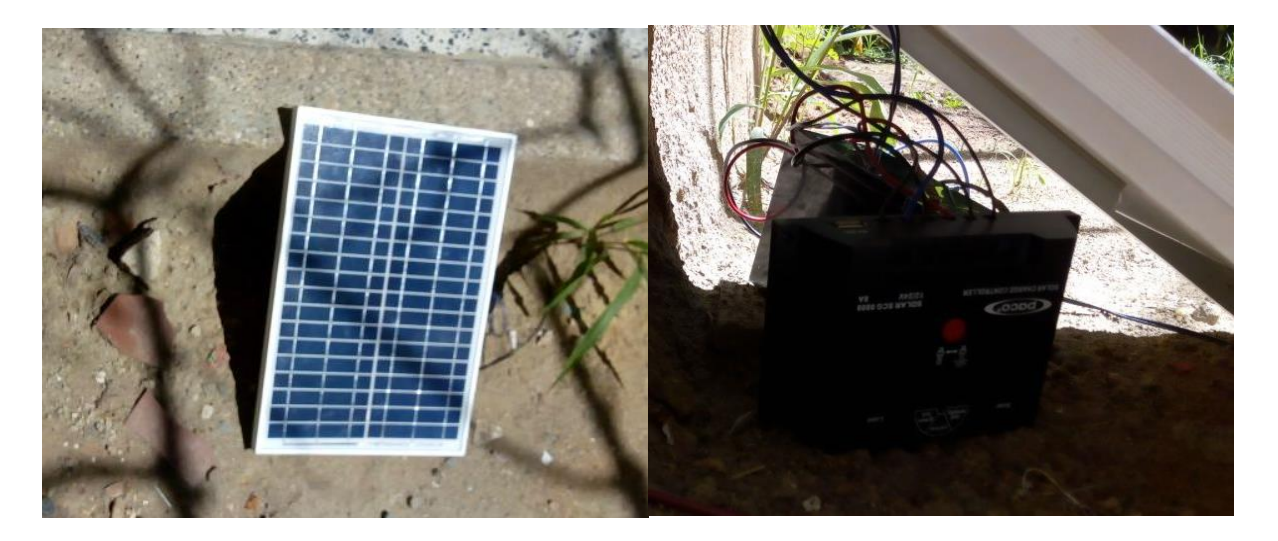

**Figura 531** Panel solar OWMB de 20 W. Fuente: Autor.

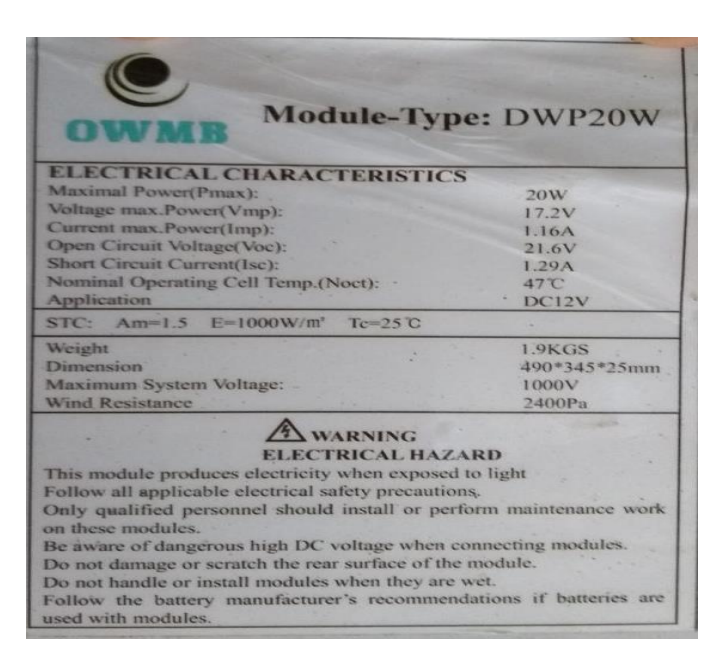

**Figura 62.** Características técnicas de Panel Solar OWMB. Fuente: Autor.

# **11.1 INSTALACIÓN DE SENSORES Y CIRCUITO ELECTRÓNICO**

Para el empalme entre PCB y Raspberry se adquirió un bus de datos de conexión molex hembra hembra de ensamble fácil y confiable. La elección del tipo de cable para la conexión de los sensores, motor y ventilador se determinó a partir de su tolerancia a altas temperaturas debido al tipo de secado por eso la elección del cable tipo vehicular de calibre 18 adquirido en las ferreterías del sector. Para los 5 sensores de humedad/temperatura se utilizaron 3 colores diferentes de cable de 4 metros cada uno para diferenciar las salidas del sensor (positivo, negativo, datos), estos sensores fueron posicionados de manera estratégica para obtener un promedio de la temperatura del secador. Así pues se ubicaron tres sensores en la zona inferior del prototipo, justo en la bandeja donde se encuentra el producto y dos en la parte superior. Los cables fueron guiados con amarres plásticos de 10cm sostenidos a la estructura del secador; en la parte posterior de los sensores fue aplicada silicona líquida para evitar toques de puntos de soldadura con los perfiles y bandejas de aluminio, siendo este un buen conductor generando alta probabilidad de corto circuito. En la conexión de la celda de carga con la PCB se utilizó 1 metro de cada color referenciados por los colores de salida de la propia celda de carga y así hacer conexión del HX\_711 posicionado en la PCB.

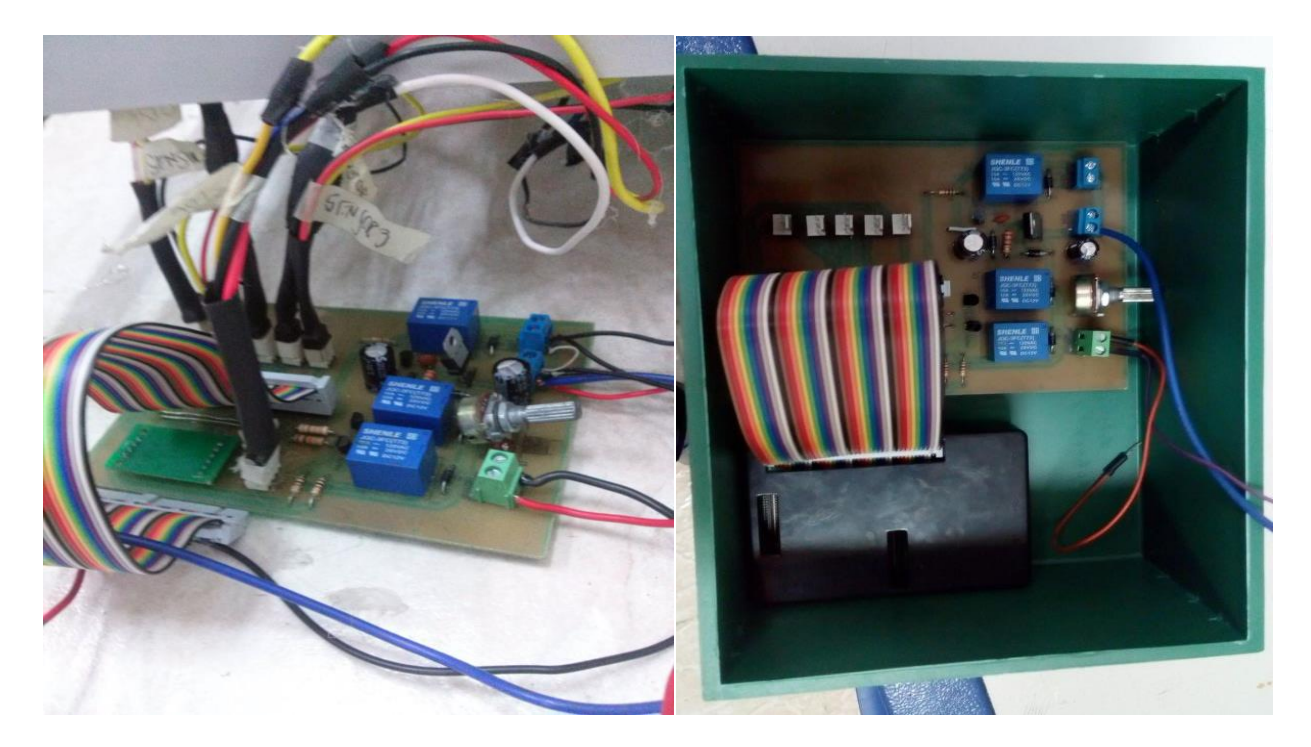

**Figura 63.** Conexión Raspberry con PCB. Fuente: Autor.

Para la protección de la PCB y Raspberry se eligió una caja plástica con dimensiones 12x10x7 cm, Figura. 64, para el alojamiento de estos dos elementos, protegiéndolos de diferentes factores puedan generar corto circuito. A la caja se adecuaron agujeros donde se van a ingresar los cables provenientes de la alimentación, la sensórica, motor y ventiladores. El cableado de control del motor es organizado por medio de una cadena plástica inspirada en las cortadoras CNC. El diseño de los eslabones de la cadena se imprimió en 3D dando como resultado una cadena de medidas 1 m, posteriormente se instaló en el cable dando orden al sistema de rastrillo, Figura. 65.

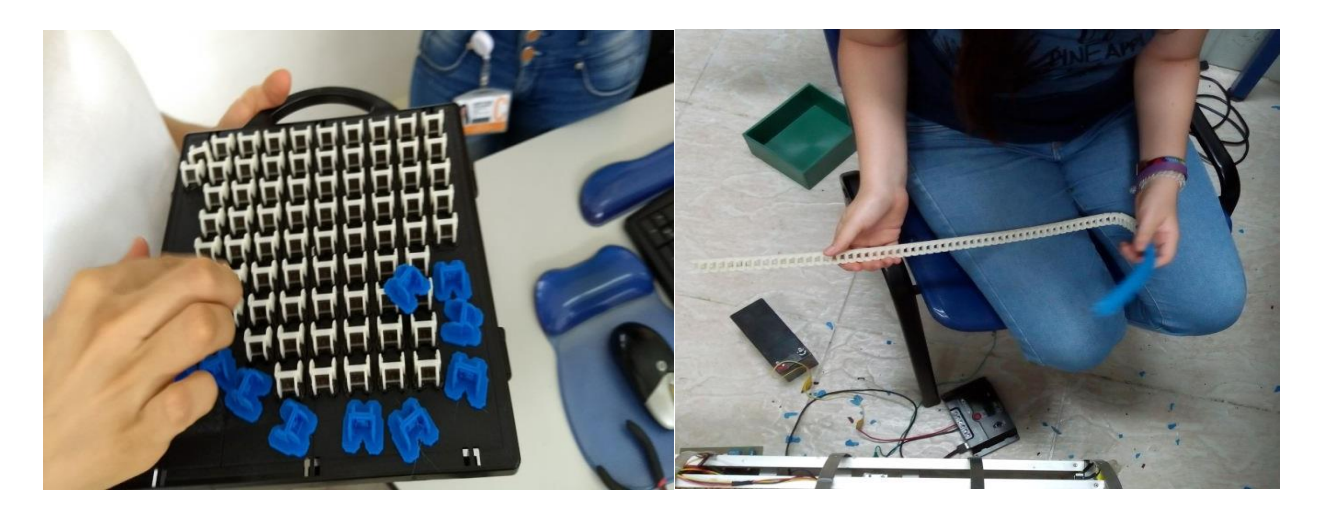

**Figura 544.** Impresión y empalme de cadena. Fuente: Autor.

### **11.2 PRUEBAS DEL PROTOTIPO DE SECADOR**

### *11.2.1 Prueba de sensorica del Secador*

Se hicieron 3 pruebas en el transcurso del semestre 2017-2, la primera se hizo en las instalaciones del Tecno Parque Sena sede de Los Guaduales, se trabajó con 6 Kg de café pergamino proporcionado por el centro de investigación de la Universidad Surcolombiana, Cesurcafé, Figura. 66. El proceso de secado duro 8 días por las condiciones climatológicas de la época, como se ha estudiado en la teoría este tipo de secado es netamente solar y para esta fecha hubo precipitaciones frecuentes y días lluviosos, pero como fue proporcionado el café era necesario ponerlo a secar. Esta primera prueba se realizó el 15 de Septiembre de 2017 hasta el 22 de Septiembre de 2017, donde el grano entro con una humedad interna de 58% y salió con un 21%. Se comparó con el resto de grano sobrante secado encima de una bolsa negra para evitar pérdidas, ya que la información de la capacidad que soportaba el secador fue proporcionada erróneamente. Este café sobrando finalizo con una humedad de 26 %. Con esta prueba se logró hacer pruebas de fidelidad de los sensores en cuanto a conexiones, subida y relación de datos e influencia del ambiente en su estructura física. Surgieron mejoras para la siguiente prueba como protección externa para los

sensores de DHT11 contra temperaturas y efecto de roció por la humedad. Además de ajuste de la celda de carga para evitar alteraciones en la información de peso.

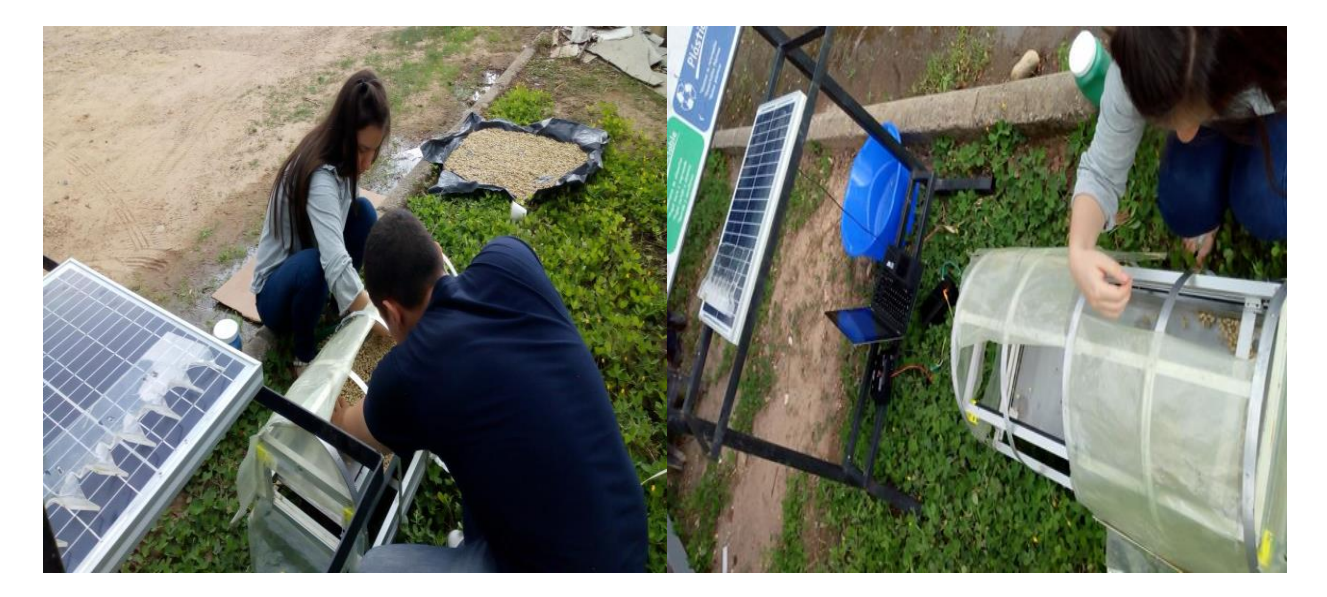

**Figura 555.** Primera prueba de Sistema de Monitoreo y Sensorica. Fuente: Autor.

La segunda prueba se hizo del 23 al 27 de Octubre de 2017 en las instalaciones del Tecno Parque Sena sede de Los Guaduales, Figura. 67, se trabajó con 3 Kg de café pergamino comprado en la secadora de Café del barrio Las Palmas. El proceso de secado duro 5 días puesto que las condiciones climatológicas fueron buenas con una presencia considerable del sol y escazas precipitaciones. Para esta prueba el grano entro con una humedad interna de 54% y salió con una humedad14%. Con esta prueba se logró fijar la PCB a la caja y esta a su vez al soporte inferior del prototipo, justo debajo de la bandeja de la celda de carga.

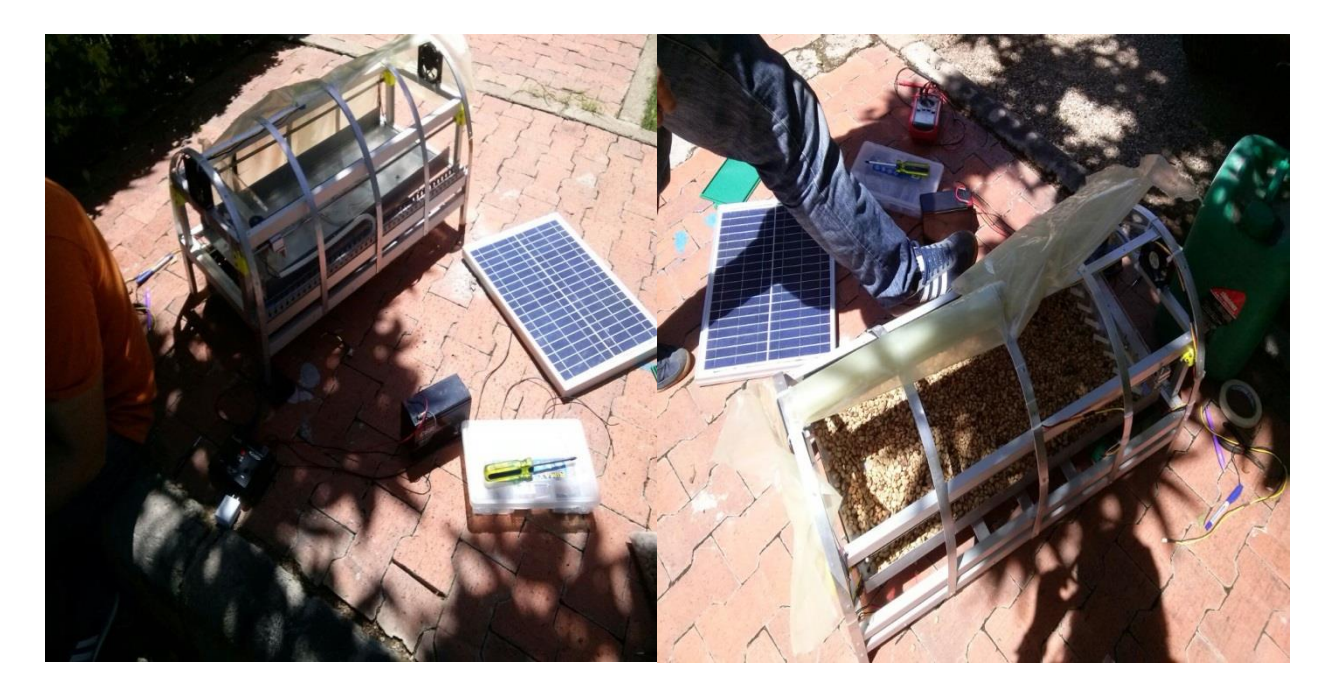

**Figura 566.** Segunda Prueba de Prototipo. Fuente: Autor.

En la tercera y última prueba realizada del 5 al 8 de Diciembre de 2017 en las instalaciones de la Facultad de Ingeniería se consigue realizar un secado en 4 días, además de comparar la humedad interna del grano a partir del medidor del laboratorio del centro de investigación de Cesurcafé y la relación programada en el sistema a partir de la aplicación móvil, consiguiendo para el primer caso una humedad interna final del grano de 12.71% y en el segundo caso una humedad del 14% para una humedad inicial de 59.5%, Figura. 67.

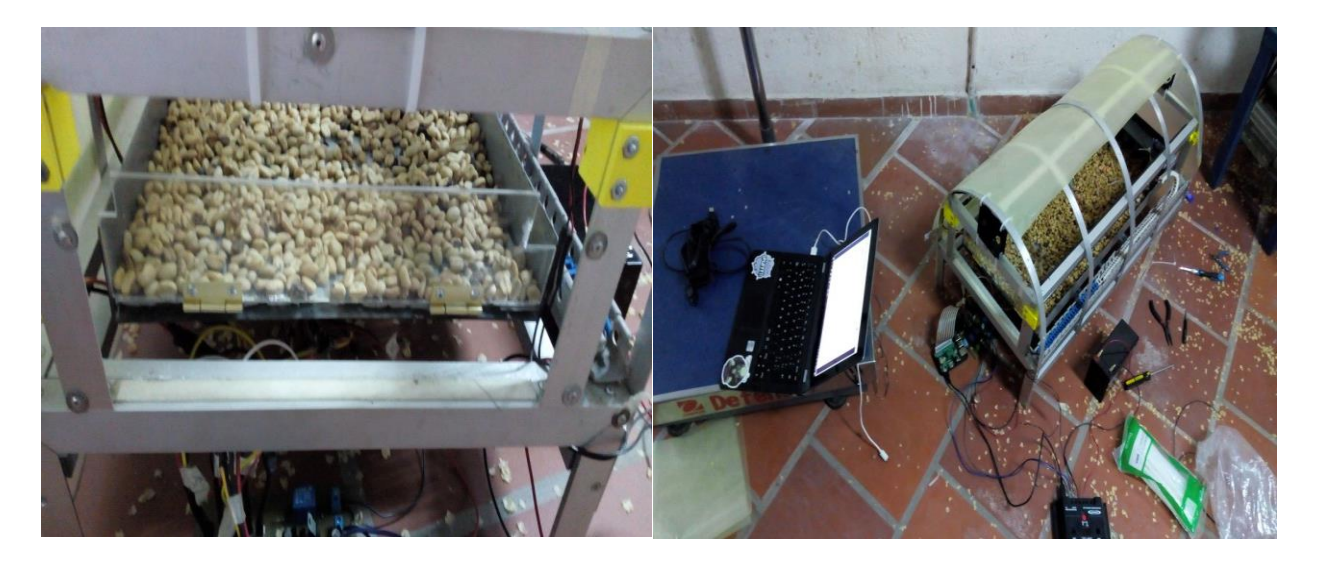

**Figura 577.** Tercera Prueba de Prototipo. Fuente: Autor.

#### *11.2.2 Prueba de Sistema de rastrillo y Ventilación*

Para los sistemas adicionales se hicieron dos pruebas trabajando los dos sistemas en conjunto. La primera prueba se realizó con el soporte impreso en 3D para el motor y el engranaje más pequeño, esto en caso del sistema de rastrillo, donde se presentaron algunas inconsistencias a medida de los rastrillajes en cuanto a la estabilidad del motor, lo que ocasionaba un cambio de posición del engranaje que bloqueaba el movimiento del sistema. Además de esto se presentaba un desnivel en la base de la balanza lo que en pequeños instantes detenía el movimiento del rastrillo. En primer lugar se intentó solucionar ajustando el rastrillo hacia arriba con ayuda del tornillaje que lo sostenía, sin embargo aún se veía cierto esfuerzo en el movimiento por lo que se optó por nivelar la bandeja de acrílico puesta sobre la base metálica de la celda de carga, quitándole los relieves que anteriormente se le habían puesto para darle un poco de altura y evitar que el contacto de los cables de los sensores con la bandeja acrílica interfiriera en las medidas de peso. Para el caso de los ventiladores, fue mucho más sencilla la prueba del funcionamiento ya que esta dependía netamente de la programación echa en la raspberry y el correcto puenteo de las conexiones realizadas en la alimentación, Figura. 68.

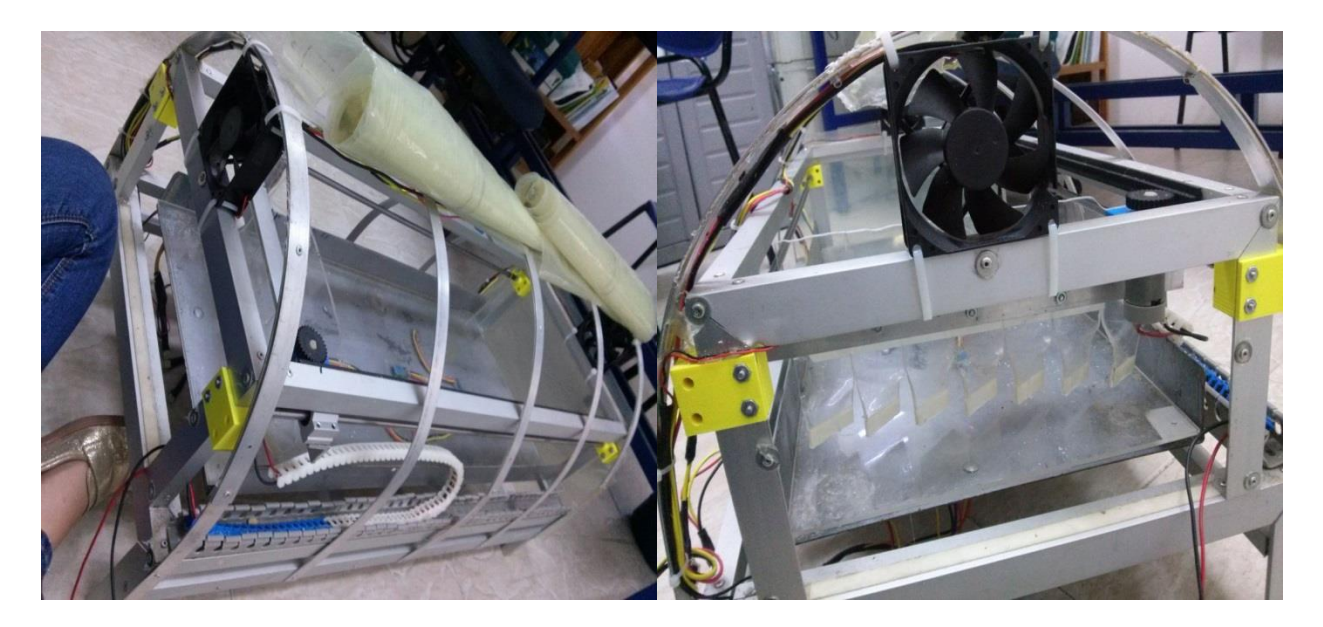

**Figura 588.** Primera prueba de Sistema de Rastrillo. Fuente: Autor.

Para la segunda prueba se decide instalar dos compuertas, uno fija y la otra con open/close de funcionamiento manual, de tal manera que se evitara perdida de grano en caso de que este se regara por el constante movimiento. Se hizo un cambio importante en el soporte del motor ya que en la primera prueba el material del soporte no resistió las fuertes vibraciones que se ocasionaban al presentarse fuertes torques en el movimiento, lo que permitió analizar la confiabilidad del material del soporte, puesto que este es esencial en la fijación y alineación del movimiento que va a generar el motor. Entonces se consigue un soporte en metal que hace el sistema más robusto que exige un engranaje más grande y grueso. Se logra conseguir un movimiento uniforme garantizando un buen secado del grano, Figura. 69.

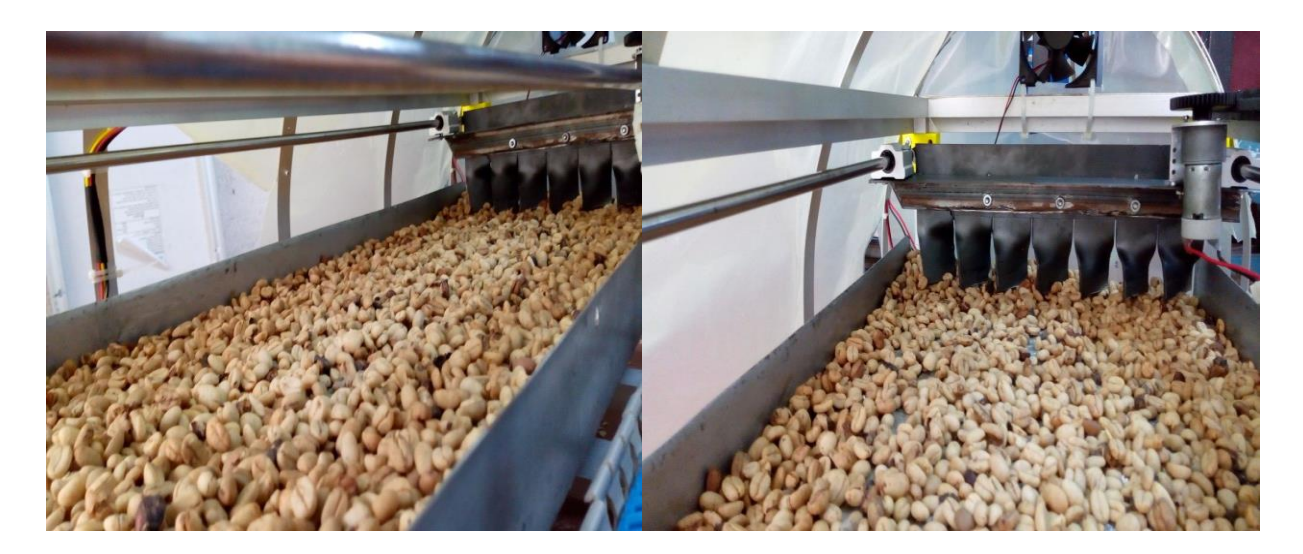

**Figura 69.** Segunda prueba de Sistema de Rastrillo. Fuente: Autor.

#### *11.2.3 Prueba de Aplicación Móvil*

Para el desarrollo de la creación y funcionamiento de la aplicación móvil se hicieron pruebas semanales con el fin de conseguir el correcto funcionamiento de cada uno de los objetivos planteados para esta. En primer lugar se aseguró que se cumplieran con las funciones principales como la descarga de los datos en tiempo real como se muestra en la Figura. 71, manipulación de la información para graficar cada uno de los datos de las variables y creación de historial del día. Además de la visualización numérica de la información de cada una de las variables (temperatura, humedad, peso y humedad interna del grano), para esta última con apoyo de la teoría proporcionada por el grupo de Investigación Cesurcafé de la universidad Surcolombiana, se logra obtener la relación de peso y humedad interna del grano con esto se pudo llegar a programar las ecuaciones implícitas en este proceso y asegurar una variable confiable generada por el peso medido. El secado al ser un proceso lento se toma la decisión de generar subida y descarga de datos cada 3 minutos, de manera que la aplicación como se explicó anteriormente gracias al Firebase Database Realtime se sincroniza automáticamente para realizar la función y permitirle a la aplicación la visualización y generación de graficas de cada una de las variables.

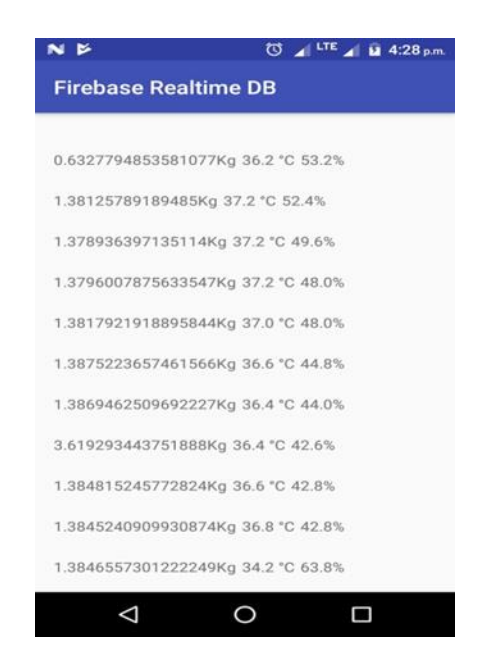

**Figura 590.** Primera visualización de datos en Android Studio. Fuente: Autor.

Luego de asegurar las funciones principales, se trabajó en la parte de diseño gráfico de la aplicación, para la primera etapa se buscó mantener una estructura sencilla, con fondos simples y colores tierra de manera que se asemejara con el grano seco del café y familiarizara al usuario con el proceso como se muestra en la Figura. 71.

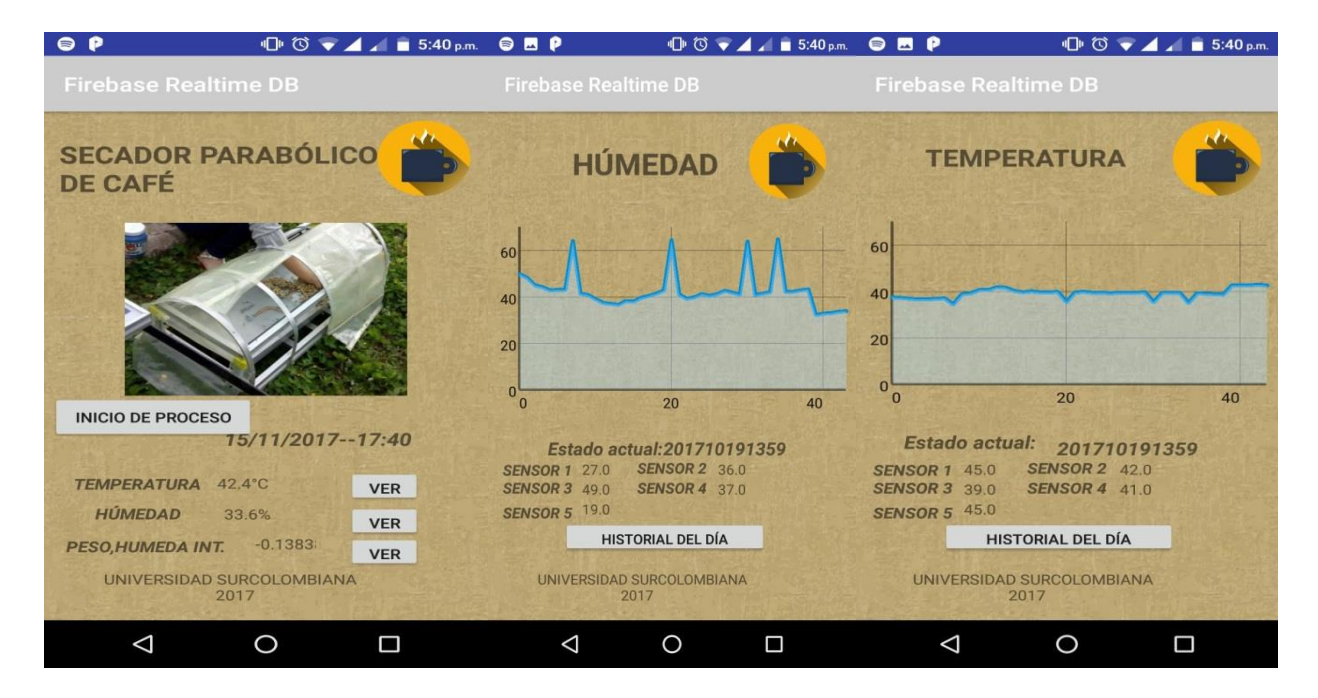

**Figura 601.** Primer diseño de aplicación móvil para prototipo. Fuente: Autor.

Para la segunda etapa, se hacen cambios importantes como el diseño del logo de la aplicación con ayuda de la herramienta de Adobe Ilustrator Apple, la elección del nombre que le da la identidad a esta, modificación de fondos con texturas más fuertes y colores más intensos, de manera que pueda hacerse más comercial, esto se logra gracias a una asesoría con el desarrollador Camilo Andrade, quien indico una muestra de la publicidad en cuanto a empaques de las marcas de Café más representativas a nivel Nacional e Internacional, de manera que la aplicación lograra acercarse a una tendencia marcada de la línea de comercialización para así darle la familiaridad al usuario con el producto. También se consigue una asesoría con el Ing Julian Molina, quien dirige la asignatura de Aplicaciones móviles en la facultad de ingeniería de la universidad Surcolombiana, quien aconseja hacer lo más intuitiva posible la aplicación para facilitar el manejo y comprensión de cada una de las funciones que se ofrecen en ella, adicionalmente nos plantea pequeños detalles en la orientación de gráficas y mejoramiento en el sistema de Inicio/Fin del proceso, Figura. 72.

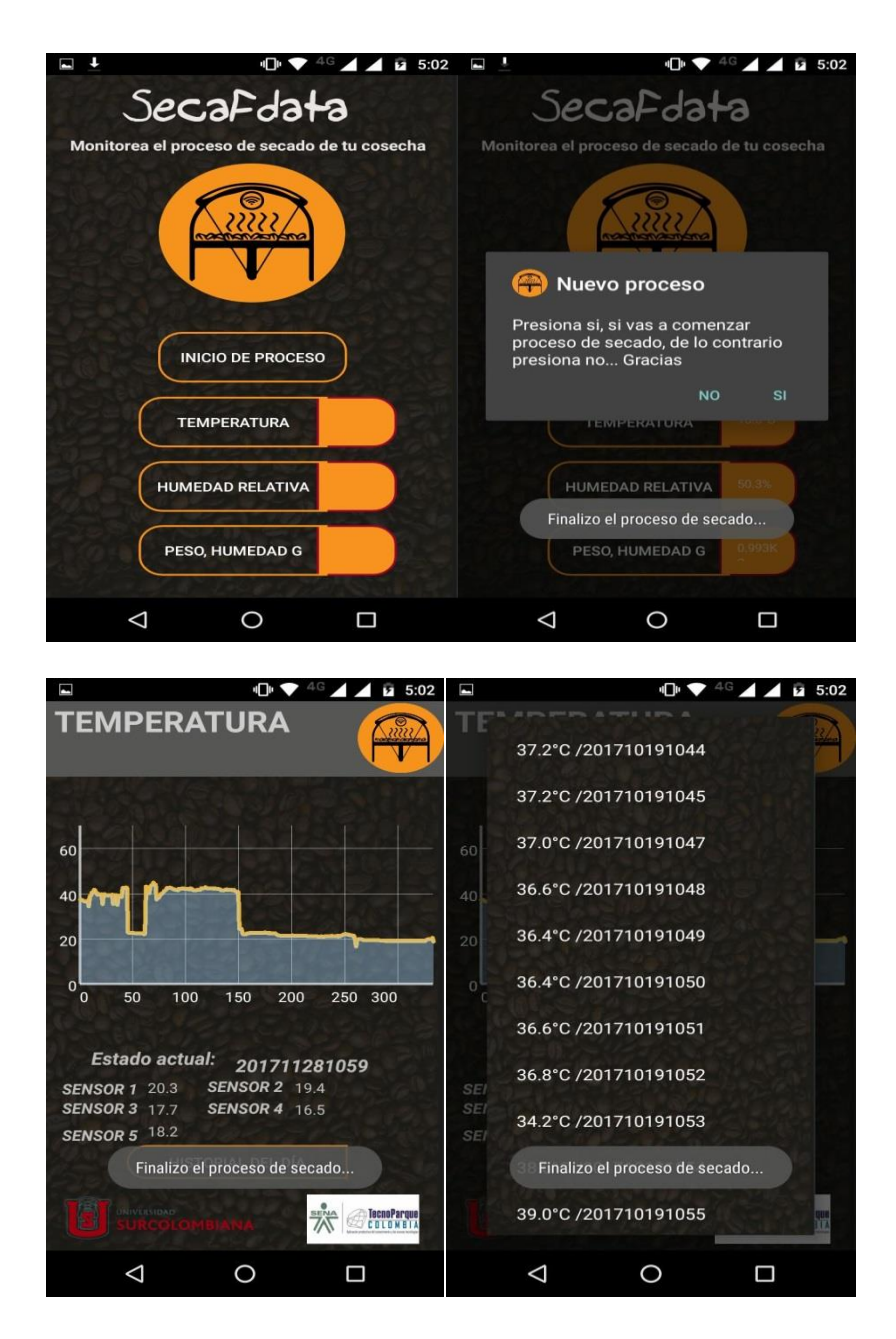

**Figura 612.** Segundo diseño para aplicación móvil de prototipo. Fuente: Autor.

Para la ultima etapa, se consigue una aplicación integral con más instinto. Las graficas y los elementos que hacen de parte de ella, logran atraer la atención por el diseño detallado con colores y texturas intensos. Se consigue un historial del día con contenido de variable y fecha en formato. Se mejora la función de Inicio/Fin del Proceso de manera que se hace más estable y se acorta su estado de vibración de aviso. En la parte inferior se simplifica la aparición de los correspondientes logos de patrocinio. En la parte superior se establecen el logo, el nombre y titulos adicionales, Figura. 74.

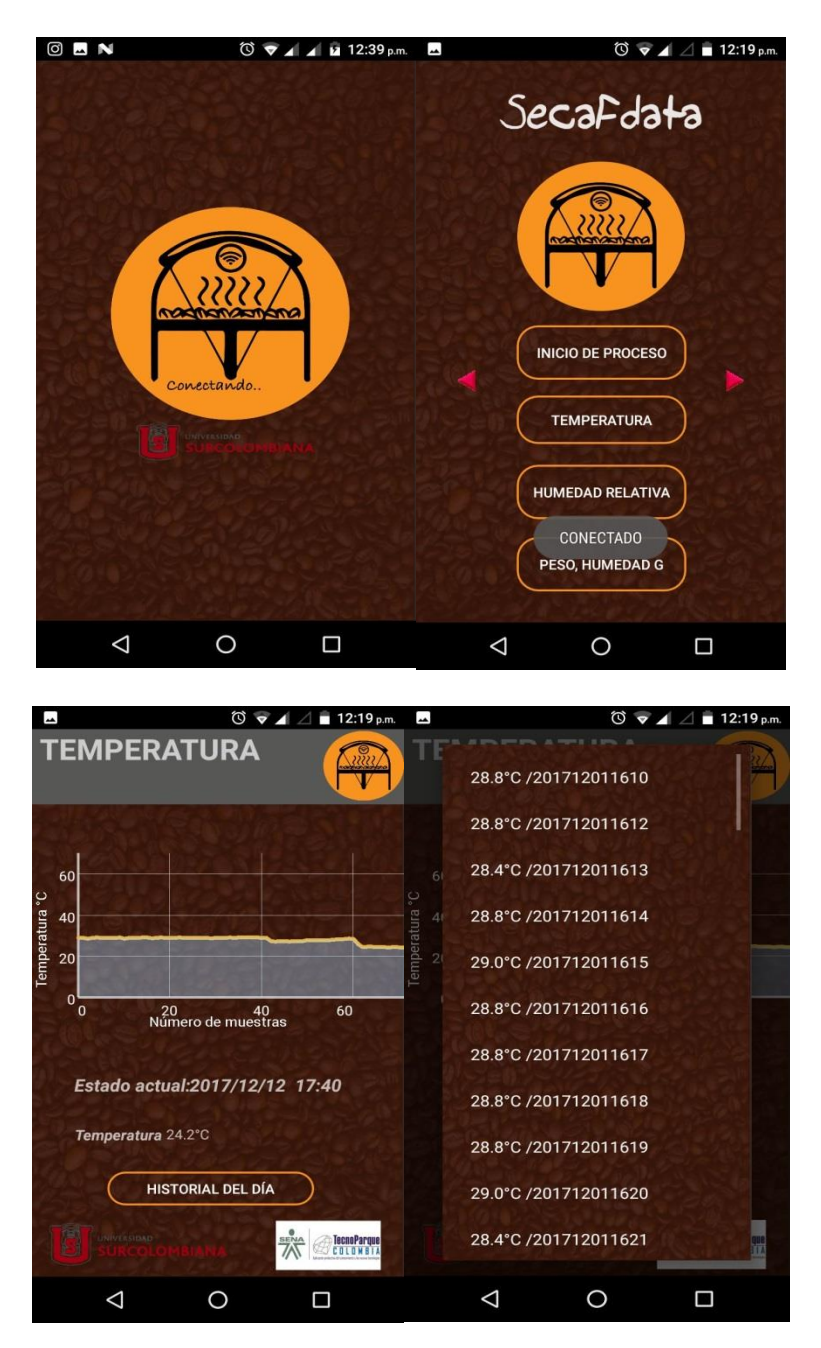

**Figura 623.** Diseño final de aplicación móvil para prototipo. Fuente: Autor.

### 12. RESULTADOS

A partir de las pruebas realizadas a lo largo del desarrollo del proyecto enfocamos el análisis de resultados a la variable principal del proceso de secado, la humedad interna del grano, obtenida a partir del peso sensado por el sistema. Se hicieron 3 pruebas generales en el transcurso del semestre 2017-2, en la primera el proceso de secado duro 8 días por las condiciones climatológicas de la época donde el grano entro con una humedad interna de 58% y salió con un 21%, además se hacen pruebas de fidelidad de los sensores en cuanto a conexiones, subida y relación de datos e influencia del ambiente en su estructura física. En la segunda prueba el proceso de secado duro 5 días puesto que las condiciones climatológicas fueron buenas con una presencia considerable del sol y escazas precipitaciones, el grano entro con una humedad interna de 54% y salió con una humedad de 14% y para la tercera y última prueba se consigue realizar un secado en 4 días, además de comparar la humedad interna del grano a partir del medidor del laboratorio del centro de investigación de Cesurcafé y la relación programada en el sistema a partir de la aplicación móvil, consiguiendo para el primer caso una humedad interna final del grano de 13.5% y en el segundo caso una humedad del 14%, una diferencia del 0.5% aproximadamente, para una humedad inicial de 59.5%, tal y como se muestra en la tabla.1.

#### Tabla 1

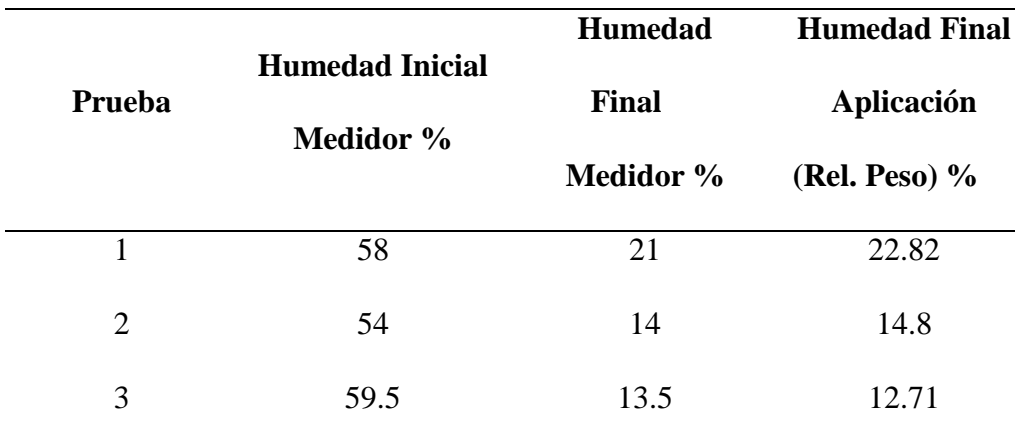

#### *Resultados de humedad interna del grano*

Datos obtenidos de las pruebas (Elaboración propia)

Se puede decir que nuestro sistema no difiere mucho en valores con el sistema medidor de humedad que se encuentra en los laboratorios de Cesurcafé, lo que lo hace un sistema confiable y que no dependa de la presencia del cultivador para supervisión de las variables y el cuidado del proceso. Se consigue el monitoreo eficiente por medio de sensores de Temperatura, Humedad y Peso (Humedad interna del grano) del grano que está en el secador parabólico. Se hace la transmisión de datos y se visualizan en la aplicación móvil atreves de gráficas. El secador parabólico contiene un sistema de rastrillo y ventilación controlado electrónicamente con los parámetros de secado investigados. Así pues crea un prototipo que proporciona una herramienta para el estudio y la investigación de los estudiantes de los diferentes programas de Ingeniería con una capacidad del prototipo para secar 3 Kg de grano de café, un sistema autónomo para su funcionamiento con alimentación independiente (Energía Solar), eliminando el contacto del hombre con el secado, asegurando monitoreo en tiempo real con actualización de datos cada 5 minutos y su sistema de Rastrillaje activo cada 2 horas y sistema de ventilación con alarmas para controlar la temperatura dentro del secador. Este secador puede ser implementado para otro tipo de grano como cacao, con algunas pequeñas variaciones en la programación.

#### 13. CONCLUSIONES

- Se logra diseñar e implementar un sistema para el monitoreo y transmisión remota de información de un secador de café parabólico a través de una aplicación móvil, gracias a las diferentes funciones agregadas al prototipo y a la aplicación móvil, que permiten la adquisición de datos, medición de las variables físicas, control de movimiento del grano y control de ventilación, y en el segundo para la obtención, almacenamiento y descarga de datos, además de visualización al usuario.
- Se trabaja con Raspberry Pi para la programación del sensor DHT11 y la celda de carga, correspondientes sensores de humedad/temperatura y peso, con el fin de monitorear en tiempo real las variables para la Subida/Descarga de información con ayuda de la herramienta Firebase Database Realtime, la cual sincroniza a través de programación con Python para la Raspberry y Android Studio para la aplicación móvil. Se programaron los sensores implícitos en el sistema de monitoreo con Python activando los puertos GPIO de la Raspberry y conectando los sensores a cada uno de los puertos de la Raspberry buscando la compatibilidad y funcionamiento apropiado para la aplicación
- Diseño de una aplicación móvil para el registro, transmisión y suministro de información de las variables directamente relacionadas con el secado del café con ayuda del entorno Android Studio, para fue necesario asegurar la lectura, procesamiento y acondicionamiento de las señales (Tarjeta Raspberry Pi 2, módulo de acondicionamiento de señal de celda de carga HX711), el almacenamiento de los datos obtenidos que se registren durante el monitoreo y mejorar la velocidad de funcionamiento interno de la tarjeta, a través de una

memoria micro SD de 16Gb de clase 10 ubicada en la Tarjeta Raspberry Pi 2 y el envío de datos desde el sistema de monitoreo hasta Base de datos mediante un protocolo inalámbrico (Módulo Wifi de Raspberry Pi 2, IEEE 802.11b).

- Verificar el debido funcionamiento de los procesos propuestos de cada una de las etapas planteadas en el desarrollo del proyecto. Se hacen pruebas de sensorica, de sistemas adicionales (Rastrillaje y Ventilación) y de la aplicación móvil. Se hicieron 3 pruebas en el transcurso del semestre 2017-2, en la primera el proceso de secado duro 8 días por las condiciones climatológicas de la época donde el grano entro con una humedad interna de 58% y salió con un 21%, además se hacen pruebas de fidelidad de los sensores en cuanto a conexiones, subida y relación de datos e influencia del ambiente en su estructura física. En la segunda prueba el proceso de secado duro 5 días puesto que las condiciones climatológicas fueron buenas con una presencia considerable del sol y escazas precipitaciones, el grano entro con una humedad interna de 54% y salió con una humedad de 14% y para la tercera y última prueba se consigue realizar un secado en 4 días, además de comparar la humedad interna del grano a partir del medidor del laboratorio del centro de investigación de Cesurcafé y la relación programada en el sistema a partir de la aplicación móvil, consiguiendo para el primer caso una humedad interna final del grano de 13.5% y en el segundo caso una humedad del 14%, una diferencia del 0.5% aproximadamente, para una humedad inicial de 59.5%.
- Brindar al usuario una interpretación de la información obtenida en el monitoreo, que le permita conocer el estado actual del producto y definir el tipo de café y su grado calidad

impuesto por las variables influyentes, se logra una aplicación integral con más instinto. Las gráficas y los elementos que hacen de parte de ella, logran atraer la atención por el diseño detallado con colores y texturas intensos que coinciden con una marcada línea de publicidad y comercialización de productos de la industria del café para así darle la familiaridad al usuario con el producto. hacer lo más intuitiva posible la aplicación para facilitar el manejo y comprensión de cada una de las funciones que se ofrecen en ella, adicionalmente nos plantea pequeños detalles en la orientación de gráficas

 Implementar un control automático de humedad y temperatura usando ventiladores que se acoplaran para hacer parte de la estructura física del secador parabólico a partir de la información obtenida del sistema, con esto se añaden el sistema de rastrillaje mecánico y automático para el movimiento temporizado del grano para asegurar un secado uniforme y el sistema automático de ventilación y extracción de aire para regular la temperatura y humedad interna del secador. Además se agregó un circuito de protección eléctrica con Relés y adaptadores para la conexión de la tarjeta Raspberry Pi 2 y el circuito de control del ventilado, extractor y motor.

### 14. RECOMENDACIONES

Es importante tener en cuenta aspectos como:

- Para la elección de sensores es sumamente importante estudiar los aspectos técnicos de cada uno de ellos como niveles de temperatura y humedad al cual pueden estar expuestos, consumo energético, vida útil, sensibilidad, fidelidad, robustez, entre otros.
- Activar el permiso de almacenamiento de datos en el celular para poder guardar los archivos json de información descargada en la aplicación.
- Es importante evitar el contacto de los sensores con material conductor para evitar variaciones en los datos que se obtienen.
- Además se debe reforzar con protección los sensores DHT 11, ya que por la humedad se puede producir el efecto rocío que produce agua que puede dañar el sensor al estar al mismo nivel en la bandeja donde es regado el café a secar.
- La posición de la caja que se instala para proteger el circuito impreso y la raspberry debe ajustarse al prototipo de forma que haya menos probabilidad de ser afectado por las condiciones ambientales o climatológicas.
- Asegurar una conexión de internet para que haya una subida y descarga de información efectiva y la comunicación en tiempo real sea constante.
- Trabajar en zonas de mayor radiación solar para mejorar el funcionamiento del sistema de alimentación solar.
- También se recomienda hacer mantenimiento a las guías del sistema de rastrillo para evitar la oxidación y suavizar el movimiento.
- Como se recomienda un espesor máximo de café de 3.5 centímetros, lo que equivale a una (1) arroba de café pergamino seco por metro cuadrado. Para el prototipo tenemos una relación de un espesor de 0.92 cm para la capacidad de nuestro secador. Con este espesor

de capa y revolviendo el café por lo menos cuatro (4) veces al día se evita el secado disparejo del grano. Se debe evitar que el café se rehumedezca durante el secado para que no se presente el grano veteado (Martinez, et al., s.f.)

# 15. TRABAJOS FUTUROS

Ante mejoras al sistema en general surgieron ideas importantes a tener en cuenta, para

iniciar se propone un sistema automático que al finalizar el proceso, barra el grano y abra la compuerta de manera que permita la caída del grano a algún recipiente o incluso pase a uno siguiente proceso. Se podría pensar en un sistema que trabaje con un servo que suba y baje una palanca que se encuentre en el perfil que sostiene el sistema del rastrillo, de manera que cuando se cumplan las condiciones de secado pertinentes este se active ya sea solo o por medio de la aplicación a través de alguna orden que reciba del usuario.

Gracias a la participación en el TECNOSENA 2017, se pudo charlar con productores de café de la región los cuales expresaron sus necesidades en cuanto al proceso de secado y selección de granos, dándonos una breve explicación de los tipos de granos que se dan y estos como son seleccionados de manera que influyen en la especialidad y calidad del café. Ellos plantean la necesidad de reducir el tiempo y automatizar el proceso de selección, de tal manera que con algunos ingenieros en común se habla de un reconocimiento por visión artificial a partir de la forma del grano que identifique la ubicación de los granos tipo maní, tipo caracol o en su mayoría tipo mocca, ya sea para que sean atrapados por un sistema o que le permitan al cafetero hacer más rápido el proceso de selección evitando el tacto directo de todos los granos presentes. Así pues se da podría controlar el proceso de selección mediante la detección de posiciones y formas del grano. Este proyecto plantearía un sistema con sensores de visión artificial, como "En el sector de la automatización, los sensores de visión son actualmente componentes esenciales en las aplicaciones de control de montaje, producción y calidad, así como también un medio para el aumento de eficacia. Hablamos de cámaras con un sistema de evaluación específico en función de la aplicación, o dicho de otro modo: ojos electrónicos fiables, a un precio reducido y con un alto grado de integración" (IFM, 2017)

Adicional a esto también se llegó a conversar con Ingenieros especializados en robótica, uno de ellos había creado un robot que trabaja con energía solar para el riego de espermicidas en los cultivos, se habló de realizar un robot a menor escala que identificara la zona en que se desplaza para hacer un movimiento de café más eficiente. Esto podría estudiarse para mejora del sistema de rastrillo que mueve constantemente el grano de manera que le mayor integralidad al secado.

# 16. REFERENCIAS BIBLIOGRÁFICAS

Cenicafé. (s.f.). Beneficio del café II. En *Cartilla 21.*

- Cinjordiz, C. (s.f.). *Características del sensor dht11, INFOOTEC.NET*. Obtenido de https://www.infootec.net/dht11-sensor/
- Colombia, F. n. (Enero de 1984). *Análisis de la encuesta sobre beneficio y calidades de café.* (Federacafé, Ed.)
- Escalante, F. (2016). Sistema electrónico aplicado al movimiento de la masa de café en secador solar .
- Firebase. (s.f.). *Firebase Realtime Database*. Obtenido de https://firebase.google.com/docs/database/?hl=es-419
- Giraldo, J., Niño, D., & Vianchá, Z. (2017). Análisis de buenas prácticas en el proceso de beneficio del café: experiencia de estudio en el municipio de Viotá (Cundinamarca, Colombia). *Journal of Engineering and Education, 13*(22), 129-141, doi: http://dx.doi.org/10.16925/in.v13i21.1730.
- Gonzalez, C., Sanz, J., & Oliveros, C. (2010). Control de caudal y temperatura de aire en el secado mecánico de café. *Avances técnicos. Cenicafé*.
- IFM. (2017). *Sensores de visión para la detección y evaluación de objetos y escenas.* Obtenido de http://www.ifm.com/ifmweb/downcont.nsf/files/ifm-vision-sensors-industrialimaging-ES/\$file/ifm-vision-sensors-industrial-imaging-ES.pdf
- Inventable.eu. (s.f.). *Cómo controlar un relé con un transistor*. Obtenido de https://www.inventable.eu/controlar-rele-con-transistor/

Ladino, W., Córtes , E., Gutiérrez , N., & Amorocho , C. (2016). *Calidad de taza de café (Coffea arabica L.) procesado en fermentación semi-seca.* Obtenido de Iccta 2016: http://iicta.bogota.unal.edu.co/wp-content/uploads/2017/02/281C020.pdf, Doi: 10.15446/agron.colomb.v34n1supl.57773.

- Lopez, U., Zambrano, D., Rodriguez, N., & Ramirez, C. (2006). Paseras solares de bajo costo para secar café. *Avances Técnicos Cenicafé* .
- Madakam, S., Ramaswamy, R., & Tripathi, S. (2015). Internet of Things (IoT): A Literature. *Journal of Computer and Communications*, 164-173, DOI: 10.4236/jcc.2015.35021.

Martinez, P., Gonzalez, A., & Daza, L. (s.f.). *PRODUCCION DE CAFÉ ORGANICO.*

- Oliveros, C., Posada, U., Sanz, J., & Ramirez, C. (2006). Nuevo rastrillo para revolver café en proceso de secado al sol. *Avances Técnicos de Cenicafé*.
- Oliveros, C., Ramirez, C., Sanz, J., & Peñuela, A. (2008). Secador parabólico mejorado. *Avances técnicos Cenicafé*.
- Pi, R. (2017). *Raspberry PI*. Obtenido de https://www.raspberrypi.org
- Platzi. (s.f.). *Curso de Python*. Recuperado el Noviembre de 2017, de https://platzi.com/cursos/python/
- Parra, A., Roa, G., & Oliveros, C. (2008). SECAFÉ Parte I: Modelamiento y simulación matemática en el secado mecánico de café pergamino. *Revista Brasileira de Engenharia Agrícola e Ambiental, 12*(4), 416, http://dx.doi.org/10.1590/S1415-43662008000400013.
- Patiño, M., Pengue, E., & Vargas, R. (2016). Determinación del contenido de humedad en granos de café pergamino seco utilizando Speckle dinámico. *Biotecnología en el Sector Agropecuario y Agroindustrial, 14*(2), 86, DOI: http://dx.doi.org/10.18684/BSAA(14)84- 91 .
- Ramos, L., & Criollo, H. (2017). Calidad física y sensorial de Coffea arábica L. variedad Colombia, perfil Nespresso AAA, en la Unión Nariño. *Revista de Ciencias Agrícolas, 34*(2), 83-97, doi: http://dx.doi.org/10.22267/rcia.173402.74.